# **TMS320x280x, 2801x, 2804x Boot ROM**

# **Reference Guide**

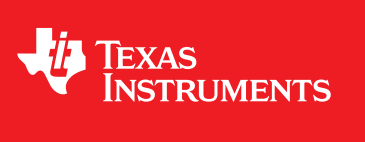

Literature Number: SPRU722C November 2004–Revised October 2006

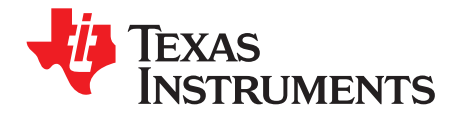

## **Contents**

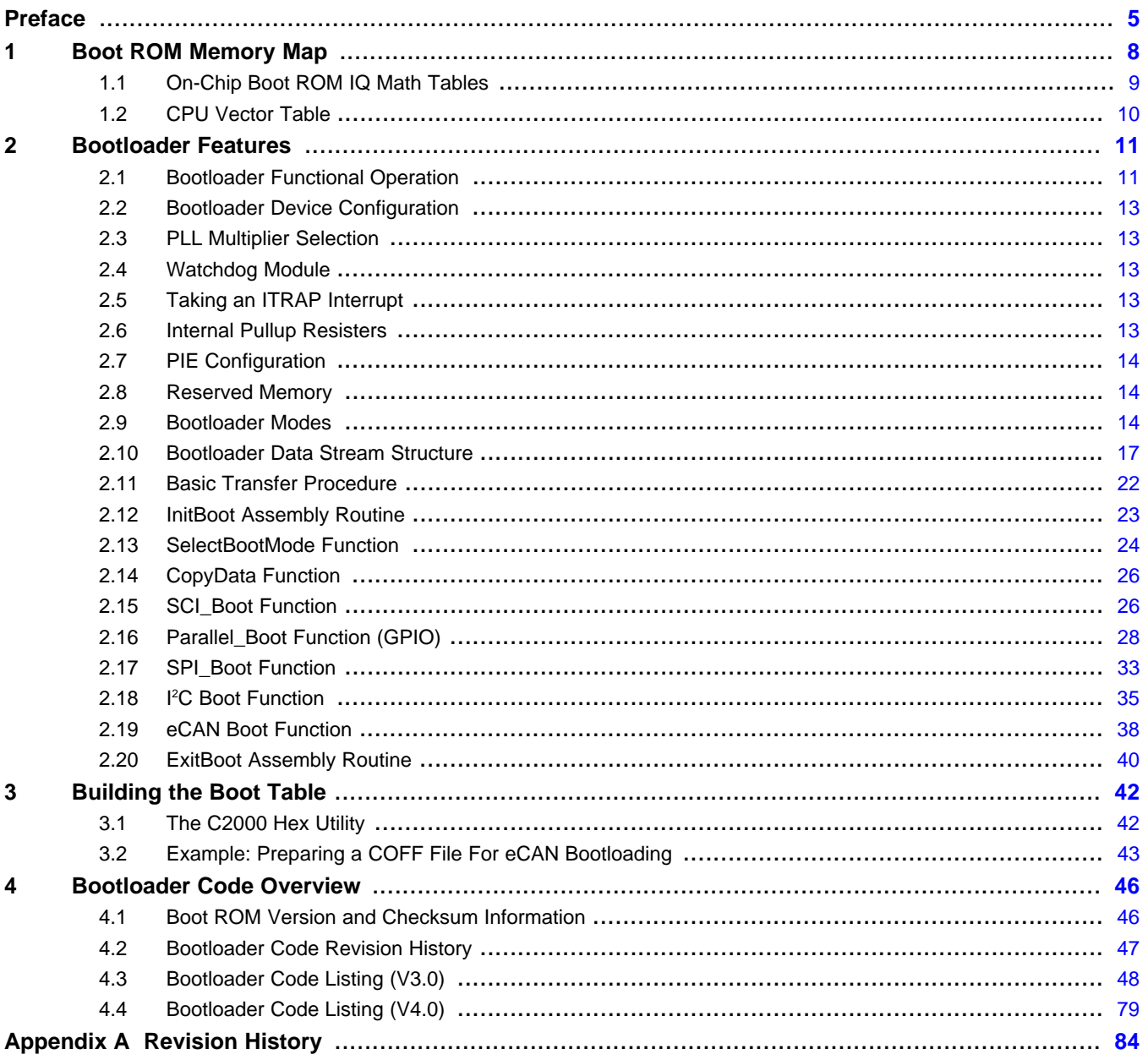

 $\overline{2}$ 

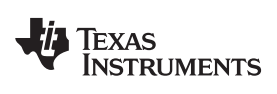

#### www.ti.com

### **List of Figures**

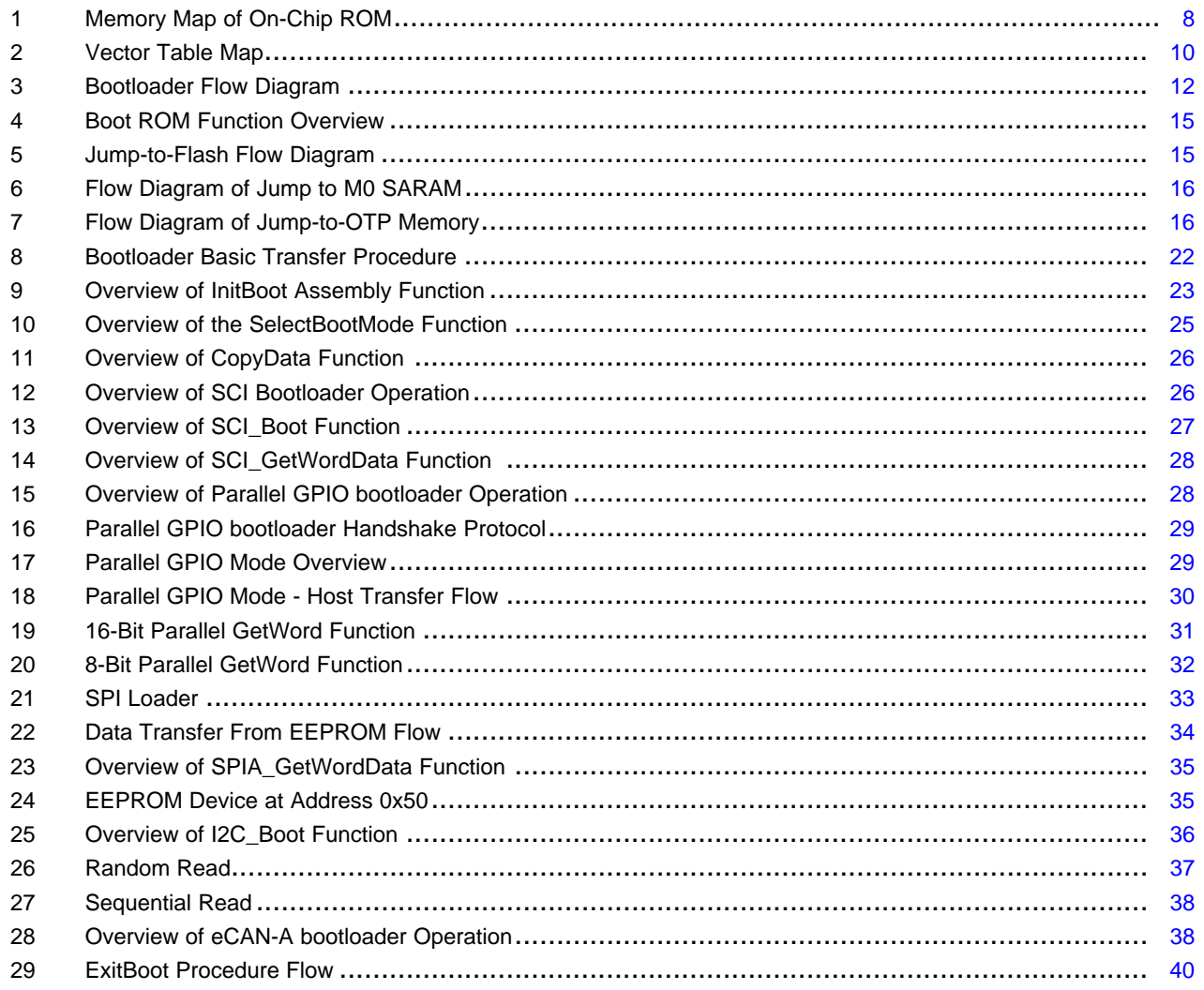

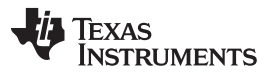

www.ti.com

### **List of Tables**

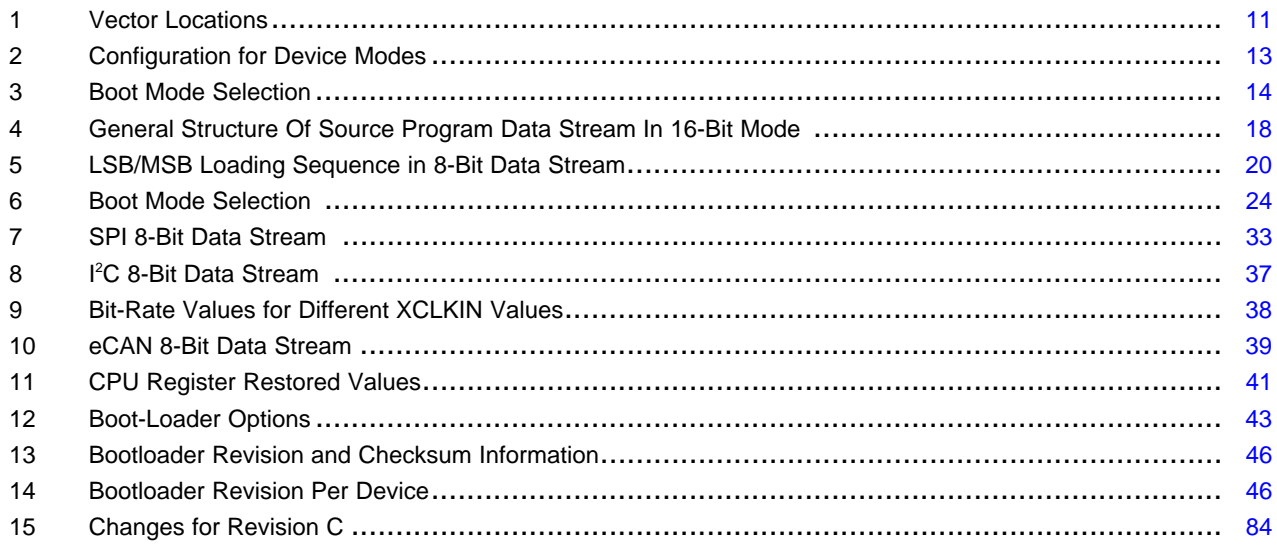

<span id="page-4-0"></span>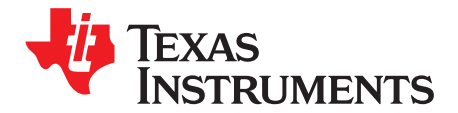

This reference guide is applicable for the code and data stored in the on-chip boot ROM on the TMS320x280x, TMS320x2801x and TMS320x2804x processors. This includes all flash-based, ROMbased, and RAM-based devices within these families.

The boot ROM is factory programmed with boot-loading software. Boot-mode signals (general purpose I/Os) are used to tell the bootloader software which mode to use on power up. The boot ROM also contains standard math tables, such as SIN/COS waveforms, for use in IQ math related algorithms found in the C28x™ IQMath Library - A Virtual Floating Point Engine (literature number [SPRC087\)](http://www.ti.com/lit/pdf/SPRC087).

This guide describes the purpose and features of the bootloader. It also describes other contents of the device on-chip boot ROM and identifies where all of the information is located within that memory.

Project collateral and source code discussed in this reference guide can be downloaded from the following URL: <http://www.ti.com/lit/zip/spru722>.

#### **Notational Conventions**

This document uses the following conventions.

- Hexadecimal numbers are shown with the suffix h or with a leading 0x. For example, the following number is 40 hexadecimal (decimal 64): 40h or 0x40.
- Registers in this document are shown in figures and described in tables.
	- Each register figure shows a rectangle divided into fields that represent the fields of the register. Each field is labeled with its bit name, its beginning and ending bit numbers above, and its read/write properties below. A legend explains the notation used for the properties.
	- Reserved bits in a register figure designate a bit that is used for future device expansion.

#### **Related Documentation From Texas Instruments**

The following documents describe the related devices and related support tools. Copies of these documents are available on the Internet at www.ti.com. Tip: Enter the literature number in the search box provided at [www.ti.com.](http://www.ti.com)

#### **Data Manuals—**

**[SPRS230](http://www.ti.com/lit/pdf/SPRS230) — TMS320F2809, F2808, F2806, F2802, F2801, C2802, C2801, and F2801x DSPs Data Manual** contains the pinout, signal descriptions, as well as electrical and timing specifications for the F280x devices.

#### **[SPRZ171](http://www.ti.com/lit/pdf/SPRZ171) — TMS320F280x, TMS320C280x, and TMS320F2801x DSP Silicon Errata**

describes the advisories and usage notes for different versions of silicon.

**[SPRS357](http://www.ti.com/lit/pdf/SPRS357) — TMS320F28044 Digital Signal Processor Data Manual** contains the pinout, signal descriptions, as well as electrical and timing specifications for the F28044 device.

#### **[SPRZ255](http://www.ti.com/lit/pdf/SPRZ255) — TMS320F28044 DSP Silicon Errata**

describes the advisories and usage notes for different versions of silicon.

#### **CPU User's Guides—**

**[SPRU051](http://www.ti.com/lit/pdf/SPRU051)—** TMS320x28xx, 28xxx Serial Communication Interface (SCI) Reference Guide describes the SCI, which is a two-wire asynchronous serial port, commonly known as a UART. The SCI modules support digital communications between the CPU and other asynchronous peripherals that use the standard non-return-to-zero (NRZ) format.

- **[SPRU059](http://www.ti.com/lit/pdf/SPRU059)—** TMS320x28xx, 28xxx Serial Peripheral Interface (SPI) Reference Guide describes the SPI a high-speed synchronous serial input/output (I/O) port - that allows a serial bit stream of programmed length (one to sixteen bits) to be shifted into and out of the device at a programmed bit-transfer rate.
- **[SPRU074](http://www.ti.com/lit/pdf/SPRU074)—** TMS320x28xx, 28xxx Enhanced Controller Area Network (eCAN) Reference Guide describes the eCAN that uses established protocol to communicate serially with other controllers in electrically noisy environments.
- **[SPRU430](http://www.ti.com/lit/pdf/SPRU430)—** TMS320C28x DSP CPU and Instruction Set Reference Guide describes the central processing unit (CPU) and the assembly language instructions of the TMS320C28x fixed-point digital signal processors (DSPs). It also describes emulation features available on these DSPs.
- **[SPRU513](http://www.ti.com/lit/pdf/SPRU513)—** TMS320C28x Assembly Language Tools User's Guide describes the assembly language tools (assembler and other tools used to develop assembly language code), assembler directives, macros, common object file format, and symbolic debugging directives for the TMS320C28x device.
- **[SPRU514](http://www.ti.com/lit/pdf/SPRU514)—** TMS320C28x Optimizing C Compiler User's Guide describes the TMS320C28x™ C/C++ compiler. This compiler accepts ANSI standard C/C++ source code and produces TMS320 DSP assembly language source code for the TMS320C28x device.
- **[SPRU566](http://www.ti.com/lit/pdf/SPRU566)—** TMS320x28xx, 28xxx Peripheral Reference Guide describes the peripheral reference guides of the 28x digital signal processors (DSPs).
- **[SPRU608](http://www.ti.com/lit/pdf/SPRU608)—** The TMS320C28x Instruction Set Simulator Technical Overview describes the simulator, available within the Code Composer Studio for TMS320C2000 IDE, that simulates the instruction set of the C28x<sup>™</sup> core.
- **[SPRU625](http://www.ti.com/lit/pdf/SPRU625)—** TMS320C28x DSP/BIOS Application Programming Interface (API) Reference Guide describes development using DSP/BIOS.
- **[SPRU712](http://www.ti.com/lit/pdf/SPRU712)—** TMS320x28xx, 28xxx System Control and Interrupts Reference Guide describes the various interrupts and system control features of the 280x digital signal processors (DSPs).
- **[SPRU716](http://www.ti.com/lit/pdf/SPRU716)—** TMS320x280x, 2801x, 2804x Analog-to-Digital Converter (ADC) Reference Guide describes how to configure and use the on-chip ADC module, which is a 12-bit pipelined ADC.
- **[SPRU721](http://www.ti.com/lit/pdf/SPRU721) —** TMS320x280x, 2801x, 2804x Inter-Integrated Circuit (I2C) Reference Guide describes the features and operation of the inter-integrated circuit (I2C) module.
- **[SPRU790](http://www.ti.com/lit/pdf/SPRU790) —** TMS320x280x, 2801x, 2804x Enhanced Quadrature Encoder Pulse (eQEP) Reference Guide describes the eQEP module, which is used for interfacing with a linear or rotary incremental encoder to get position, direction, and speed information from a rotating machine in high performance motion and position control systems. It includes the module description and registers
- **[SPRU791](http://www.ti.com/lit/pdf/SPRU791)—** TMS320x28xx, 28xxx Enhanced Pulse Width Modulator (ePWM) Module Reference Guide describes the main areas of the enhanced pulse width modulator that include digital motor control, switch mode power supply control, UPS (uninterruptible power supplies), and other forms of power conversion
- **[SPRU807](http://www.ti.com/lit/pdf/SPRU807) —** TMS320x280x, 2801x, 2804x Enhanced Capture (eCAP) Module Reference Guide describes the enhanced capture module. It includes the module description and registers.
- **[SPRU924](http://www.ti.com/lit/pdf/SPRU924) —** TMS320x280x, 2801x, 2804x High-Resolution Pulse Width Modulator (HRPWM) describes the operation of the high-resolution extension to the pulse width modulator (HRPWM)

#### **Application Reports—**

**[SPRAA58](http://www.ti.com/lit/pdf/SPRAA58)—** TMS320x281x to TMS320x280x Migration Overview describes differences between the Texas Instruments TMS320x281x and TMS320x280x DSPs to assist in application migration from the 281x to the 280x. While the main focus of this document is migration from 281x to 280x, users considering migrating in the reverse direction (280x to 281x) will also find this document useful.

- **[SPRA550](http://www.ti.com/lit/pdf/SPRA550)—** 3.3 V DSP for Digital Motor Control describes a scenario of a 3.3-V-only motor controller indicating that for most applications, no significant issue of interfacing between 3.3 V and 5 V exists. On-chip 3.3-V analog-to-digital converter (ADC) versus 5-V ADC is also discussed. Guidelines for component layout and printed circuit board (PCB) design that can reduce system noise and EMI effects are summarized.
- **[SPRA820](http://www.ti.com/lit/pdf/SPRA820)—** Online Stack Overflow Detection on the TMS320C28x DSP presents the methodology for online stack overflow detection on the TMS320C28x™ DSP. C-source code is provided that contains functions for implementing the overflow detection on both DSP/BIOS™ and non-DSP/BIOS applications.
- **[SPRA861](http://www.ti.com/lit/pdf/SPRA861)—** RAMDISK: A Sample User-Defined C I/O Driver provides an easy way to use the sophisticated buffering of the high-level CIO functions on an arbitrary device. This application report presents a sample implementation of a user-defined device driver.
- **[SPRA873](http://www.ti.com/lit/pdf/SPRA873)—** Thermo-Electric Cooler Control Using a TMS320F2812 DSP & DRV592 Power Amplifier presents a thermoelectric cooler system consisting of a Texas Instruments TMS320F2812 digital signal processor (DSP) and DRV592 power amplifier. The DSP implements a digital proportionalintegral-derivative feedback controller using an integrated 12-bit analog-to-digital converter to read the thermistor, and direct output of pulse-width-modulated waveforms to the H-bridge DRV592 power amplifier. A complete description of the experimental system, along with software and software operating instructions, is provided.
- **[SPRA876](http://www.ti.com/lit/pdf/SPRA876)—** Programming Examples for the TMS320F281x eCAN contains several programming examples to illustrate how the eCAN module is set up for different modes of operation to help you come up to speed quickly in programming the eCAN. All projects and CANalyzer configuration files are included in the attached SPRA876.zip file.
- **[SPRA953](http://www.ti.com/lit/pdf/SPRA953)—** IC Package Thermal Metrics describes the traditional and new thermal metrics and will put their application in perspective with respect to system level junction temperature estimation.
- **[SPRA958](http://www.ti.com/lit/pdf/SPRA958)—** Running an Application from Internal Flash Memory on the TMS320F281x DSP (Rev. B) covers the requirements needed to properly configure application software for execution from onchip flash memory. Requirements for both DSP/BIOS™ and non-DSP/BIOS projects are presented. Example code projects are included.
- **[SPRA963](http://www.ti.com/lit/pdf/SPRA963)—** Reliability Data for TMS320LF24x and TMS320F281x Devices describes reliability data for TMS320LF24x and TMS320F281x devices.
- **[SPRA989](http://www.ti.com/lit/pdf/SPRA989)—** F2810, F2811, and F2812 ADC Calibration describes a method for improving the absolute accuracy of the 12-bit analog-to-digital converter (ADC) found on the F2810/F2811/F2812 devices. This application note is accompanied by an example program (ADCcalibration.zip) that executes from RAM on the F2812 eZdsp.
- **[SPRA991](http://www.ti.com/lit/pdf/SPRA991)—** Simulation Fulfills its Promise for Enhancing Debug and Analysis A White Paper describes simulation enhancements that enable developers to speed up the development cycle by allowing them to evaluate system alternatives more effectively.

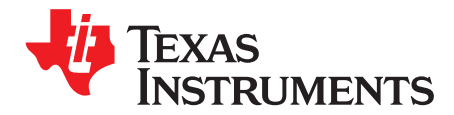

Reference Guide SPRU722C–November 2004–Revised October 2006

## **Boot ROM**

The boot ROM is a block of read-only memory that is factory programmed.

#### <span id="page-7-0"></span>**1 Boot ROM Memory Map**

The boot ROM is a 4K x 16 block of read-only memory located at addresses 0x3F F000 - 0x3F FFFF.

The on-chip boot ROM is factory programmed with boot-load routines and math tables for use with the C28x™ IQMath Library - A Virtual Floating Point Engine (literature number [SPRC087](http://www.ti.com/lit/pdf/SPRC087)). [Section](#page-45-0) 4 contains the code for each of the following items:

- Bootloader functions
- Version number, release date and checksum
- Reset vector
- CPU vector table (Used for test purposes only)
- IQmath Tables

<span id="page-7-1"></span>[Figure](#page-7-1) 1 shows the memory map of the on-chip boot ROM. The memory block is 4Kx16 in size and is located at 0x3F F000 - 0x3F FFFF in both program and data space.

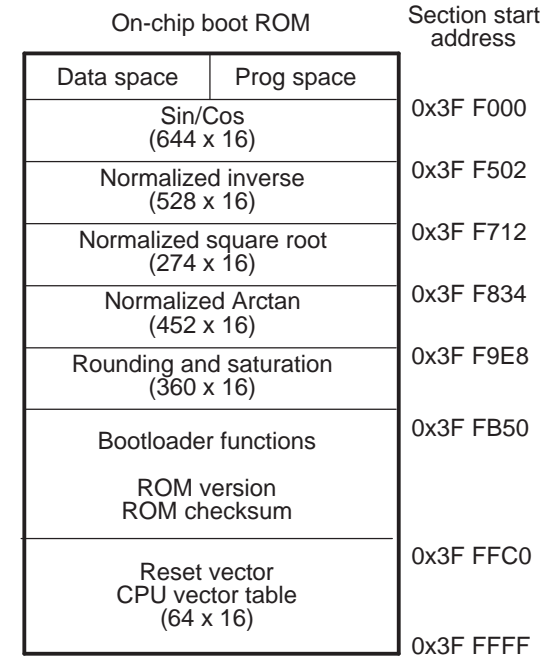

#### **Figure 1. Memory Map of On-Chip ROM**

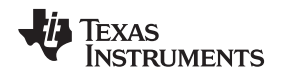

#### <span id="page-8-0"></span>**1.1 On-Chip Boot ROM IQ Math Tables**

The boot ROM memory reserves 3K x 16 words for IQ math tables. These math tables are provided to help improve performance and save RAM space.

The math tables included in the boot ROM are used by the Texas Instruments™ C28x<sup>™</sup> IQMath Library -A Virtual Floating Point Engine (literature number SPRC087). The 28x IQmath Library is a collection of highly optimized and high precision mathematical functions for  $C/C++$  programmers to seamlessly port a floating-point algorithm into fixed-point code on TMS320C28x devices.

These routines are typically used in computational-intensive real-time applications where optimal execution speed and high accuracy is critical. By using these routines you can achieve execution speeds that are considerably faster than equivalent code written in standard ANSI C language. In addition, by providing ready-to-use high precision functions, the TI IQmath Library can shorten significantly your DSP application development time. The C28x™ IQMath Library - A Virtual Floating Point Engine (literature number [SPRC087](http://www.ti.com/lit/pdf/SPRC087)) can be downloaded from the TI website.

The following math tables are included in the Boot ROM:

#### • **Sine/Cosine Table**

- Table size: 1282 words
- Q format: Q30
- Contents: 32-bit samples for one and a quarter period sine wave

This is useful for accurate sine wave generation and 32-bit FFTs. This can also be used for 16-bit math, just skip over every second value.

#### • **Normalized Inverse Table**

- Table size: 528 words
- Q format: Q29
- Contents: 32-bit normalized inverse samples plus saturation limits

This table is used as an initial estimate in the Newton-Raphson inverse algorithm. By using a more accurate estimate the convergence is quicker and hence cycle time is faster.

#### • **Normalized Square Root Table**

- Table size: 274 words
- Q format: Q30
- Contents: 32-bit normalized inverse square root samples plus saturation

This table is used as an initial estimate in the Newton-Raphson square-root algorithm. By using a more accurate estimate the convergence is quicker and hence cycle time is faster.

#### • **Normalized Arctan Table**

- Table size: 452 words
- Q format: Q30
- Contents 32-bit second order coefficients for line of best fit plus normalization table

This table is used as an initial estimate in the Arctan iterative algorithm. By using a more accurate estimate the convergence is quicker and hence cycle time is faster.

#### • **Rounding and Saturation Table**

- Table size: 360 words
- Q format: Q30
- Contents: 32-bit rounding and saturation limits for various Q values

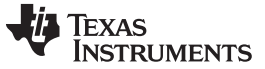

#### <span id="page-9-1"></span><span id="page-9-0"></span>**1.2 CPU Vector Table**

A CPU vector table resides in boot ROM memory from address 0x3F FFC0 - 0x3F FFFF. This vector table is active after reset when VMAP = 1, ENPIE =  $0$  (PIE vector table disabled).

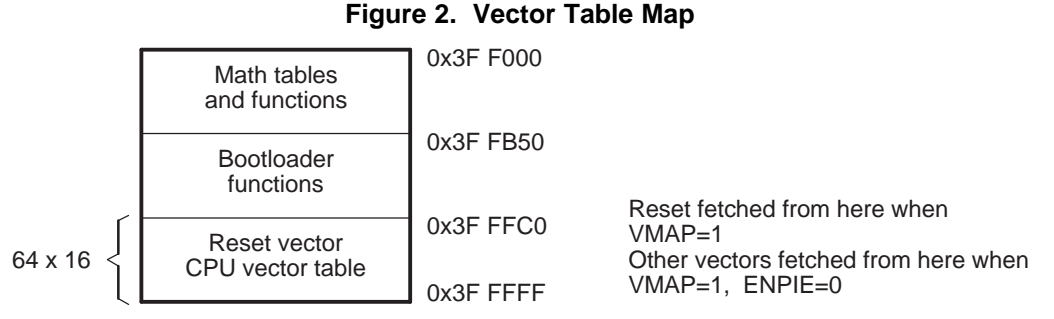

- A The VMAP bit is located in Status Register 1 (ST1). VMAP is always 1 on reset. It can be changed after reset by software, however the normal operating mode will be to leave VMAP = 1.
- B The ENPIE bit is located in the PIECTRL register. The default state of this bit at reset is 0, which disables the Peripheral Interrupt Expansion block (PIE).

The only vector that will normally be handled from the internal boot ROM memory is the reset vector located at 0x3F FFC0. The reset vector is factory programmed to point to the InitBoot function stored in the boot ROM. This function starts the boot load process. A series of checking operations is performed on General Purpose I/O (GPIO I/O) pins to determine which boot mode to use. This boot mode selection is described in [Section](#page-13-2) 2.9 of this document.

The remaining vectors in the boot ROM are not used during normal operation. After the boot process is complete, you should initialize the Peripheral Interrupt Expansion (PIE) vector table and enable the PIE block. From that point on, all vectors, except reset, will be fetched from the PIE module and not the CPU vector table shown in [Table](#page-10-2) 1.

For TI silicon debug and test purposes the vectors located in the boot ROM memory point to locations in the M0 SARAM block as described in [Table](#page-10-2) 1. During silicon debug, you can program the specified locations in M0 with branch instructions to catch any vectors fetched from boot ROM. This is not required for normal device operation.

<span id="page-10-2"></span>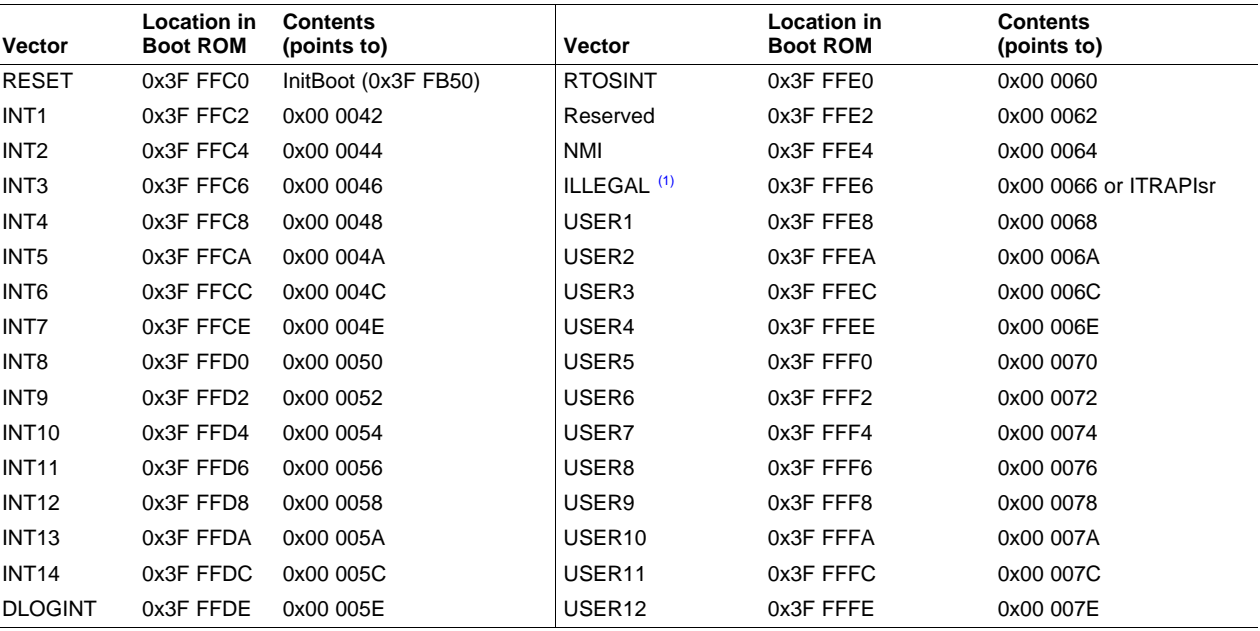

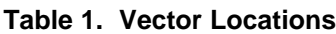

 $<sup>(1)</sup>$  As of version 4 of the boot ROM code, this vector points to a ITRAP interrupt service routine, ITRAPIsr(), within the boot ROM.</sup> This ISR attempts to enable the watchdog and loops until the watchdog resets the part. On previous revisions, this vector points to location 0x66 in M0 SARAM. Refer to [Section](#page-45-1) 4.1 to determine the version of the boot ROM code on a particular device.

#### <span id="page-10-0"></span>**2 Bootloader Features**

This section describes in detail the boot mode selection process, as well as the specifics of the bootloader operation.

#### <span id="page-10-1"></span>**2.1 Bootloader Functional Operation**

The bootloader is the program located in the on-chip boot ROM that is executed following a reset.

The bootloader is used to transfer code from an external source into internal memory following power up. This allows code to reside in slow non-volatile memory externally, and be transferred to high-speed memory to be executed.

The bootloader provides a variety of different ways to download code to accommodate different system requirements. The bootloader uses various GPIO signals to determine which boot mode to use. The boot mode selection process as well as the specifics of each bootloader are described in the remainder of this document. [Figure](#page-11-0) 3 shows the basic bootloader flow.

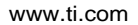

<span id="page-11-0"></span>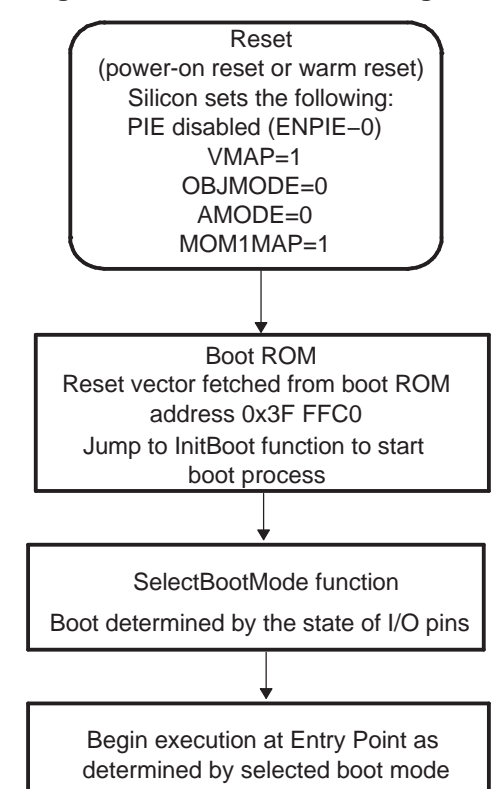

#### **Figure 3. Bootloader Flow Diagram**

The reset vector in boot ROM redirects program execution to the InitBoot function. After performing device initialization the bootloader will check the state of GPIO pins to determine which boot mode you want to execute. Options include: jump to flash, jump to SARAM, jump to OTP, or call one of the on-chip boot loading routines.

After the selection process and if the required boot loading is complete, the processor will continue execution at an entry point determined by the boot mode selected. If a bootloader was called, then the input stream loaded by the peripheral determines this entry address. This data stream is described in [Section](#page-16-0) 2.10. If, instead, you choose to boot directly to flash, OTP, or SARAM, the entry address is predefined for each of these memory blocks.

The following sections discuss in detail the different boot modes available and the process used for loading data code into the device.

#### <span id="page-12-0"></span>**2.2 Bootloader Device Configuration**

At reset, any 28x™ CPU-based device is in 27x™ object-compatible mode. It is up to the application to place the device in the proper operating mode before execution proceeds.

On the 28x devices, when booting from the internal boot ROM, the device is configured for 28x operating mode by the boot ROM software. You are responsible for any additional configuration required.

For example, if your application includes C2xLP™ source, then you are responsible for configuring the device for C2xLP source compatibility prior to execution of code generated from C2xLP source.

<span id="page-12-5"></span>The configuration required for each operating mode is summarized in [Table](#page-12-5) 2.

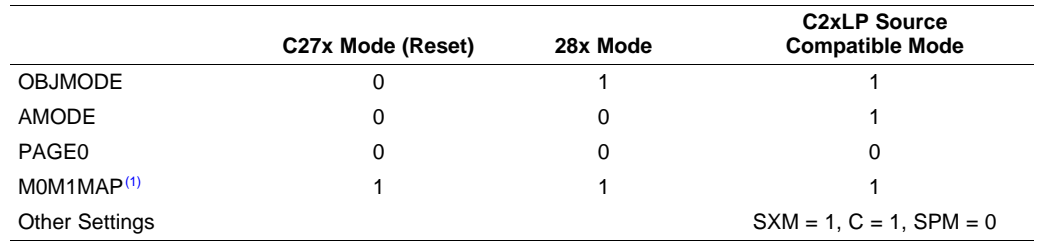

#### **Table 2. Configuration for Device Modes**

(1) Normally for C27x compatibility, the M0M1MAP would be 0. On these devices, however, it is tied off high internally; therefore, at reset, M0M1MAP is always configured for 28x mode.

#### <span id="page-12-1"></span>**2.3 PLL Multiplier Selection**

The boot ROM does not change the state of the PLL. Note that the PLL multiplier is not affected by a reset from the debugger. Therefore, a boot that is initialized from a reset from Code Composer Studio™ may be at a different speed than booting by pulling the external reset line  $(XRS)$  low.

#### <span id="page-12-2"></span>**2.4 Watchdog Module**

When branching directly to flash, M0 single-access RAM (SARAM), or one-time-programmable (OTP) memory, the watchdog is not touched. In the other boot modes, the watchdog is disabled before booting and then re-enabled and cleared before branching to the final destination address.

#### <span id="page-12-3"></span>**2.5 Taking an ITRAP Interrupt**

If an illegal opcode is fetched, the 28x will take an ITRAP (illegal trap) interrupt. During the boot process, the interrupt vector used by the ITRAP is within the CPU vector table of the boot ROM. As of version 4 of the boot ROM code, the ITRAP vector points to an interrupt service routine (ISR) within the boot ROM named ITRAPIsr(). This interrupt service routine attempts to enable the watchdog and then loops forever until the processor is reset. This ISR will be used for any ITRAP until the user's application initializes and enables the peripheral interrupt expansion (PIE) block. Once the PIE is enabled, the ITRAP vector located within the PIE vector table will be used. Prior to boot ROM code version 4, the ITRAP interrupt vector in the CPU vector table pointed to a RAM location in M0 memory. Refer to [Section](#page-45-1) 4.1 to determine the boot ROM code version of a particular device.

#### <span id="page-12-4"></span>**2.6 Internal Pullup Resisters**

Each GPIO pin has an internal pullup resistor that can be enabled or disabled in software. The pins that are read by the boot mode selection code to determine the boot mode selection have pull-ups enabled after reset by default. In noisy conditions it is still recommended that you configure each of the three boot mode selection pins externally.

The individual bootloaders SCI, SPI, eCAN, and parallel boot all enable the pullup resistors for the pins that are used for control and data transfer. The bootloader leaves the resistors enabled for these pins when it exits. For example, the SCI-A bootloader enables the pullup resistors on the SCITXA and SCIRXA pins. It is your responsibility to disable them, if desired, after the bootloader exits.

#### <span id="page-13-0"></span>**2.7 PIE Configuration**

The boot modes do not enable the PIE. It is left in its default state, which is disabled.

#### <span id="page-13-1"></span>**2.8 Reserved Memory**

The first 80 words of the M1 memory block (address 0x400 - 0x44F) are reserved for the stack and .ebss code sections during the boot-load process. If code is bootloaded into this region there is no error checking to prevent it from corrupting the boot ROM stack.

#### <span id="page-13-2"></span>**2.9 Bootloader Modes**

To accommodate different system requirements, the boot ROM offers a variety of different boot modes. This section describes the different boot modes and gives brief summary of their functional operation. The states of three GPIO pins are used to determine the desired boot mode as shown in [Table](#page-13-3) 3.

<span id="page-13-3"></span>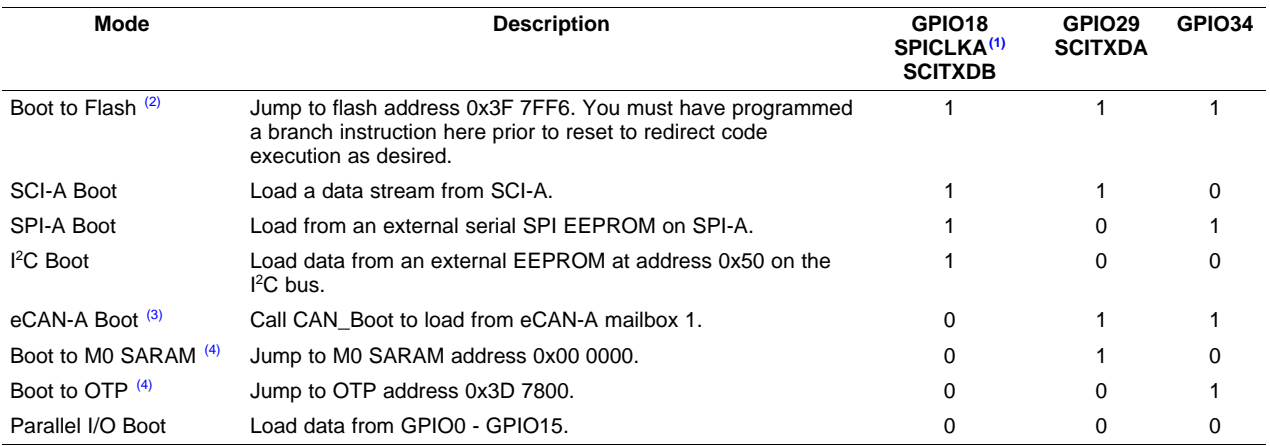

#### **Table 3. Boot Mode Selection**

 $(1)$  You must take extra care because of any effect toggling SPICLKA to select a boot mode may have on external logic.

(2) When booting directly to flash, it is assumed that you have previously programmed a branch statement at 0x3F 7FF6 to redirect program flow as desired.

(3) On devices that do not have an eCAN-A module this configuration is reserved. If it is selected, then the eCAN-A bootloader will run and will loop forever waiting for an incoming message.

When booting directly to OTP or M0 SARAM, it is assumed that you have previously programmed or loaded code starting at the entry point location.

<span id="page-14-0"></span>[Figure](#page-14-0) 4 shows an overview of the boot process. Each step is described in greater detail in following sections.

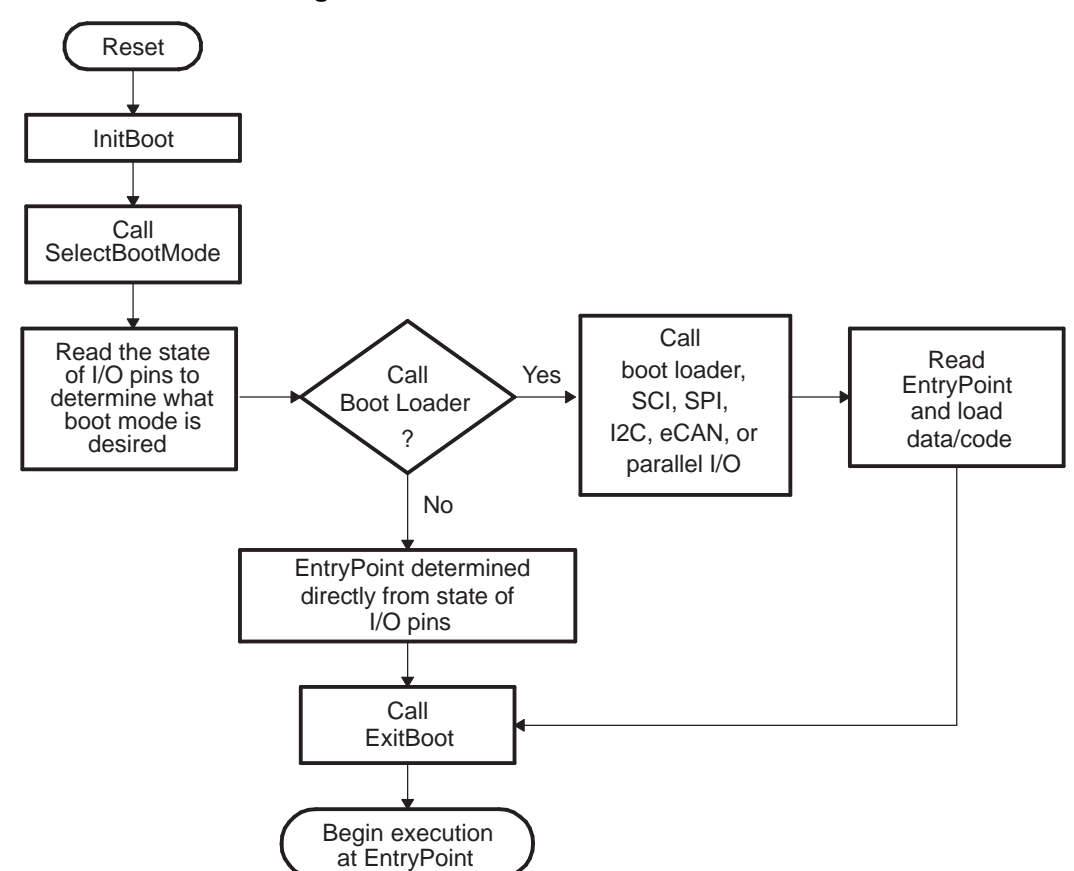

#### **Figure 4. Boot ROM Function Overview**

The following boot modes do not call a bootloader. Instead, they jump to a predefined location in memory:

#### • **Jump to branch instruction in flash memory**

In this mode, the boot ROM software will configure the device for 28x operation and then branch directly to location 0x3F 7FF6 in flash memory. This location is just before the 128-bit code security module (CSM) password locations. You are required to have previously programmed a branch instruction at location 0x3F 7FF6 that will redirect code execution to either a custom boot-loader or the application code.

On RAM-only devices, the boot-to-flash option jumps to reserved memory and should not be used. On ROM-only devices, the boot-to-flash option jumps to the location 0x3F7FF6 in ROM.

**Figure 5. Jump-to-Flash Flow Diagram**

<span id="page-14-1"></span>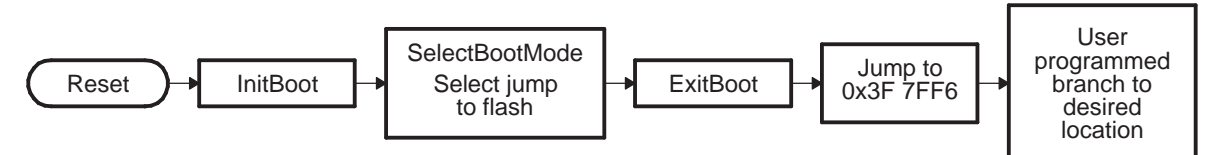

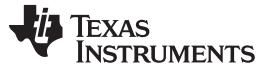

Bootloader Features [www.ti.com](http://www.ti.com)

#### • **Jump to M0 SARAM**

In this mode, the boot ROM software will configure the device for 28x operation and then branch directly to 0x00 0000; the first address in the M0 SARAM memory block

#### **Figure 6. Flow Diagram of Jump to M0 SARAM**

<span id="page-15-0"></span>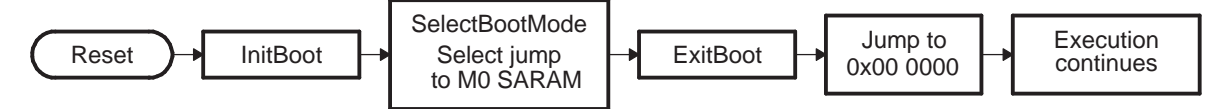

#### • **Jump to OTP memory**

In this mode, the boot ROM software will configure the device for 28x operation and then branch directly to at 0x3D 7800; the first address in the OTP memory block.

On ROM devices, the boot-to-OTP option jumps to address 0x3D 7800 in ROM. On RAM devices, the boot-to-OTP option jumps to reserved memory and should not be used.

#### **Figure 7. Flow Diagram of Jump-to-OTP Memory**

<span id="page-15-1"></span>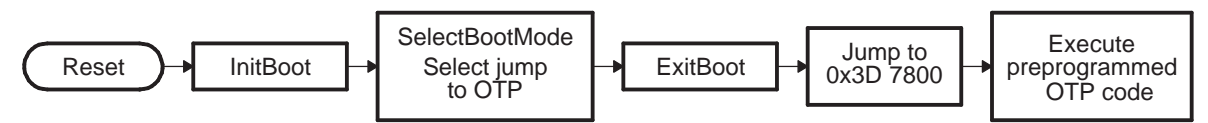

The following boot modes call a boot load routine that loads a data stream from the peripheral into memory:

#### • **Standard serial boot mode (SCI-A)**

In this mode, the boot ROM will load code to be executed into on-chip memory via the SCI-A port.

#### • **SPI EEPROM boot mode (SPI-A)**

In this mode, the boot ROM will load code and data into on-chip memory from an external EEPROM via the SPI-A port.

#### • **I <sup>2</sup>C-A boot mode (I<sup>2</sup>C-A)**

In this mode, the boot ROM will load code and data into on-chip memory from an external EEPROM at address 0x50 on the I<sup>2</sup>C-A bus. The EEPROM must adhere to conventional I<sup>2</sup>C EEPROM protocol with a 16-bit base address architecture.

#### • **eCAN Boot Mode (eCAN-A)**

In this mode, the eCAN-A peripheral is used to transfer data and code into the on-chip memory using eCAN-A mailbox 1. The transfer is an 8-bit data stream with two 8-bit values being transferred during each communication. On devices that do not have an eCAN-A peripheral, this mode is reserved and should not be used.

#### • **Boot from GPIO Port (Parallel Boot from GPIO0-GPIO15)**

In this mode, the boot ROM uses GPIO port A pins GPIO0-GPIO15 to load code and data from an external source. This mode supports both 8-bit and 16-bit data streams. Since this mode requires a number of GPIO pins, it is typically used to download code for flash programming when the device is connected to a platform explicitly for flash programming and not a target board.

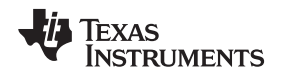

#### <span id="page-16-0"></span>**2.10 Bootloader Data Stream Structure**

The following two tables and associated examples show the structure of the data stream incoming to the bootloader. The basic structure is the same for all the bootloaders and is based on the C54x source data stream generated by the C54x hex utility. The C28x hex utility (hex2000.exe) has been updated to support this structure. The hex2000.exe utility is included with the C2000 code generation tools. All values in the data stream structure are in hex.

The first 16-bit word in the data stream is known as the key value. The key value is used to tell the bootloader the width of the incoming stream: 8 or 16 bits. Note that not all bootloaders will accept both 8 and 16-bit streams. Please refer to the detailed information on each loader for the valid data stream width. For an 8-bit data stream, the key value is 0x08AA and for a 16-bit stream it is 0x10AA. If a bootloader receives an invalid key value, then the load is aborted. In this case, the entry point for the flash memory (0x3F 7FF6) will be used.

The next 8 words are used to initialize register values or otherwise enhance the bootloader by passing values to it. If a bootloader does not use these values then they are reserved for future use and the bootloader simply reads the value and then discards it. Currently only the SPI and I<sup>2</sup>C bootloaders use these words to initialize registers.

The tenth and eleventh words comprise the 22-bit entry point address. This address is used to initialize the PC after the boot load is complete. This address is most likely the entry point of the program downloaded by the bootloader.

The twelfth word in the data stream is the size of the first data block to be transferred. The size of the block is defined for both 8-bit and 16-bit data stream formats as the number of 16-bit words in the block. For example, to transfer a block of 20 8-bit data values from an 8-bit data stream, the block size would be 0x000A to indicate 10 16-bit words.

The next two words tell the loader the destination address of the block of data. Following the size and address will be the 16-bit words that makeup that block of data.

This pattern of block size/destination address repeats for each block of data to be transferred. Once all the blocks have been transferred, a block size of 0x0000 signals to the loader that the transfer is complete. At this point the loader will return the entry point address to the calling routine which in turn will cleanup and exit. Execution will then continue at the entry point address as determined by the input data stream contents.

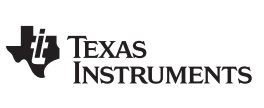

<span id="page-17-0"></span>Bootloader Features [www.ti.com](http://www.ti.com)

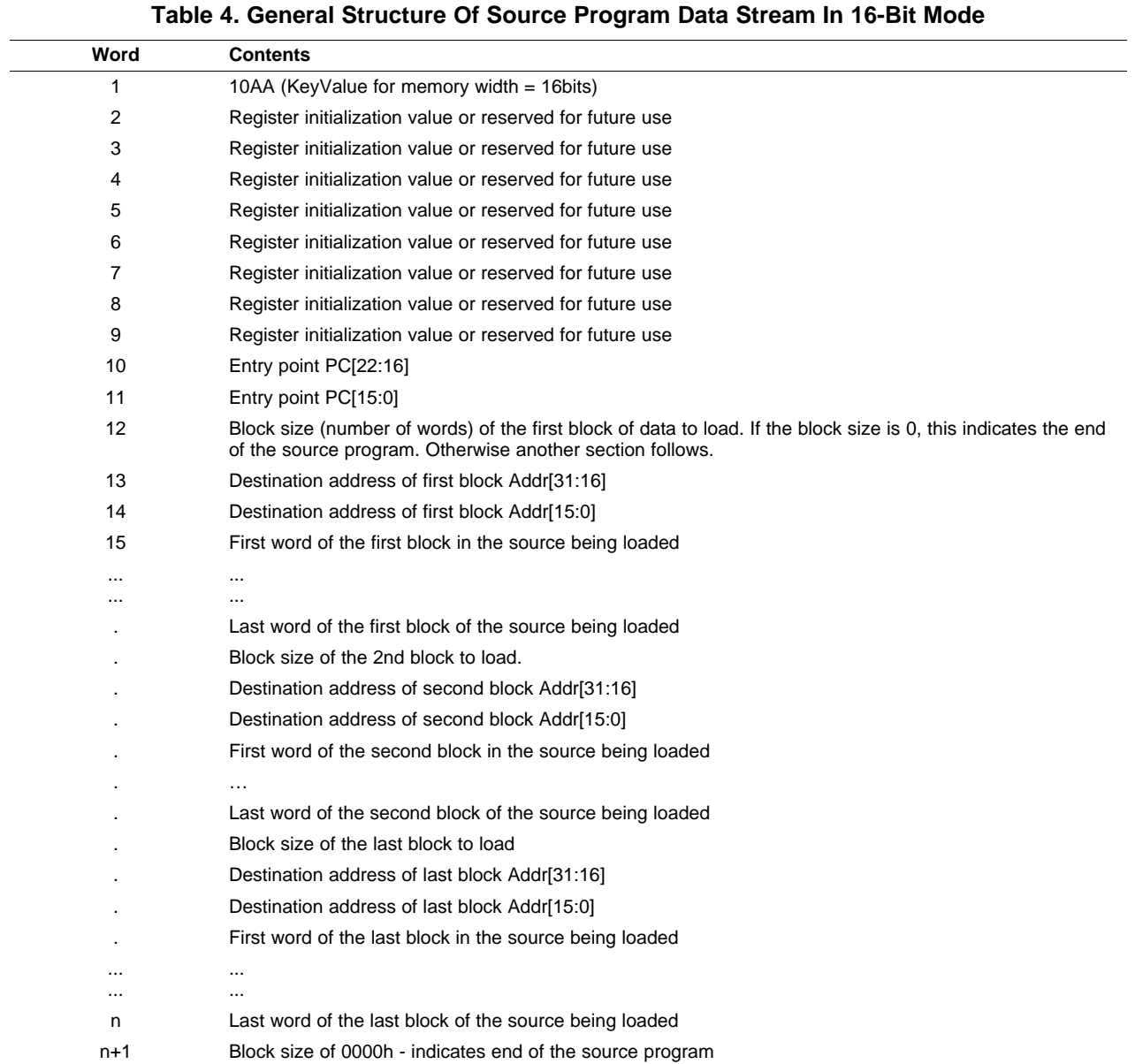

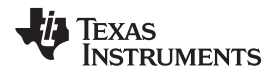

0x3F9011 0x0002 0x3F9012 0x0003 0x3F9013 0x0004 0x3F9014 0x0005 0x3F8000 0x7700 0x3F8001 0x7625

PC Begins execution at 0x3F8000

#### **Example 1. Data Stream Structure 16-bit**

```
10AA ; 0x10AA 16-bit key value 0000 ; 8 reserved words
0000
0000
0000
0000
0000
0000
0000
003F ; 0x003F8000 EntryAddr, starting point after boot load completes
8000
0005 ; 0x0005 - First block consists of 5 16-bit words
003F ; 0x003F9010 - First block will be loaded starting at 0x3F9010
9010
0001 ; Data loaded = 0x0001 0x0002 0x0003 0x0004 0x0005
0002
0003
0004
0005
0002 ; 0x0002 - 2nd block consists of 2 16-bit words
003F ; 0x003F8000 - 2nd block will be loaded starting at 0x3F8000
8000
7700 ; Data loaded = 0x7700 0x7625
7625
0000 ; 0x0000 - Size of 0 indicates end of data stream
After load has completed the following memory values will have been initialized as follows:
Location Value
0x3F9010 0x0001
```
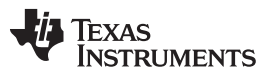

#### Bootloader Features [www.ti.com](http://www.ti.com)

In 8-bit mode, the least significant byte (LSB) of the word is sent first followed by the most significant byte (MSB). For 32-bit values, such as a destination address, the most significant word (MSW) is loaded first, followed by the least significant word (LSW). The bootloaders take this into account when loading an 8-bit data stream.

<span id="page-19-0"></span>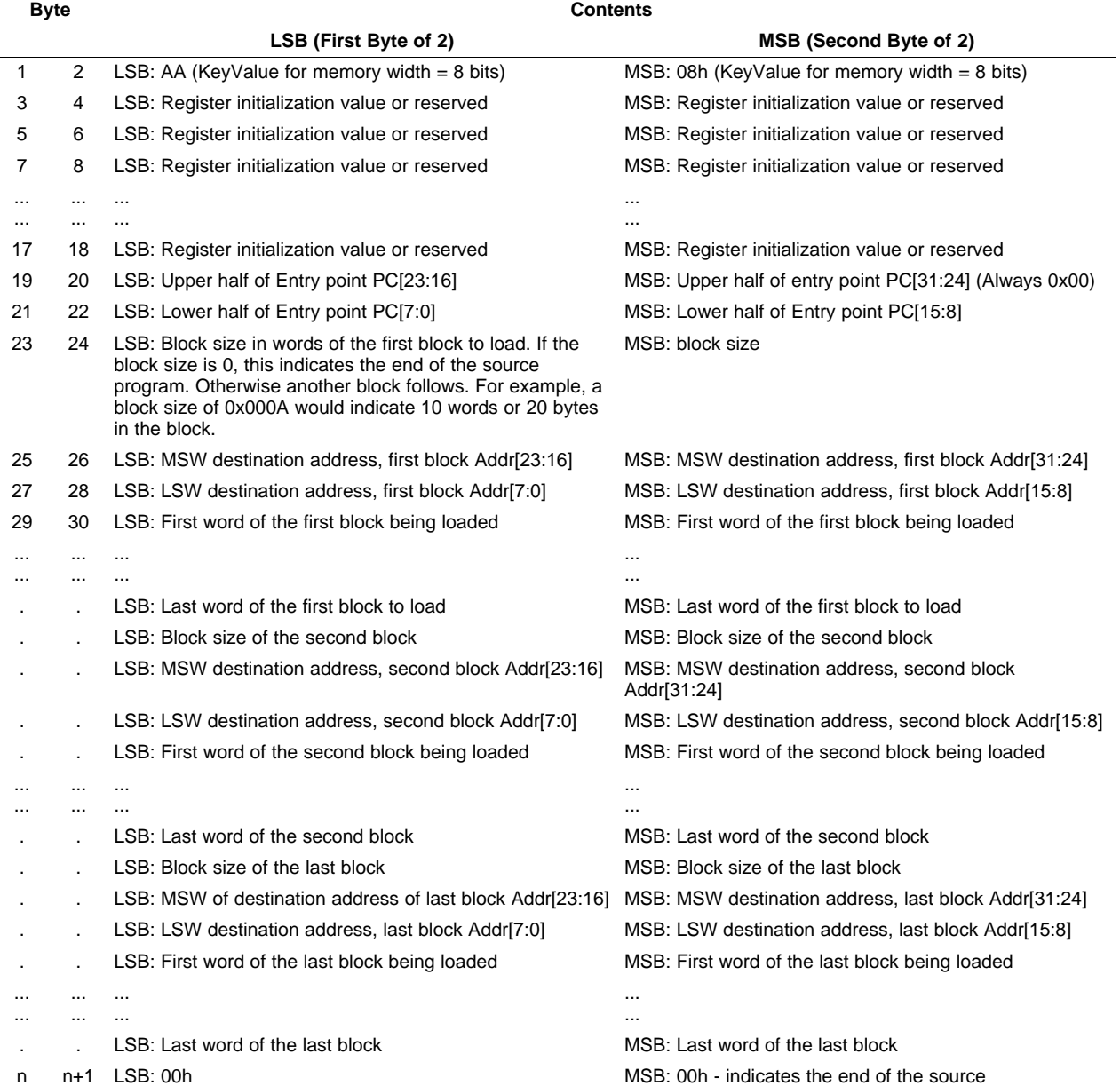

#### **Table 5. LSB/MSB Loading Sequence in 8-Bit Data Stream**

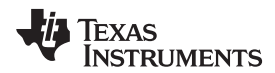

#### <span id="page-20-0"></span>**Example 2. Data Stream Structure 8-bit**

```
AA 08 : 0x08AA 8-bit key value
00 00 00 00 00 ; 8 reserved words
00 00 00 00
00 00 00 00
00 00 00 00
3F 00 00 80 ; 0x003F8000 EntryAddr, starting point after boot load completes
05 00 ; 0x0005 - First block consists of 5 16-bit words
3F 00 10 90 ; 0x003F9010 - First block will be loaded starting at 0x3F9010
01 00 ; Data loaded = 0x0001 0x0002 0x0003 0x0004 0x0005
02 00
03 00
04 00
05 00
02 00 ; 0x0002 - 2nd block consists of 2 16-bit words
3F 00 00 80 ; 0x003F8000 - 2nd block will be loaded starting at 0x3F8000
00 77 ; Data loaded = 0x7700 0x7625
25 76
00 00 ; 0x0000 - Size of 0 indicates end of data stream
After load has completed the following memory values will have been initialized as follows:
Location Value
0x3F9010 0x0001
0x3F9011 0x0002
0x3F9012 0x0003
0x3F9013 0x0004
0x3F9014 0x0005
0x3F8000 0x7700
0x3F8001 0x7625
PC Begins execution at 0x3F8000
```
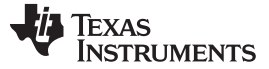

#### <span id="page-21-0"></span>**2.11 Basic Transfer Procedure**

[Figure](#page-21-1) 8 illustrates the basic process a bootloader uses to determine whether 8-bit or 16-bit data stream has been selected, transfer that data, and start program execution. This process occurs after the bootloader finds the valid boot mode selected by the state of GPIO pins.

The loader first compares the first value sent by the host against the 16-bit key value of 0x10AA. If the value fetched does not match then the loader will read a second value. This value will be combined with the first value to form a word. This will then be checked against the 8-bit key value of 0x08AA. If the loader finds that the header does not match either the 8-bit or 16-bit key value, or if the value is not valid for the given boot mode then the load will abort. In this case the loader will return the entry point address for the flash to the calling routine.

<span id="page-21-1"></span>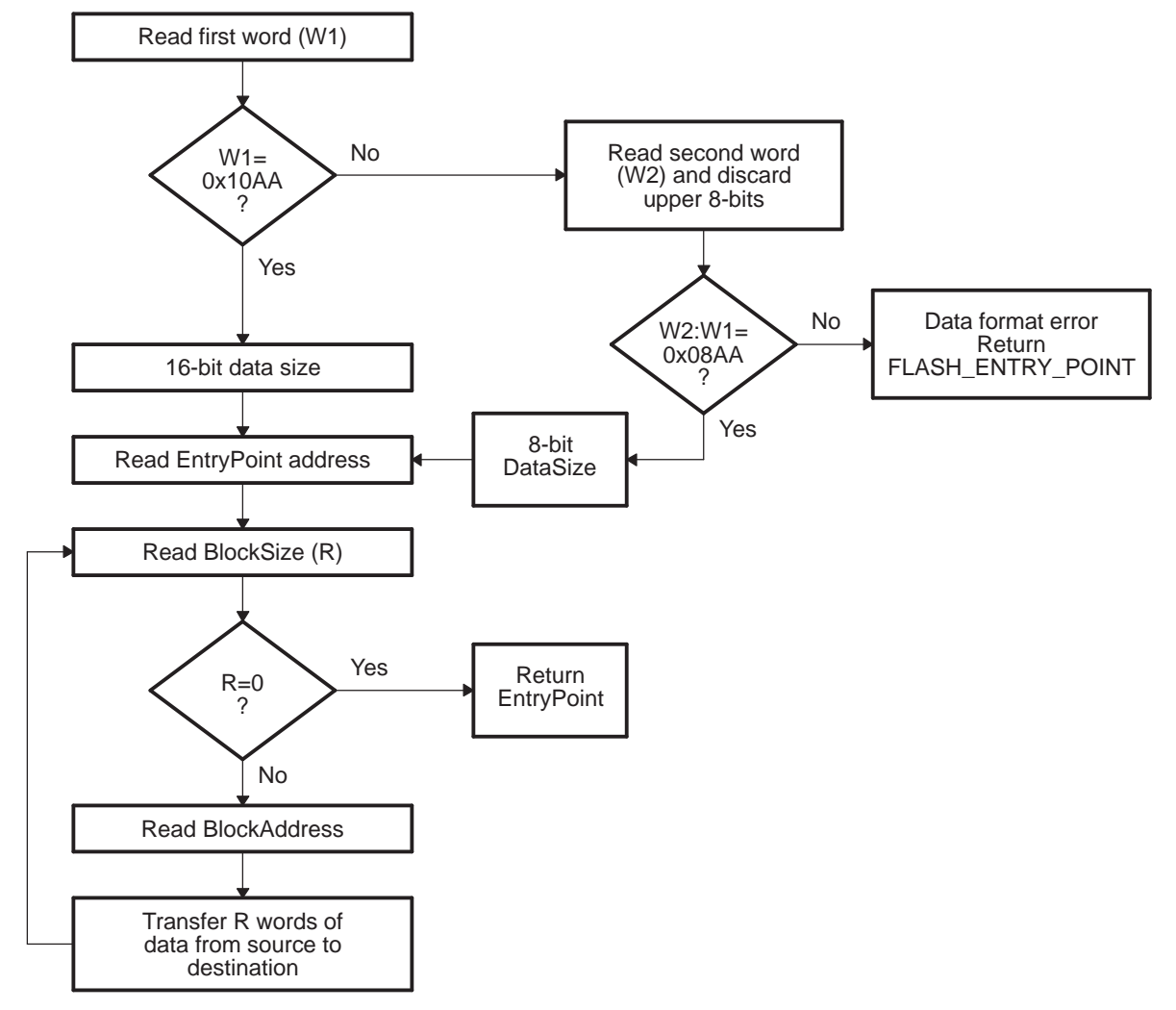

#### **Figure 8. Bootloader Basic Transfer Procedure**

- A 8-bit and 16-bit transfers are not valid for all boot modes. See the info specific to a particular bootloader for any limitations.
- B In 8-bit mode, the LSB of the 16-bit word is read first followed by the MSB.

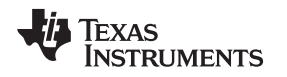

#### <span id="page-22-0"></span>**2.12 InitBoot Assembly Routine**

The first routine called after reset is the InitBoot assembly routine. This routine initializes the device for operation in C28x object mode. InitBoot also performs a dummy read of the Code Security Module (CSM) password locations. If the CSM passwords are erased (all 0xFFFFs) then this has the effect of unlocking the CSM. Otherwise the CSM will remain locked and this dummy read of the password locations will have no effect. This can be useful if you have a new device that you want to boot load.

<span id="page-22-1"></span>After the dummy read of the CSM password locations, the InitBoot routine calls the SelectBootMode function. This function determines the type of boot mode desired by the state of certain GPIO pins. This process is described in [Section](#page-23-0) 2.13. Once the boot is complete, the SelectBootMode function passes back the entry point address (EntryAddr) to the InitBoot function. EntryAddr is the location where code execution will begin after the bootloader exits. InitBoot then calls the ExitBoot routine that then restores CPU registers to their reset state and exits to the EntryAddr that was determined by the boot mode.

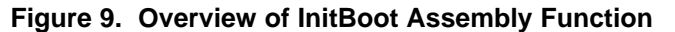

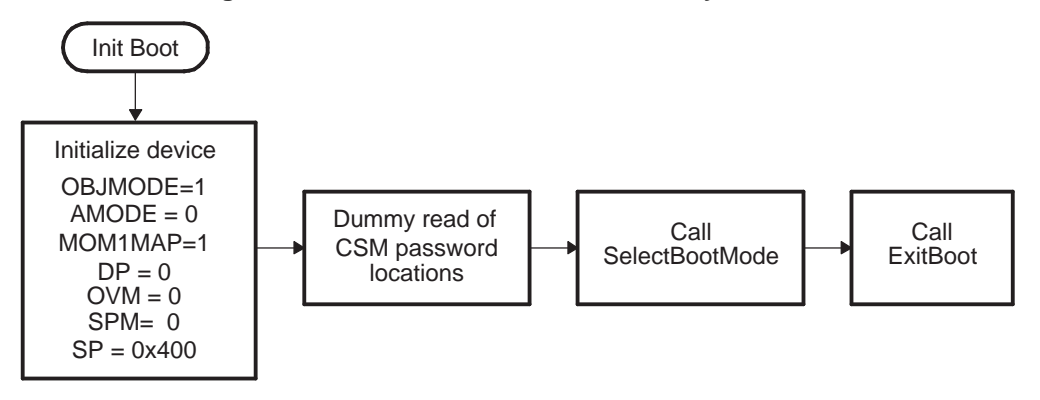

#### <span id="page-23-0"></span>**2.13 SelectBootMode Function**

To determine the desired boot mode, the SelectBootMode function examines the state of 3 GPIO pins as shown in [Table](#page-23-1) 6.

<span id="page-23-1"></span>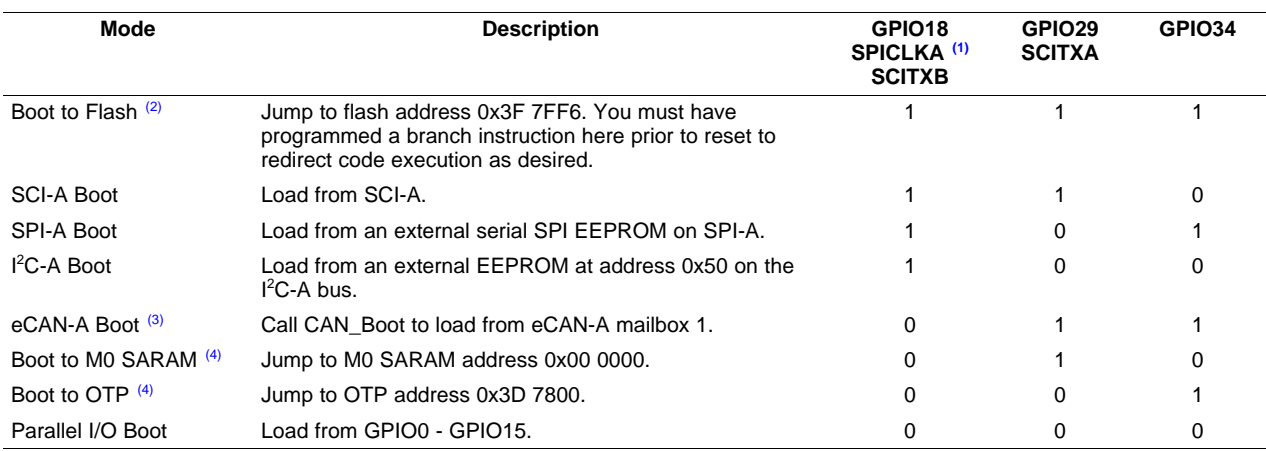

#### **Table 6. Boot Mode Selection**

<sup>(1)</sup> You must take extra care because of any effect toggling SPICLKA to select a boot mode may have on external logic.

(2) When booting directly to flash, it is assumed that you have previously programmed a branch statement at 0x3F 7FF6 to redirect program flow as desired.

 $<sup>(3)</sup>$  On devices without an eCAN-A module, this mode is reserved and should not be used.</sup>

(4) When booting directly to OTP or MO, it is assumed that you have previously programmed or loaded code starting at the entry point location.

For a boot mode to be selected, the pins corresponding to the desired boot mode have to be pulled low or high until the selection process completes. Note that the state of the selection pins is not latched at reset; they are sampled some cycles later in the SelectBootMode function. The internal pullup resistors are enabled at reset for the boot mode selection pins. It is still suggested that the boot mode configuration be made externally to avoid the effect of any noise on these pins.

The SelectBootMode function checks the missing clock detect bit (MCLKSTS) in the PLLSTS register to determine if the PLL is operating in limp mode. If the PLL is operating in limp mode, the boot mode select function takes an appropriate action depending on the boot mode selected:

#### • **Boot to flash, OTP, SARAM, I <sup>2</sup>C-A, SPI-A and the parallel I/O**

These modes behave as normal. The user's software must check for missing clock status and take the appropriate action if the MCLKSTS bit is set.

#### • **SCI-A boot**

The SCI bootloader will be called. Depending on the requested baud rate, however, the device may not be able to autobaud lock. In this case the boot ROM software will loop in the autobaud lock function indefinitely. Should the SCI-A boot complete, the user's software must check for a missing clock status and take the appropriate action.

#### • **eCAN-A boot**

The eCAN bootloader will not be called. Instead the boot ROM will loop indefinitely.

**NOTE:** The SelectBootMode routine disables the watchdog before calling the SCI, I<sup>2</sup>C, eCAN, SPI or parallel bootloader. The bootloaders do not service the watchdog and assume that it is disabled. Before exiting, the SelectBootMode routine will re-enable the watchdog and reset its timer.

If a bootloader is not going to be called, then the watchdog is left untouched.

When selecting a boot mode, the pins should be pulled high or low through a weak pulldown or weak pullup such that the DSP can drive them to a new state when required. For example, if you wanted to boot from the SCI-A one of the pins you pull high is the SCITXDA pin. This pullup must be weak so that when the SCI boot process begins the DSP will be able to properly transmit through the TX pin. Likewise for the remaining boot mode selection pins.

<span id="page-24-0"></span>You must take extra care using the SPICLKA signal to select a boot mode. Toggling of this signal may affect external logic and this effect must be taken into account.

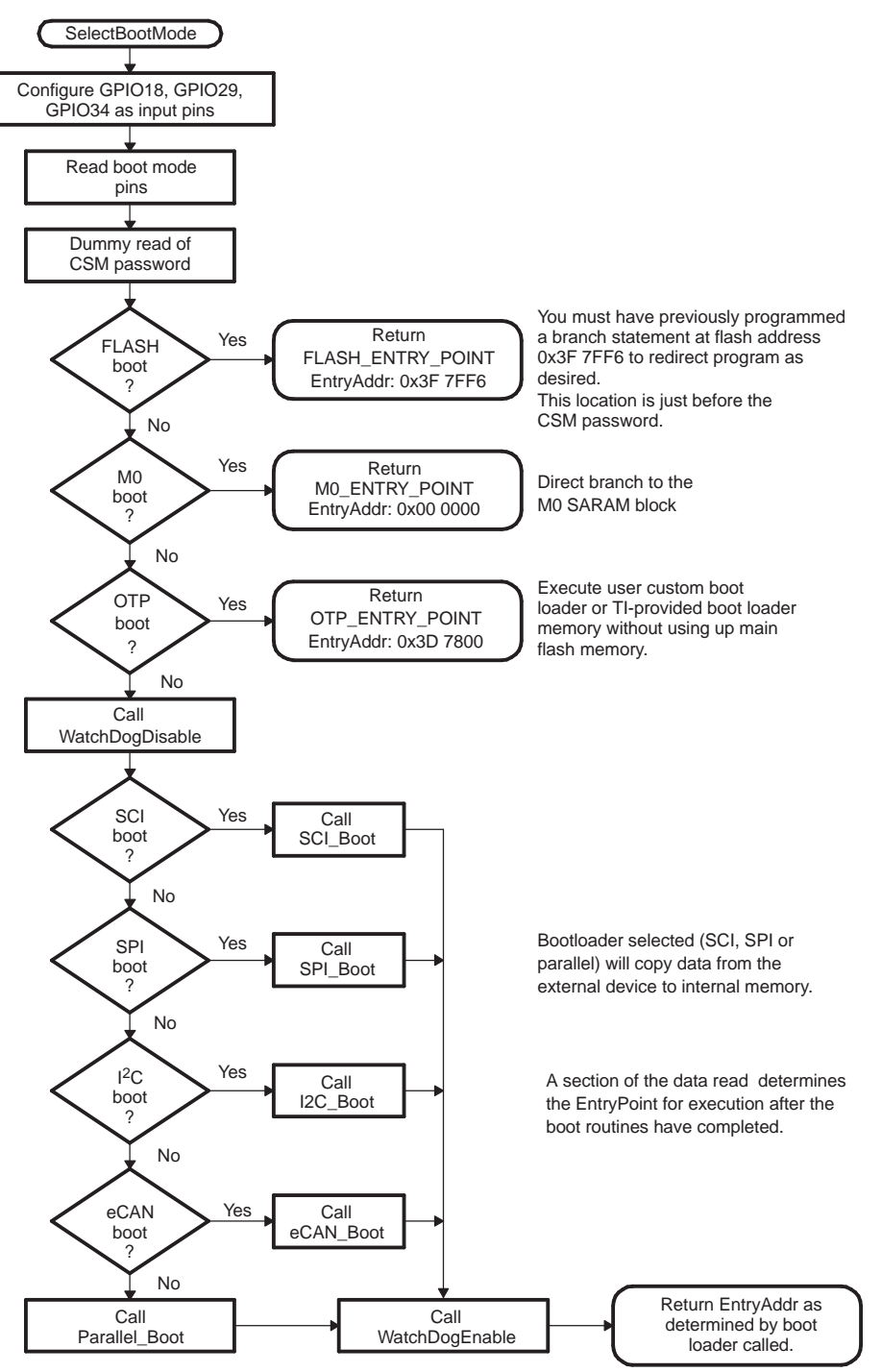

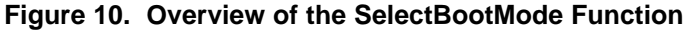

### <span id="page-25-2"></span><span id="page-25-0"></span>**2.14 CopyData Function**

Each of the bootloaders uses the same function to copy data from the port to the DSP SARAM. This function is the CopyData() function. This function uses a pointer to a GetWordData function that is initialized by each of the loaders to properly read data from that port. For example, when the SPI loader is evoked, the GetWordData function pointer is initialized to point to the SPI-specific SPI\_GetWordData function. Thus when the CopyData() function is called, the correct port is accessed. The flow of the CopyData function is shown in [Figure](#page-25-2) 11.

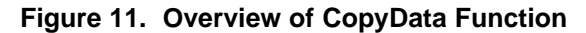

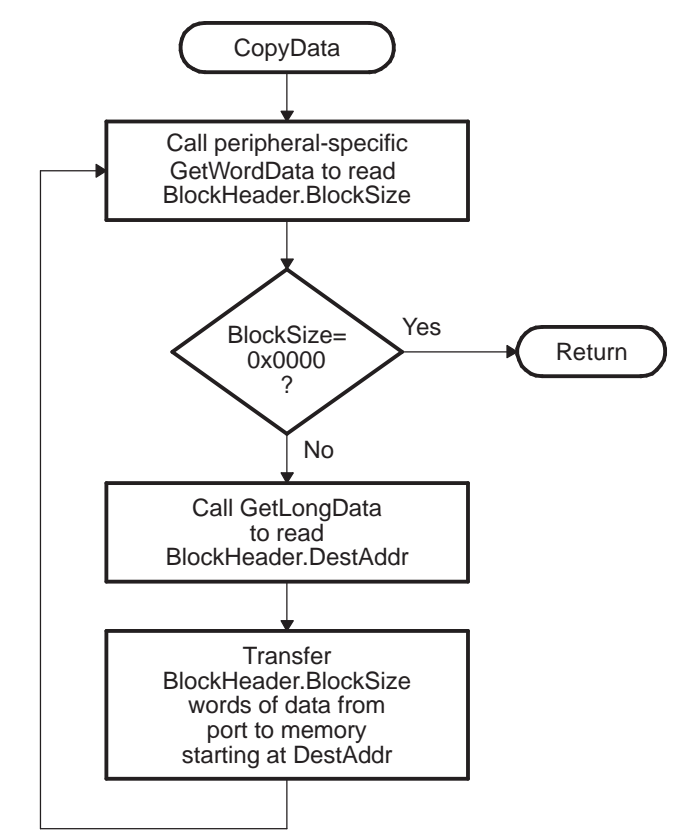

#### <span id="page-25-3"></span><span id="page-25-1"></span>**2.15 SCI\_Boot Function**

The SCI boot mode asynchronously transfers code from SCI-A to internal memory. This boot mode only supports an incoming 8-bit data stream and follows the same data flow as outlined in [Example](#page-20-0) 2.

**Figure 12. Overview of SCI Bootloader Operation**

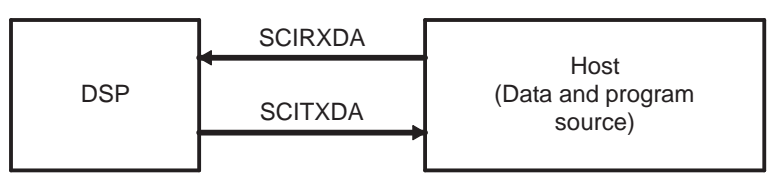

The DSP communicates with the external host device by communication through the SCI-A Peripheral. The autobaud feature of the SCI port is used to lock baud rates with the host. For this reason the SCI loader is very flexible and you can use a number of different baud rates to communicate with the DSP.

After each data transfer, the DSP will echo back the 8-bit character received to the host. In this manner, the host can perform checks that each character was received by the DSP.

At higher baud rates, the slew rate of the incoming data bits can be effected by transceiver and connector performance. While normal serial communications may work well, this slew rate may limit reliable autobaud detection at higher baud rates (typically beyond 100kbaud) and cause the auto-baud lock feature to fail. To avoid this, the following is recommended:

- 1. Achieve a baud-lock between the host and 28x SCI bootloader using a lower baud rate.
- 2. Load the incoming 28x application or custom loader at this lower baud rate.
- 3. The host may then handshake with the loaded 28x application to set the SCI baud rate register to the desired high baud rate.

<span id="page-26-0"></span>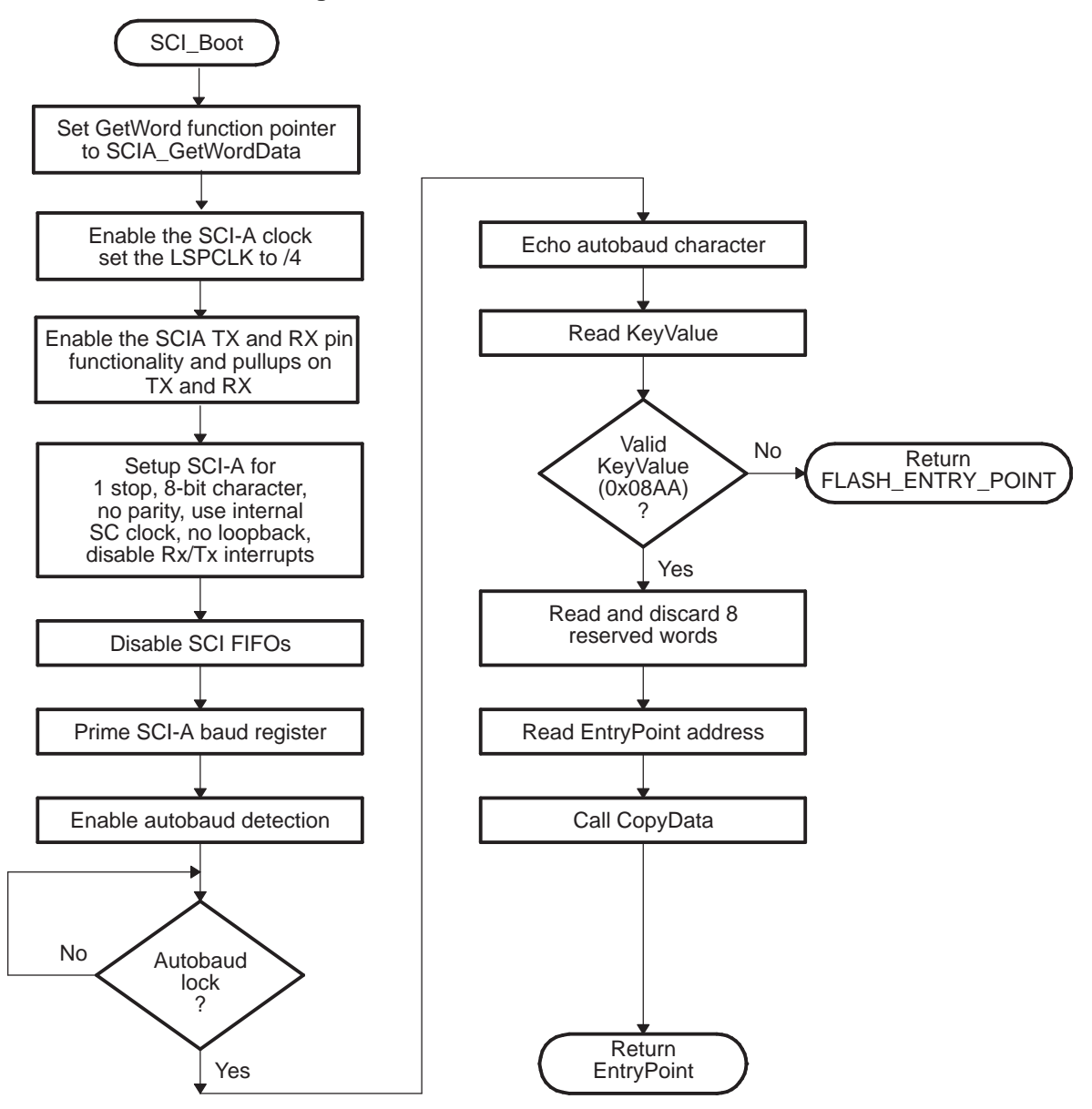

#### **Figure 13. Overview of SCI\_Boot Function**

<span id="page-27-1"></span>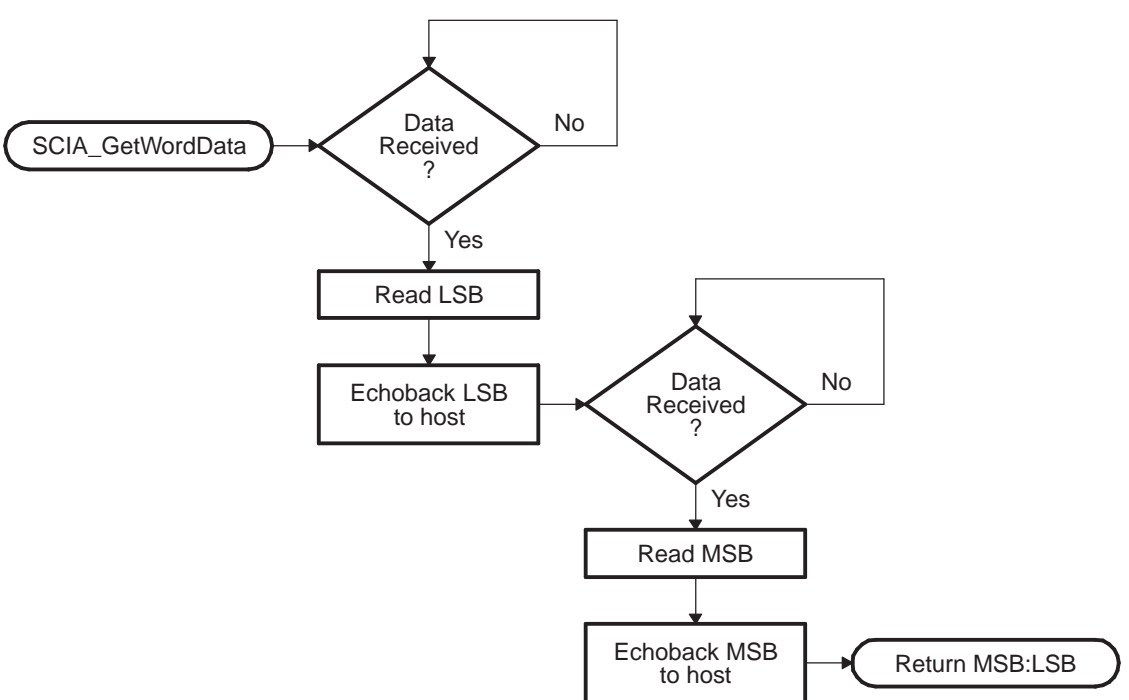

#### **Figure 14. Overview of SCI\_GetWordData Function**

#### <span id="page-27-2"></span><span id="page-27-0"></span>**2.16 Parallel\_Boot Function (GPIO)**

The parallel general purpose I/O (GPIO) boot mode asynchronously transfers code from GPIO0-GPIO15 to internal memory. Each value can be 16 bits or 8 bits long and follows the same data flow as outlined inData Stream Structure.

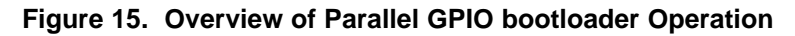

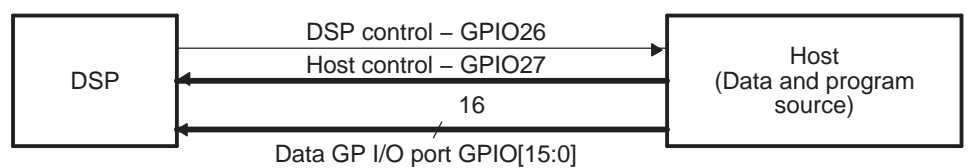

The 28x communicates with the external host device by polling/driving the GPIO27 and GPIO26 lines. The handshake protocol shown in [Figure](#page-28-0) 16 must be used to successfully transfer each word via GPIO[15:0]. This protocol is very robust and allows for a slower or faster host to communicate with the DSP.

If the 8-bit mode is selected, two consecutive 8-bit words are read to form a single 16-bit word. The most significant byte (MSB) is read first followed by the least significant byte (LSB). In this case, data is read from the lower eight lines of GPIO[7:0] ignoring the higher byte.

The DSP first signals the host that the DSP is ready to begin data transfer by pulling the GPIO26 pin low. The host load then initiates the data transfer by pulling the GPIO27 pin low. The complete protocol is shown in the diagram below:

<span id="page-28-0"></span>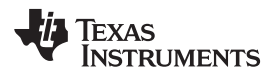

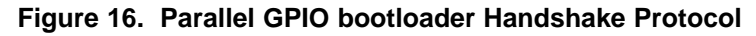

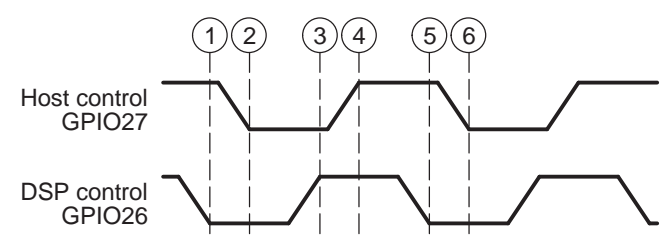

- 1. The DSP indicates it is ready to start receiving data by pulling the GPIO26 pin low.
- 2. The bootloader waits until the host puts data on GPIO[15:0]. The host signals to the DSP that data is ready by pulling the GPIO27 pin low.
- 3. The DSP reads the data and signals the host that the read is complete by pulling GPIO26 high.
- 4. The bootloader waits until the host acknowledges the DSP by pulling GPIO27 high.
- 5. The DSP again indicates it is ready for more data by pulling the GPIO26 pin low.

This process is repeated for each data value to be sent.

<span id="page-28-1"></span>[Figure](#page-28-1) 17 shows an overview of the Parallel GPIO bootloader flow.

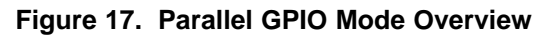

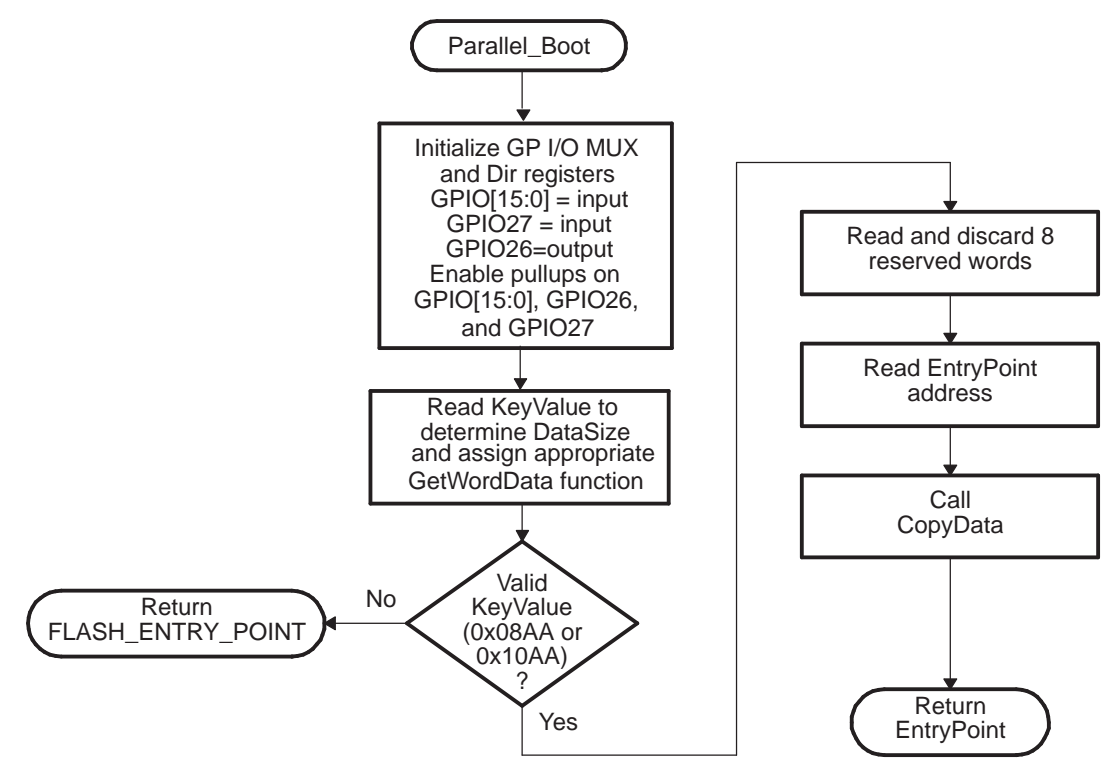

[Figure](#page-29-0) 18 shows the transfer flow from the host side. The operating speed of the CPU and host are not critical in this mode as the host will wait for the DSP and the DSP will in turn wait for the host. In this manner the protocol will work with both a host running faster and a host running slower then the DSP.

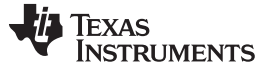

<span id="page-29-0"></span>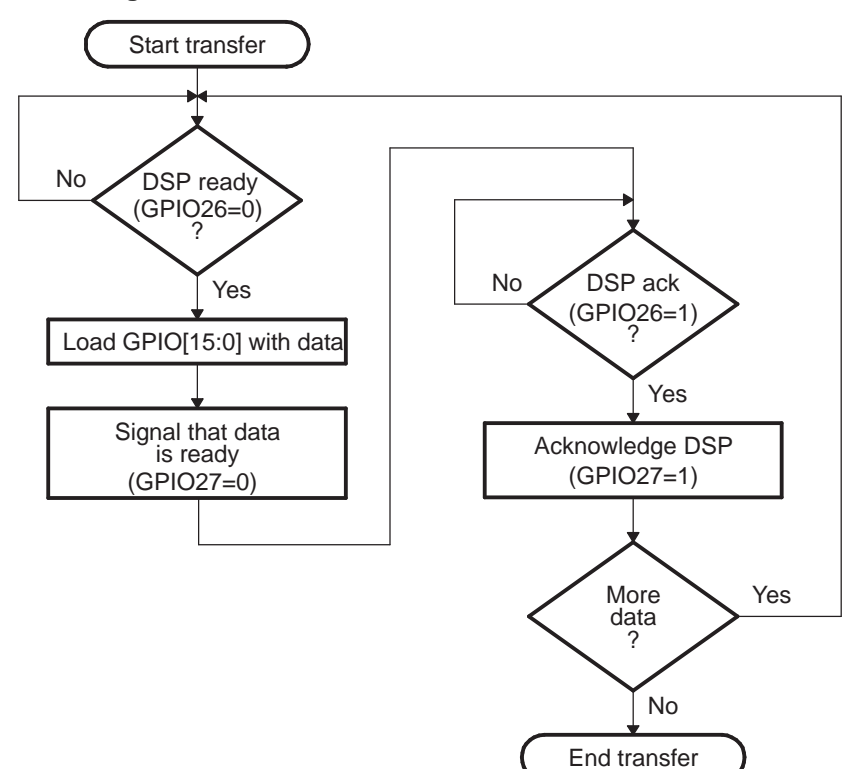

#### **Figure 18. Parallel GPIO Mode - Host Transfer Flow**

[Figure](#page-30-0) 19 and [Figure](#page-31-0) 20 show the flow used to read a single word of data from the parallel port. The loader uses the method shown in [Figure](#page-21-1) 8 to read the key value and to determine if the incoming data stream width is 8-bit or 16-bit. A different GetWordData function is used by the parallel loader depending on the data size of the incoming data stream.

#### • **16-bit data stream**

For an 16-bit data stream, the function Parallel GetWordData16bit is used. This function reads all 16bits at a time. The flow of this function is shown in [Figure](#page-30-0) 19.

#### • **8-bit data stream**

For an 8-bit data stream, the function Parallel\_GetWordData8bit is used. The 8-bit routine, shown in [Figure](#page-31-0) 20, discards the upper 8 bits of the first read from the port and treats the lower 8 bits as the least significant byte (LSB) of the word to be fetched. The routine will then perform a second read to fetch the most significant byte (MSB). It then combines the MSB and LSB into a single 16-bit value to be passed back to the calling routine.

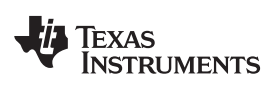

<span id="page-30-0"></span>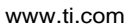

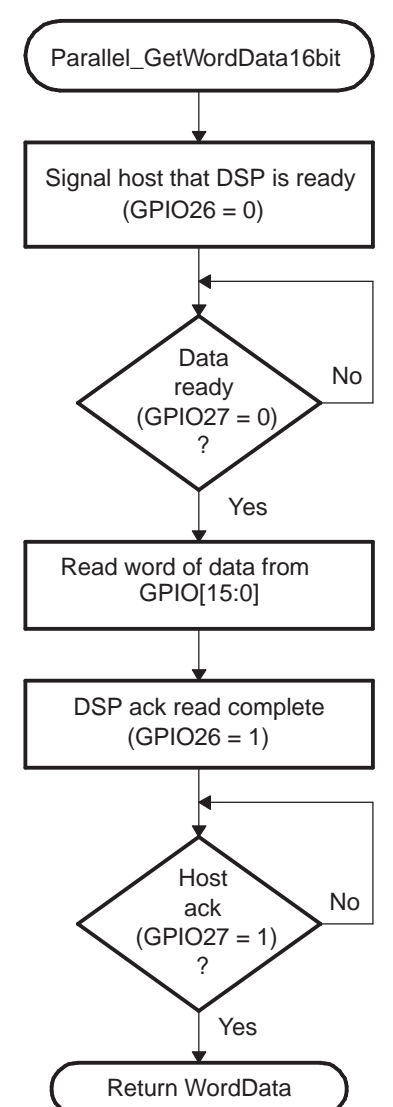

**Figure 19. 16-Bit Parallel GetWord Function**

<span id="page-31-0"></span>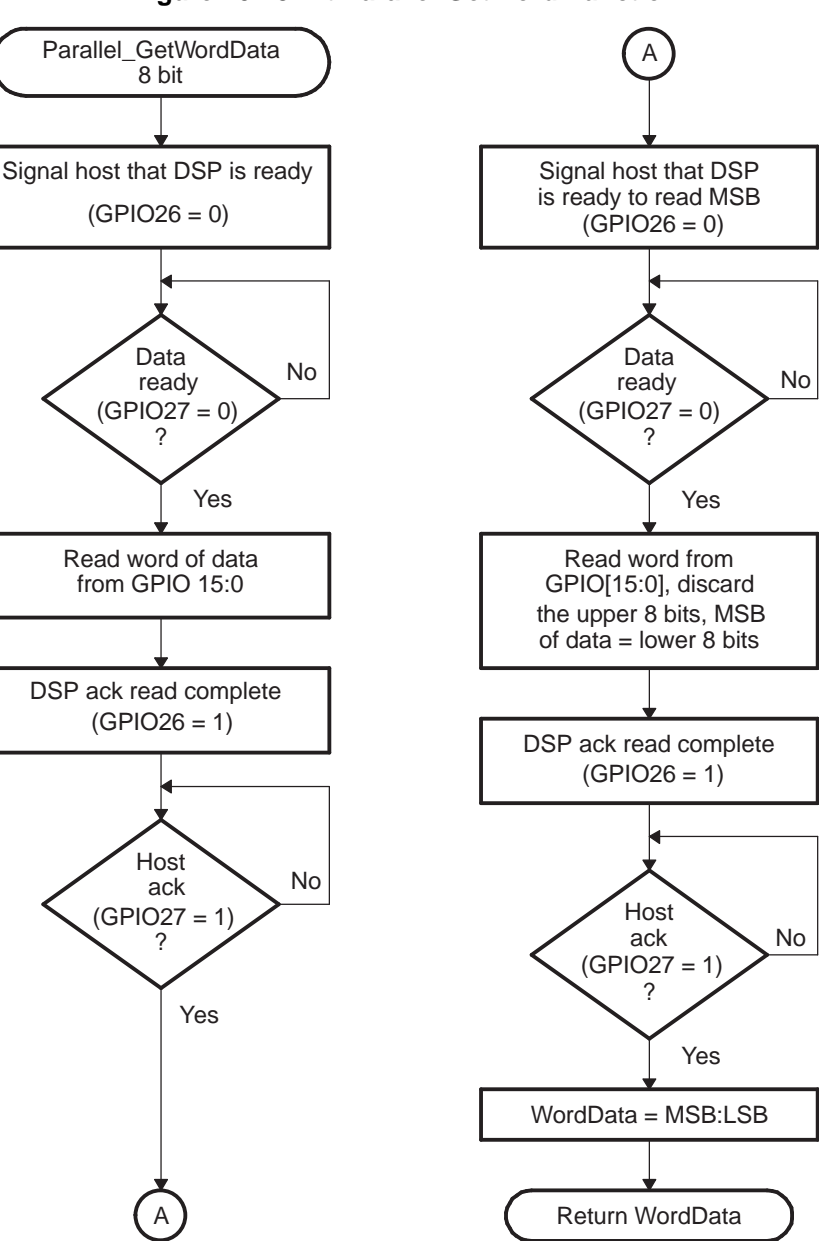

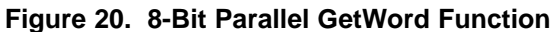

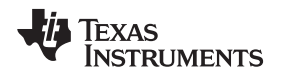

#### <span id="page-32-1"></span><span id="page-32-0"></span>**2.17 SPI\_Boot Function**

The SPI loader expects an 8-bit wide SPI-compatible serial EEPROM device to be present on the SPI-A pins as indicated in [Figure](#page-32-1) 21. The SPI bootloader does not support a 16-bit data stream.

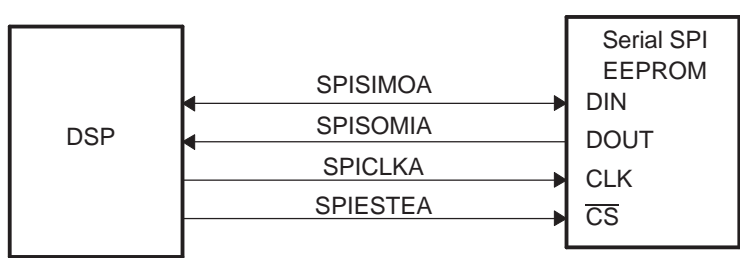

**Figure 21. SPI Loader**

The SPI boot ROM loader initializes the SPI module to interface to a serial SPI EEPROM. Devices of this type include, but are not limited to, the Xicor X25320 (4Kx8) and Xicor X25256 (32Kx8) SPI serial SPI EEPROMs.

The SPI boot ROM loader initializes the SPI with the following settings: FIFO enabled, 8-bit character, internal SPICLK master mode and talk mode, clock phase  $= 0$ , polarity  $= 0$ , using the slowest baud rate.

If the download is to be performed from an SPI port on another device, then that device must be setup to operate in the slave mode and mimic a serial SPI EEPROM. Immediately after entering the SPI\_Boot function, the pin functions for the SPI pins are set to primary and the SPI is initialized. The initialization is done at the slowest speed possible. Once the SPI is initialized and the key value read, you could specify a change in baud rate or low speed peripheral clock.

<span id="page-32-2"></span>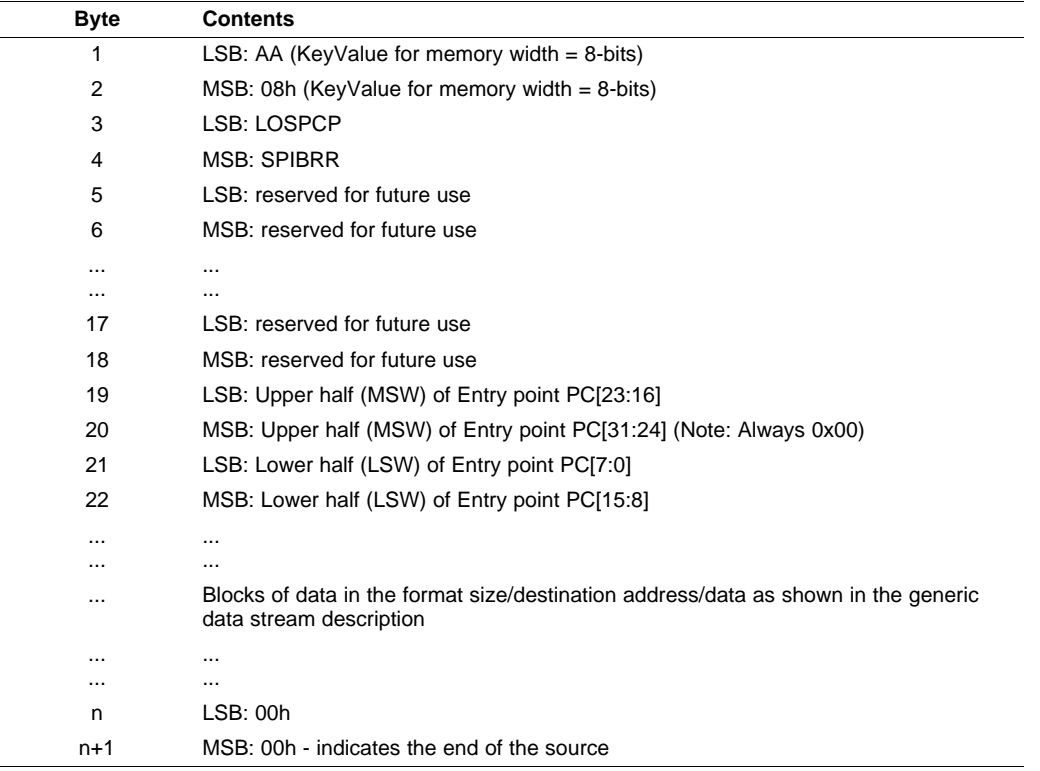

#### **Table 7. SPI 8-Bit Data Stream**

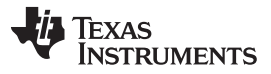

The data transfer is done in "burst" mode from the serial SPI EEPROM. The transfer is carried out entirely in byte mode (SPI at 8 bits/character). A step-by-step description of the sequence follows:

- Step 1. The SPI-A port is initialized
- Step 2. The GPIO19 (SPISTE) pin is used as a chip-select for the serial SPI EEPROM
- Step 3. The SPI-A outputs a read command for the serial SPI EEPROM
- Step 4. The SPI-A sends the serial SPI EEPROM an address 0x0000; that is, the host requires that the EEPROM must have the downloadable packet starting at address 0x0000 in the EEPROM.
- Step 5. The next word fetched must match the key value for an 8-bit data stream (0x08AA). The least significant byte of this word is the byte read first and the most significant byte is the next byte fetched. This is true of all word transfers on the SPI. If the key value does not match, then the load is aborted and the entry point for the flash (0x3F 7FF6) is returned to the calling routine.
- Step 6. The next 2 bytes fetched can be used to change the value of the low speed peripheral clock register (LOSPCP) and the SPI baud rate register (SPIBRR). The first byte read is the LOSPCP value and the  $2^{nd}$  byte read is the SPIBRR value. The next 7 words are reserved for future enhancements. The SPI bootloader reads these 7 words and discards them.
- Step 7. The next 2 words makeup the 32-bit entry point address where execution will continue after the boot load process is complete. This is typically the entry point for the program being downloaded through the SPI port.
- Step 8. Multiple blocks of code and data are then copied into memory from the external serial SPI EEPROM through the SPI port. The blocks of code are organized in the standard data stream structure presented earlier. This is done until a block size of 0x0000 is encountered. At that point in time the entry point address is returned to the calling routine that then exits the bootloader and resumes execution at the address specified.

<span id="page-33-0"></span>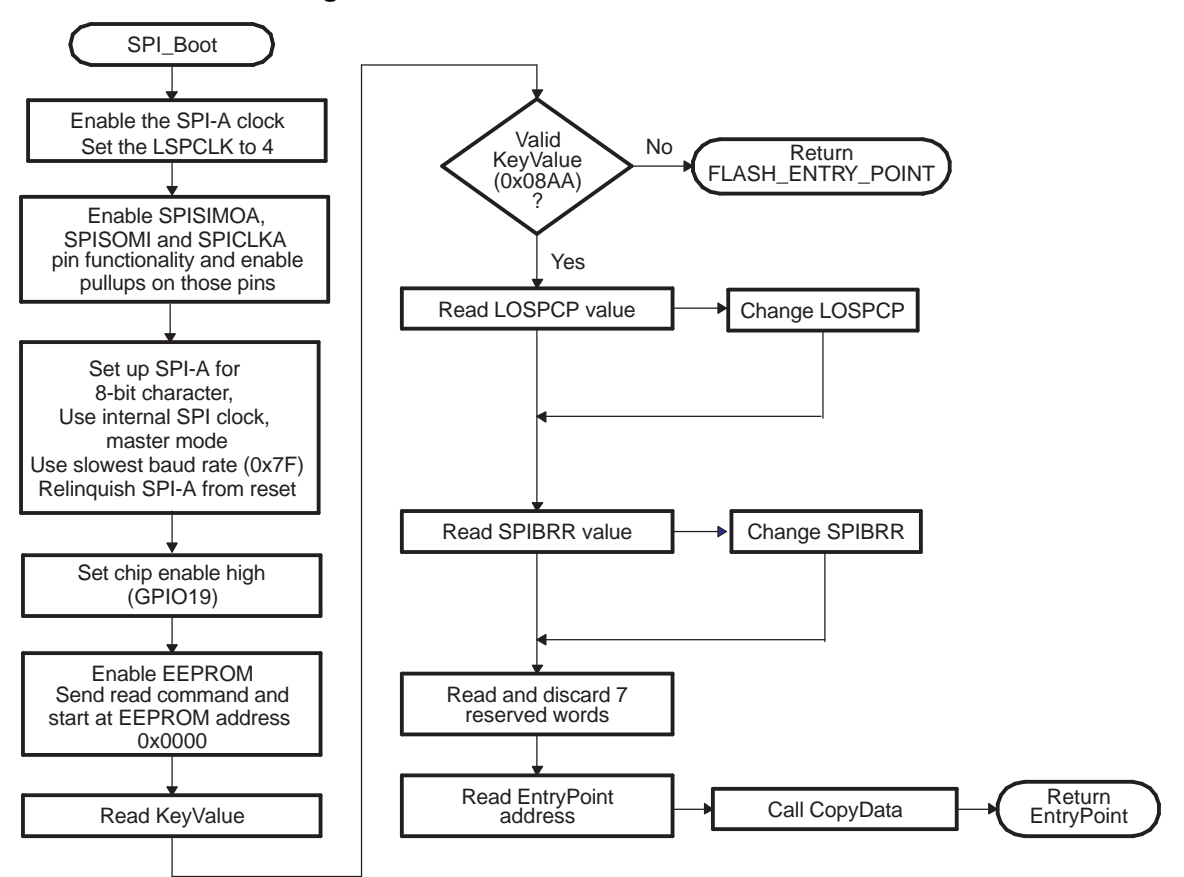

#### **Figure 22. Data Transfer From EEPROM Flow**

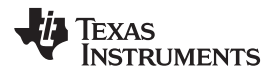

<span id="page-34-1"></span>

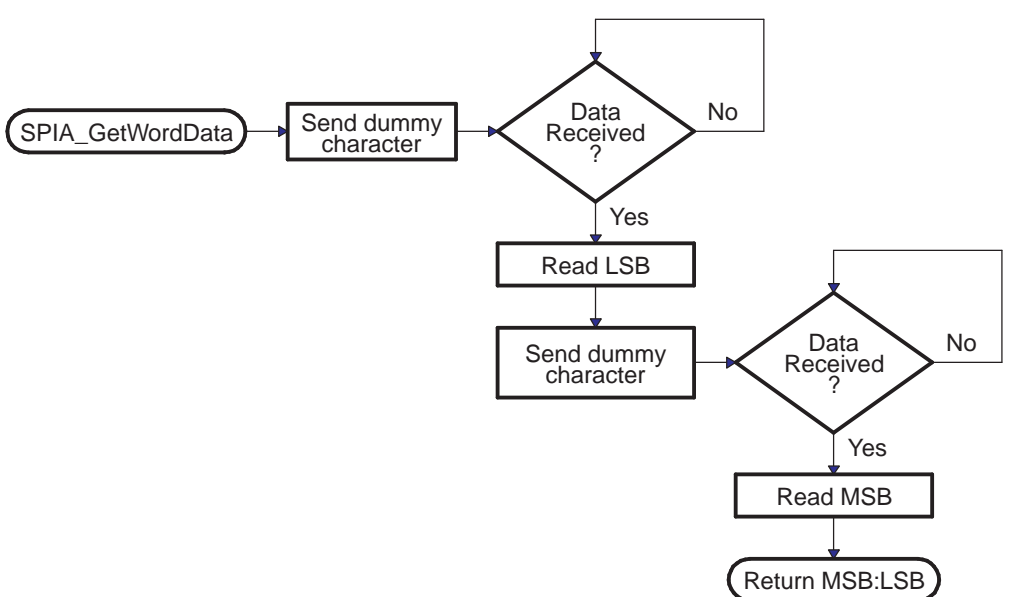

#### **Figure 23. Overview of SPIA\_GetWordData Function**

#### <span id="page-34-2"></span><span id="page-34-0"></span>**2.18 I** <sup>2</sup>**C Boot Function**

The I<sup>2</sup>C bootloader expects an 8-bit wide I<sup>2</sup>C-compatible EEPROM device to be present at address 0x50 on the I<sup>2</sup>C-A bus as indicated in [Figure](#page-34-2) 24. The EEPROM must adhere to conventional I<sup>2</sup>C EEPROM protocol, as described in this section, with a 16-bit base address architecture.

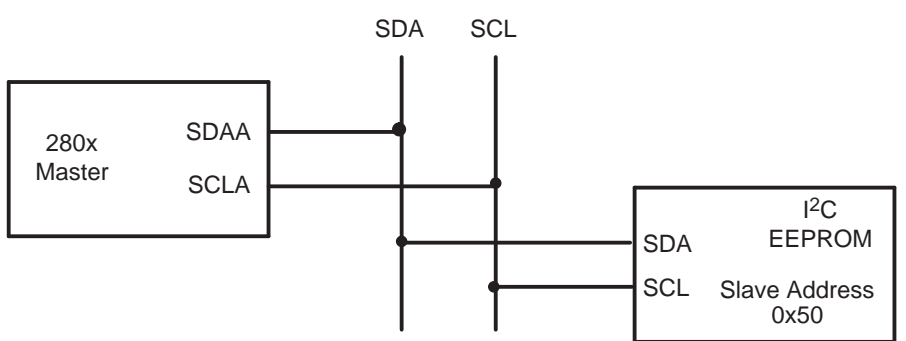

**Figure 24. EEPROM Device at Address 0x50**

If the download is to be performed from a device other than an EEPROM, then that device must be set up to operate in the slave mode and mimic the  $l^2C$  EEPROM. Immediately after entering the  $l^2C$  boot function, the GPIO pins are configured for I<sup>2</sup>C-A operation and the I<sup>2</sup>C is initialized. The following requirements must be met when booting from the  $I^2C$  module:

- The input frequency to the device must be between 14 MHz and 24 MHz
- The EEPROM must be at slave address 0x50

<span id="page-35-0"></span>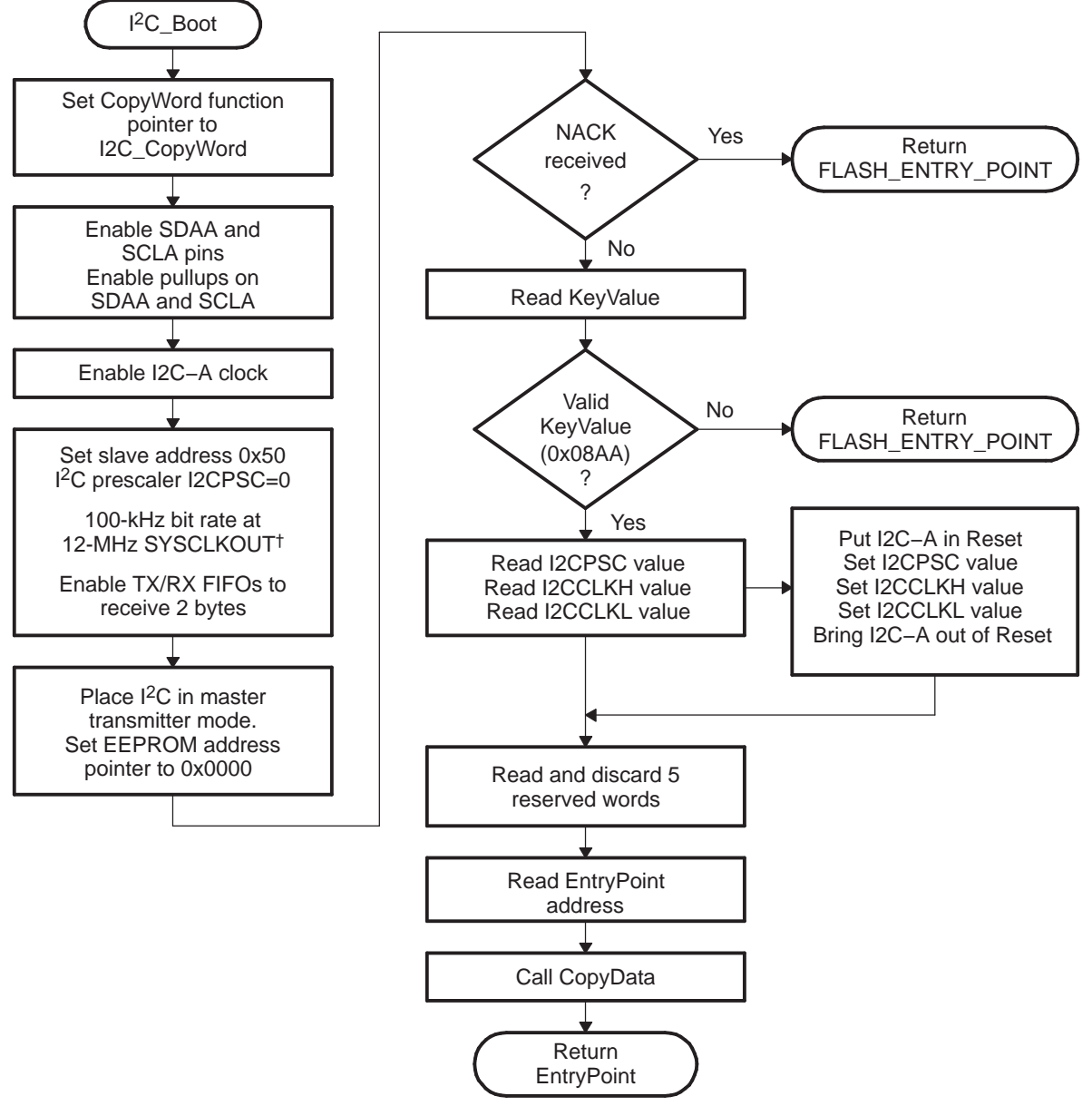

**Figure 25. Overview of I2C\_Boot Function**

† During device boot, SYSCLKOUT will be the device input frequency divided by two.

To use the I<sup>2</sup>C-A bootloader, the input clock frequency to the device must be between 14 MHz and 24 MHz. This input clock frequency will result in a default 7 MHz to 12 MHz system clock (SYSCLKOUT). By default, the bootloader sets the I2CPSC prescale value to 0 so that the I <sup>2</sup>C clock will not be divided down from SYSCLKOUT. This results in an I<sup>2</sup>C clock between 7 MHz and 12 MHz, which meets the I<sup>2</sup>C peripheral clocking specification. The I2CPSC value can be modified after receiving the first few bytes from the EEPROM, but it is not advisable to do this, because this can cause the I<sup>2</sup>C to operate out of the required specification.

The bit-period prescalers (I2CCLKH and I2CCLKL) are configured by the bootloader to run the I<sup>2</sup>C at a 50 percent duty cycle at 100-kHz bit rate (standard I<sup>2</sup>C mode) when the system clock is 12 MHz. These registers can be modified after receiving the first few bytes from the EEPROM. This allows the communication to be increased up to a 400-kHz bit rate (fast I<sup>2</sup>C mode) during the remaining data reads.
Arbitration, bus busy, and slave signals are not checked. Therefore, no other master is allowed to control the bus during this initialization phase. If the application requires another master during I<sup>2</sup>C boot mode, that master must be configured to hold off sending any <sup>12</sup>C messages until the application software signals that it is past the bootloader portion of initialization.

The nonacknowledgment bit is checked only during the first message sent to initialize the EEPROM base address. This is to make sure that an EEPROM is present at address 0x50 before continuing. If an EEPROM is not present, code will jump to the flash entry point. The nonacknowledgment bit is not checked during the address phase of the data read messages (I2C\_Get Word). If a non acknowledgment is received during the data read messages, the I<sup>2</sup>C bus will hang. [Table](#page-36-0) 8 shows the 8-bit data stream used by the  $I^2C$ .

<span id="page-36-0"></span>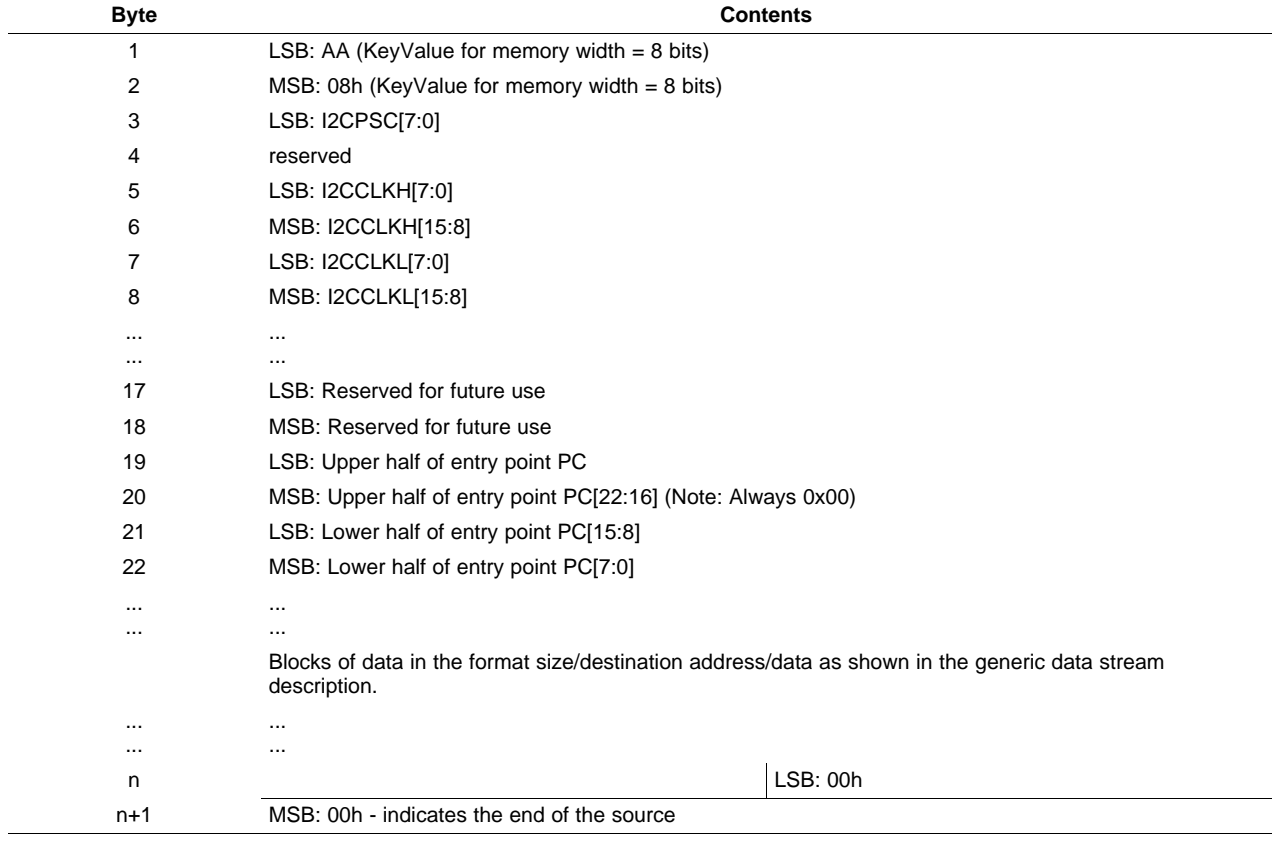

## **Table 8. I <sup>2</sup>C 8-Bit Data Stream**

The I<sup>2</sup>C EEPROM protocol required by the I<sup>2</sup>C bootloader is shown in [Figure](#page-37-0) 26 and Figure 27. The first communication, which sets the EEPROM address pointer to 0x0000 and reads the KeyValue (0x08AA) from it, is shown in [Figure](#page-36-1) 26. All subsequent reads are shown in [Figure](#page-37-0) 27 and are read two bytes at a time.

<span id="page-36-1"></span>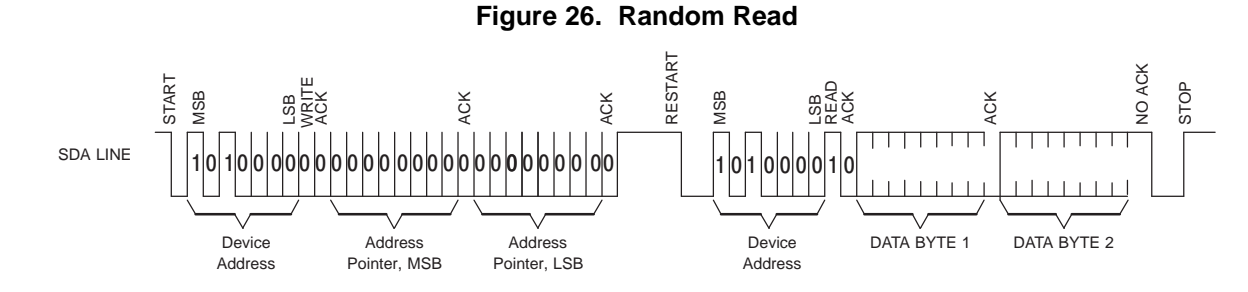

# **Figure 27. Sequential Read**

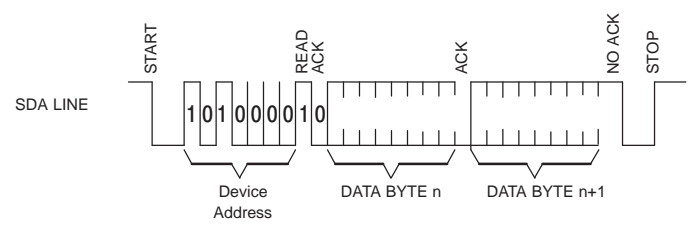

# <span id="page-37-0"></span>**2.19 eCAN Boot Function**

The eCAN bootloader asynchronously transfers code from eCAN-A to internal memory. The host can be any CAN node. The communication is first done with 11-bit standard identifiers (with a MSGID of 0x1) using two bytes per data frame. The host can download a kernel to reconfigure the eCAN if higher data throughput is desired.

**Figure 28. Overview of eCAN-A bootloader Operation**

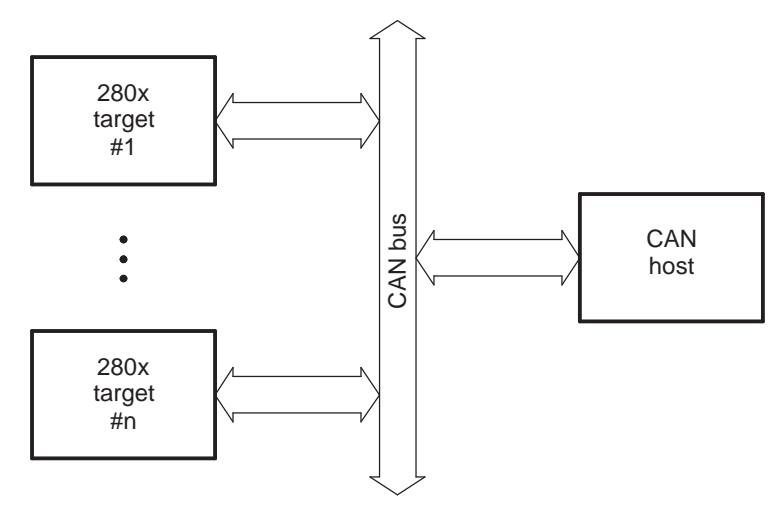

<span id="page-37-1"></span>The bit-timing registers are programmed in such a way that a valid bit-rate is achieved for different XCLKIN values as shown in [Table](#page-37-1) 9.

| <b>XCLKIN</b> | <b>SYSCLKOUT</b> | <b>Bit Rate</b> |  |
|---------------|------------------|-----------------|--|
| 40 MHz        | 20 MHz           | 1 Mbps          |  |
| 20 MHz        | 10 MHz           | 500 kbps        |  |
| 10 MHz        | 5 MHz            | 250 kbps        |  |
| 5 MHz         | 2.5 MHz          | 125 kbps        |  |
|               |                  |                 |  |

**Table 9. Bit-Rate Values for Different XCLKIN Values**

The SYSCLKOUT values shown are the reset values with the default PLL setting. The BRP $_{\text{rea}}$  and bit-time values are hard coded to 1 and 10, respectively.

Mailbox 1 is programmed with a standard MSGID of 0x1 for boot-loader communication. The CAN host should transmit only 2 bytes at a time, LSB first and MSB next. For example, to transmit the word 0x08AA to the 280x, transmit AA first, followed by 08. The program flow of the CAN bootloader is identical to the SCI bootloader. The data sequence for the CAN bootloader shown in [Table](#page-38-0) 10:

TEXAS<br>INSTRUMENTS

<span id="page-38-0"></span>

# **Table 10. eCAN 8-Bit Data Stream**

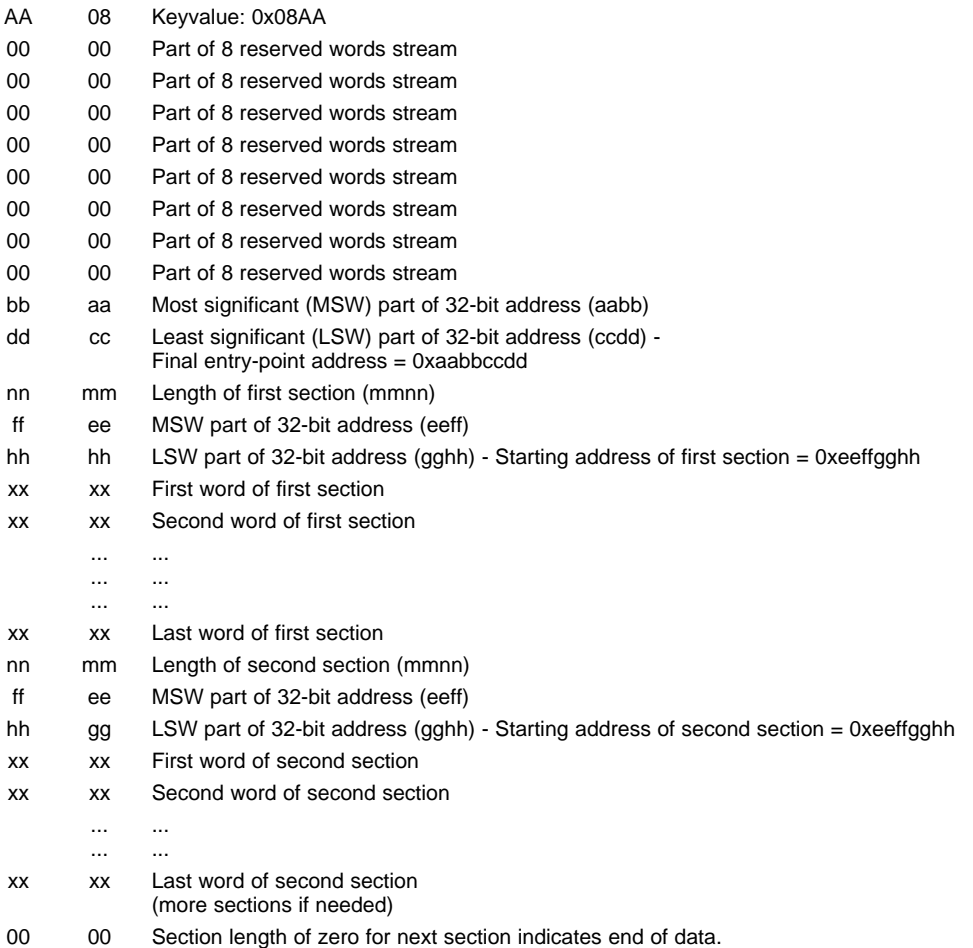

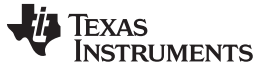

# **2.20 ExitBoot Assembly Routine**

The Boot ROM includes an ExitBoot routine that restores the CPU registers to their default state at reset. This is performed on all registers with one exception. The OBJMODE bit in ST1 is left set so that the device remains configured for C28x operation. This flow is detailed in the following diagram:

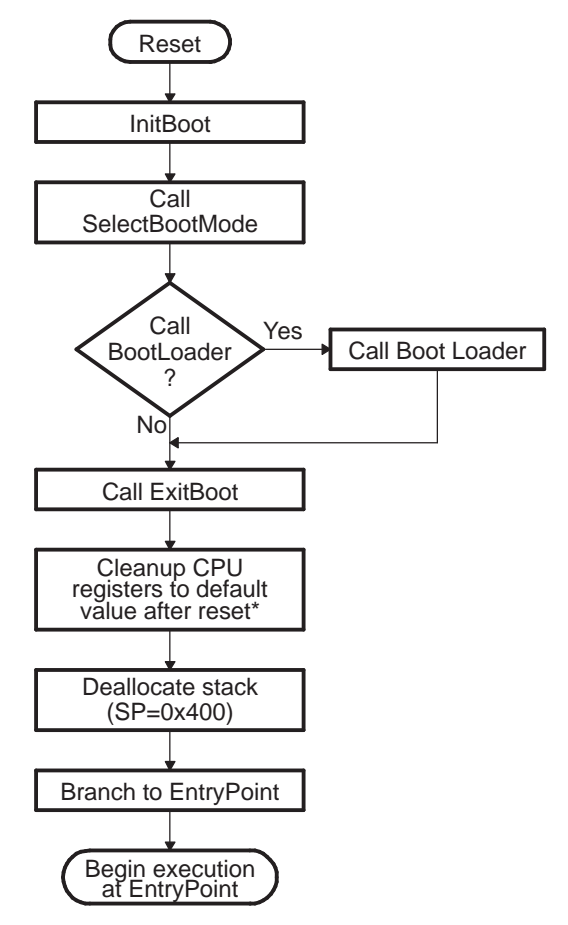

# **Figure 29. ExitBoot Procedure Flow**

The following CPU registers are restored to their default values:

- $ACC = 0x0000 0000$
- $RPC = 0x000000000$
- $P = 0x000000000$
- $XT = 0x000000000$
- $ST0 = 0x0000$
- $ST1 = 0x0A0B$
- $XAR0 = XAR7 = 0x0000 0000$

After the ExitBoot routine completes and the program flow is redirected to the entry point address, the CPU registers will have the following values:

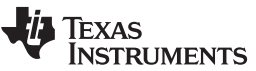

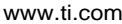

Bootloader Features

| <b>Table 11. CPU Register Restored Values</b> |             |  |                 |                 |             |  |                  |  |
|-----------------------------------------------|-------------|--|-----------------|-----------------|-------------|--|------------------|--|
| Register                                      | Value       |  |                 | Register        | Value       |  |                  |  |
| ACC                                           | 0x0000 0000 |  |                 | P               | 0x0000 0000 |  |                  |  |
| <b>XT</b>                                     | 0x0000 0000 |  |                 | <b>RPC</b>      | 0x00 0000   |  |                  |  |
| XAR0-XAR7                                     | 0x0000 0000 |  |                 | DP              | 0x0000      |  |                  |  |
| ST <sub>0</sub>                               | 0x0000      |  | 15:10 $OVC = 0$ | ST <sub>1</sub> | 0x0A0B      |  | 15:13 ARP = 0    |  |
|                                               |             |  | 9:7 $PM = 0$    |                 |             |  | 12 $XF = 0$      |  |
|                                               |             |  | $6 V = 0$       |                 |             |  | 11 MOM1MAP = $1$ |  |
|                                               |             |  | $5 N = 0$       |                 |             |  | 10 reserved      |  |
|                                               |             |  | $4 Z = 0$       |                 |             |  | 9 OBJMODE = $1$  |  |
|                                               |             |  | 3 $C = 0$       |                 |             |  | 8 AMODE = $0$    |  |
|                                               |             |  | 2 $TC = 0$      |                 |             |  | $7$ IDLESTAT = 0 |  |
|                                               |             |  | 1 OVM = $0$     |                 |             |  | 6 EALLOW = $0$   |  |
|                                               |             |  | $0$ SXM = 0     |                 |             |  | $5$ LOOP = 0     |  |
|                                               |             |  |                 |                 |             |  | 4 $SPA = 0$      |  |
|                                               |             |  |                 |                 |             |  | $3$ VMAP = 1     |  |
|                                               |             |  |                 |                 |             |  | 2 $PAGE0 = 0$    |  |
|                                               |             |  |                 |                 |             |  | 1 DBGM = $1$     |  |
|                                               |             |  |                 |                 |             |  | $0$ INTM = 1     |  |

# **3 Building the Boot Table**

This chapter explains how to generate the data stream and boot table required for the bootloader.

# **3.1 The C2000 Hex Utility**

To use the features of the bootloader, you must generate a data stream and boot table as described in [Section](#page-16-0) 2.10. The hex conversion utility tool, included with the 28x code generation tools, can generate the required data stream including the required boot table. This section describes the hex2000 utility. An example of a file conversion performed by hex2000 is described in [Section](#page-42-0) 3.2.

The hex utility supports creation of the boot table required for the SCI, SPI, I<sup>2</sup>C, eCAN, and parallel I/O loaders. That is, the hex utility adds the required information to the file such as the key value, reserved bits, entry point, address, block start address, block length and terminating value. The contents of the boot table vary slightly depending on the boot mode and the options selected when running the hex conversion utility. The actual file format required by the host (ASCII, binary, hex, etc.) will differ from one specific application to another and some additional conversion may be required.

To build the boot table, follow these steps:

## 1. **Assemble or compile the code.**

This creates the object files that will then be used by the linker to create a single output file.

# 2. **Link the file.**

The linker combines all of the object files into a single output file in common object file format (COFF). The specified linker command file is used by the linker to allocate the code sections to different memory blocks. Each block of the boot table data corresponds to an initialized section in the COFF file. Uninitialized sections are not converted by the hex conversion utility. The following options may be useful:

The linker -m option can be used to generate a map file. This map file will show all of the sections that were created, their location in memory and their length. It can be useful to check this file to make sure that the initialized sections are where you expect them to be.

The linker -w option is also very useful. This option will tell you if the linker has assigned a section to a memory region on its own. For example, if you have a section in your code called ramfuncs.

## 3. **Run the hex conversion utility.**

Choose the appropriate options for the desired boot mode and run the hex conversion utility to convert the COFF file produced by the linker to a boot table.

See the TMS320C28x Assembly Language Tools User's Guide (SPRU513) and the TMS320C28x Optimizing C/C++ Compiler User's Guide (SPRU514) for more information on the compiling and linking process.

[Table](#page-42-1) 12 summarizes the hex conversion utility options available for the bootloader. See the TMS320C28x Assembly Language Tools User's Guide (SPRU513) for a detailed description of the hex2000 operations used to generate a boot table. Updates will be made to support the I<sup>2</sup>C boot. See the Codegen release notes for the latest information.

<span id="page-42-1"></span>

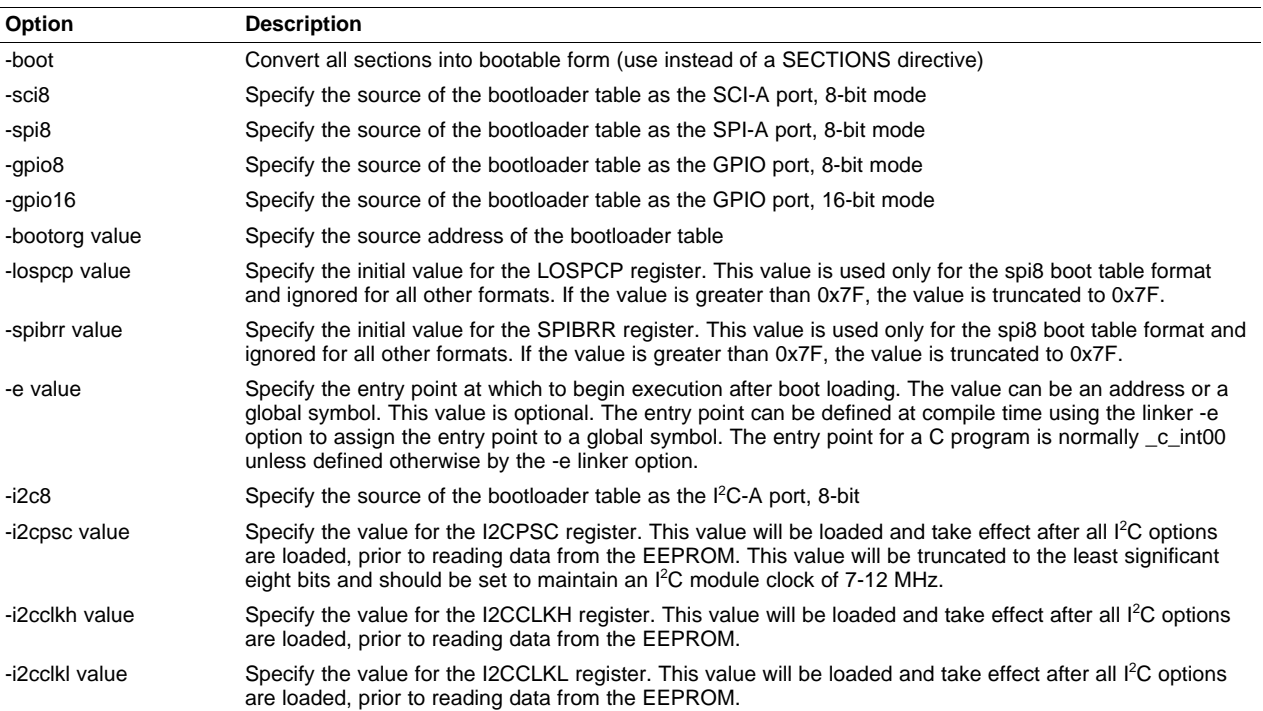

### **Table 12. Boot-Loader Options**

# <span id="page-42-0"></span>**3.2 Example: Preparing a COFF File For eCAN Bootloading**

This section shows how to convert a COFF file into a format suitable for CAN based bootloading. This example assumes that the host sending the data stream is capable of reading an ASCII hex format file. An example COFF file named GPIO34TOG.out has been used for the conversion.

Build the project and link using the -m linker option to generate a map file. Examine the .map file produced by the linker. The information shown in [Example](#page-43-0) 3 has been copied from the example map file (GPIO34TOG.map). This shows the section allocation map for the code. The map file includes the following information:

# • **Output Section**

This is the name of the output section specified with the SECTIONS directive in the linker command file.

# • **Origin**

The first origin listed for each output section is the starting address of that entire output section. The following origin values are the starting address of that portion of the output section.

• **Length**

The first length listed for each output section is the length for that entire output section. The following length values are the lengths associated with that portion of the output section.

# • **Attributes/input sections**

This lists the input files that are part of the section or any value associated with an output section.

See the TMS320C28x Assembly Language Tools User's Guide (SPRU513) for detailed information on generating a linker command file and a memory map.

All sections shown in [Example](#page-43-0) 3 that are initialized need to be loaded into the DSP in order for the code to execute properly. In this case, the codestart, ramfuncs, .cinit, myreset and .text sections need to be loaded. The other sections are uninitialized and will not be included in the loading process. The map file also indicates the size of each section and the starting address. For example, the .text section has 0x155 words and starts at 0x3FA000.

# <span id="page-43-0"></span>**Example 3. GPIO34TOG Map File**

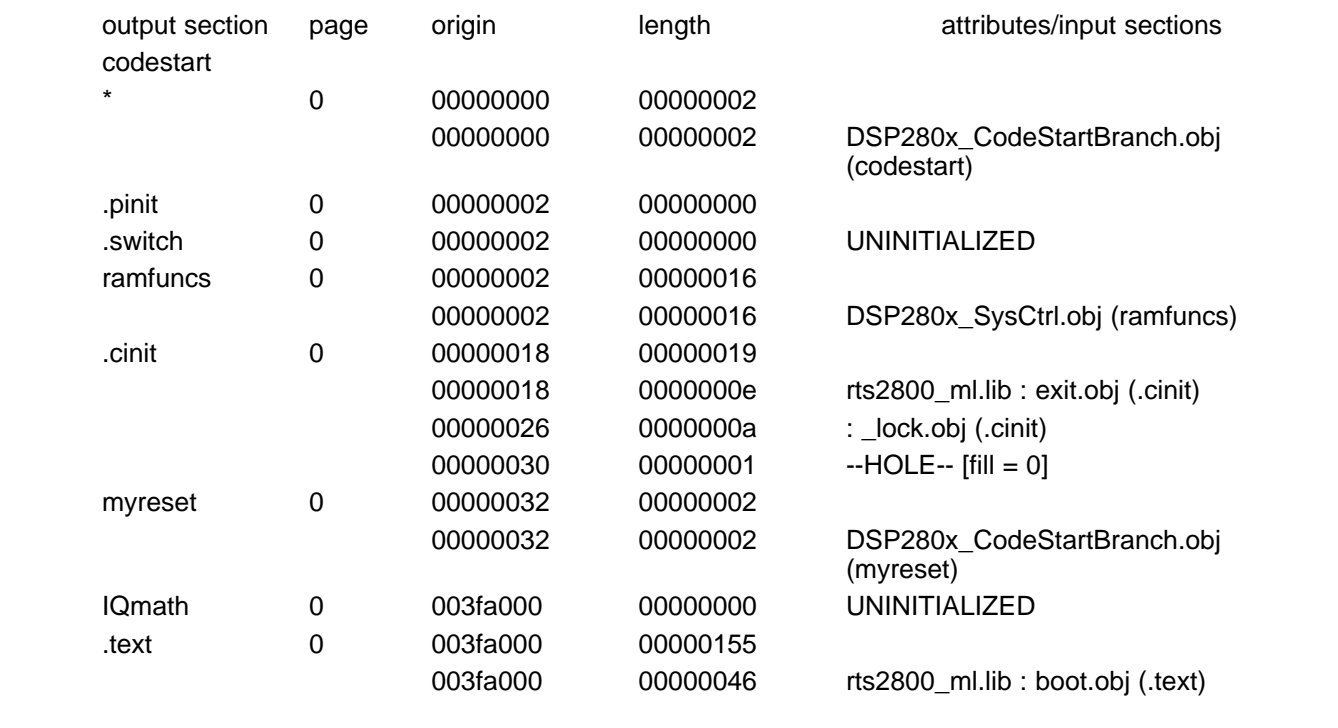

To load the code using the CAN bootloader, the host must send the data in the format that the bootloader understands. That is, the data must be sent as blocks of data with a size, starting address followed by the data. A block size of 0 indicates the end of the data. The HEX2000.exe utility can be used to convert the COFF file into a format that includes this boot information. The following command syntax has been used to convert the application into an ASCII hex format file that includes all of the required information for the bootloader:

# <span id="page-43-1"></span>**Example 4. HEX2000.exe Command Syntax**

```
C: HEX2000 GPIO34TOG.OUT -boot -gpio8 -a
Where:
- boot Convert all sections into bootable form.
- gpio8 Use the GPIO in 8-bit mode data format. The eCAN
          uses the same data format as the GPIO in 8-bit mode.
- a Select ASCII-Hex as the output format.
```
The command line shown in [Example](#page-43-1) 4 will generate an ASCII-Hex output file called GPIO34TOG.a00, whose contents are explained in [Example](#page-44-0) 5. This example assumes that the host will be able to read an ASCII hex format file. The format may differ for your application. . Each section of data loaded can be tied back to the map file described in [Example](#page-43-0) 3. After the data stream is loaded, the boot ROM will jump to the Entrypoint address that was read as part of the data stream. In this case, execution will begin at 0x3FA0000.

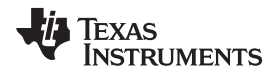

## <span id="page-44-0"></span>**Example 5. GPIO34TOG Data Stream**

```
AA 08 keyvalue
00 00 00 00 00 00 00 00 ;8 reserved words
00 00 00 00 00 00 00 00
3F 00 00 A0 ;Entrypoint 0x003FA000
                                 ;Load 2 words - codestart section
00 00 00 00 ;Load block starting at 0x000000
7F 00 9A A0 \cdot 7F 00 9A A0
16 00 \frac{1}{100} ;Load 0x0016 words - ramfuncs section
00 00 02 00 ;Load block starting at 0x000002
22 76 1F 76 2A 00 00 1A 01 00 06 CC F0 ;Data = 0x7522, 0x761F etc...
FF 05 50 06 96 06 CC FF F0 A9 1A 00 05
06 96 04 1A FF 00 05 1A FF 00 1A 76 07
F6 00 77 06 00
55 01 ;Load 0x0155 words - .text section
3F 00 00 A0 ;Load block starting at 0x003FA000
AD 28 00 04 69 FF 1F 56 16 56 1A 56 40 ;Data = 0x28AD, 0x4000 etc...
29 1F 76 00 00 02 29 1B 76 22 76 A9 28
18 00 A8 28 00 00 01 09 1D 61 C0 76 18
00 04 29 0F 6F 00 9B A9 24 01 DF 04 6C
04 29 A8 24 01 DF A6 1E A1 F7 86 24 A7
06 .. ..
.. .. ..
 .. .. ..
FC 63 E6 6F
19 00 ;Load 0x0019 words - .cinit section
00 00 18 00 (a) 18.00 ;Load block starting at 0x000018
FF FF 00 B0 3F 00 00 00 FE FF 02 B0 3F ;Data = 0xFFFF, 0xB000 etc...
00 00 00 00 00 FE FF 04 B0 3F 00 00 00
00 00 FE FF .. .. ..
.. .. ..
3F 00 00 00
02 00 00\, 02 00 00\, 02 00 00\, 02 00 00\, 02 000 00\, 02 000 00\, 02 000 00\, 02 000 00\, 02 000 00\, 032 00 00\, 032 00 00\, 032 00 00\, 032 00 00\, 032 00 00\, 032 00 00\, 032 00 00\, 0
                                 ;Load block starting at 0x000032
00 00 00 00 ;Data = 0x0000, 0x0000
00 00 ;Block size of 0 - end of data
```
# <span id="page-45-0"></span>**4 Bootloader Code Overview**

This chapter contains information on the Boot ROM version, checksum, and code.

# <span id="page-45-1"></span>**4.1 Boot ROM Version and Checksum Information**

The boot ROM contains its own version number located at address 0x3F FFBA. This version number starts at 1 and will be incremented any time the boot ROM code is modified. The next address, 0x3F FFBB contains the month and year (MM/YY in decimal) that the boot code was released. The next four memory locations contain a checksum value for the boot ROM. Taking a 64-bit summation of all addresses within the ROM, except for the checksum locations, generates this checksum.

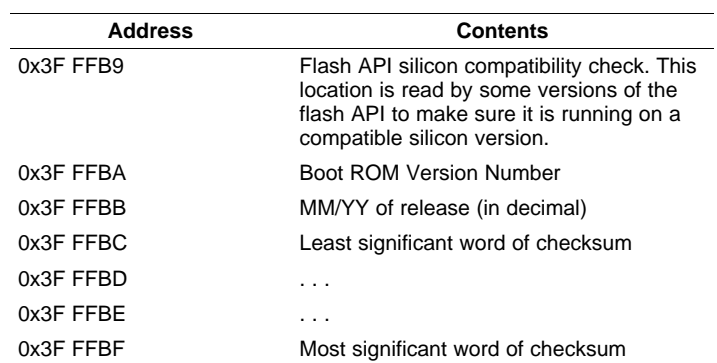

# **Table 13. Bootloader Revision and Checksum Information**

The following table shows the boot ROM revision per device. A revision history and code listing for the latest boot ROM code can be found in [Section](#page-45-0) 4. In addition, a .zip file with each revision of the boot ROM code can be downloaded from the TI website at the same location as this document.

## **Table 14. Bootloader Revision Per Device**

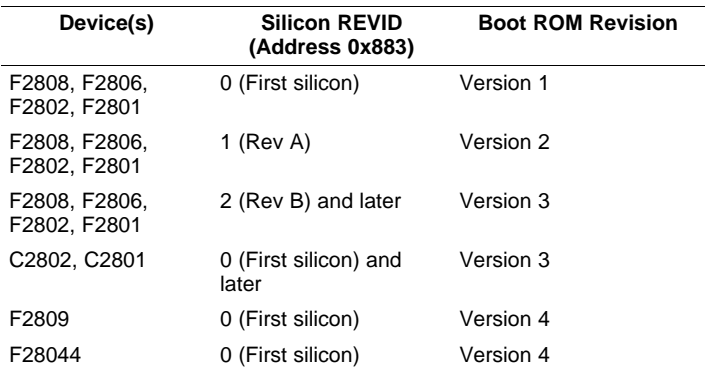

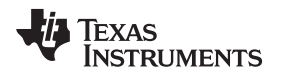

# **4.2 Bootloader Code Revision History**

# • **Version 4, Released: April 2006**

- The following changes were made in V4:
- The ITRAP vector location in the CPU vector table was changed to point to an ITRAP interrupt service routine located within the boot ROM. This ISR attempts to enable the watchdog and then loops until the device resets. This vector will be used for any ITRAP that occurs after reset and before the user initializes and enables the PIE vector table. In previous revisions of the boot ROM code, this vector pointed to a memory location in M0 SARAM.
- The version number, release date and checksum memory locations have been updated to reflect the new release.

# • **Version 3, Released: April 2005**

The following changes were made in V3:

- The contents of the flash API silicon compatibility location (0x3F FFB9) was changed from 0xFFFF to 0xFFFE.
- The version number, release date and checksum memory locations have been updated to reflect the new release.
- **Version: 2, Released: January 2005**

The following changes were made in V2:

- The version number, release date and checksum memory locations have been updated to reflect the new release.
- Updated the eCAN-A bootloader to correctly initialize the IDE and AME bits of the MSGID1 register.
- The input configuration of the SCI-A, SPI-A, I2C-A and eCAN-A peripherals are now configured to be asynchronous inputs when the appropriate bootloader is called. In the previous version, these inputs were left configured in the default mode which is synch to SYSCLKOUT.
- The boot mode selection routine now checks the missing clock detect bit (MCLKSTS) in the PLLSTS register to determine if the PLL is operating in limp mode. If the PLL is operating in limp mode, the boot mode select function takes action depending on the boot mode selected:
	- Boot to flash, OTP, SARAM, I2C-A, SPI-A and the parallel I/O modes behave as normal. The user's software must check for missing clock status and take the appropriate action if the MCLKSTS bit is set.
	- SCI-A boot will be taken, however, depending on the requested baud rate the device may not be able to autobaud lock. In this case, the boot ROM software will loop in the autobaud lock function indefinitely. Should the SCI-A boot complete, the user's software must check for a missing clock status and take the appropriate action.
	- Boot to eCAN-A will not be taken. Instead the boot ROM will loop indefinitely.

# • **Version: 1, Released: August 2004:**

The initial release of the 280x boot ROM. This version has the following known issues:

- The eCAN-A bootloader does not initialize the IDE and AME bits of the MSGID1 register. Since these bits can come up as 1 or 0, the frames transmitted by the host may or may not be received. This bootloader can be used for software development by manually initializing this register before running the e-CAN bootloader.
- The input configuration of the SCI-A, SPI-A, I2C-A and eCAN-A peripherals are configured in the default mode which is synch to SYSCLKOUT. This will be changed to asynchronous mode in the next version.

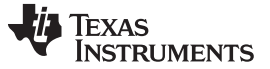

**Bootloader Code Overview** 

#### $4.3$ **Bootloader Code Listing (V3.0)**

The following code listing is for the boot ROM code V3.0. Code changes related to V4.0 are shown in .To determine the version of the bootloader code check the contents of memory address 0x3F FFBA in the boot ROM. See Section 4.1 for more information.

NOTE: The boot ROM code uses the 280x version of the header files.

```
// TI File $Revision: /main/2 $
// Checkin $Date: January 10, 2005 14:45:35 $
\sqrt{}// FILE: F280x_Boot.h
\frac{1}{2}// TITLE: F280x Boot ROM Definitions.
\frac{1}{2}// STI Release: $
// SRelease Date:S
#ifndef F280X_BOOT_H
#define F280X_BOOT_H
//-----------------------
// Fixed boot entry points:
\frac{1}{2}#define FLASH ENTRY POINT 0x3F7FF6
#define RAM_ENTRY_POINT   0x000000
#define PASSWORD_LOCATION 0x3F7FF8
#define ERROR
                       1\,#define NO_ERROR
                       \mathbb O#define EIGHT_BIT
                       8
#define SIXTEEN_BIT
                      16#define SIXTEEN_BIT_HEADER 0x10AA
typedef Uint16 (* uint16fptr)();
extern uint16fptr GetWordData;
#endif // end of F280x_BOOT_H definition
```
**Bootloader Code Overview** 

```
Texas
    RUMENTS
```
www.ti.com

```
;; TI File $Revision: /main/6 $
:: Checkin $Date: April 21, 2005 16:00:01 $
\mathbf{r};; FILE: Init Boot.asm
\cdots;; TITLE: 280x Boot Rom Initialization and Exit routines.
\cdot :
i: Functions:
\cdotsii InitBoot
ii _ExitBoot
\mathbf{i}ii Notes:
\cdotsii STI Release: $
;; $Release Date:$
.def _InitBoot
   .ref _SelectBootMode
   .sect ".Flash" ; Flash API checks this for
   .sect ".Version"
             ; 280x Boot ROM Version 3
   .word 0x0003
   www. word <math>0x0405: Month/Year: (4/05 = April 2005)
  .sect ". Checksum"; 64-bit Checksum
  .long 0x6A78A069 ; least significant 32-bits
  .long 0x000003B5 ; most significant 32-bits
   .sect ".InitBoot"
; InitBoot
; This function performs the initial boot routine
; for the boot ROM.
; This module performs the following actions:
\cdot1) Initializes the stack pointer
\cdot2) Sets the device for C28x operating mode
   3) Calls the main boot functions
\cdot4) Calls an exit routine
_InitBoot:
; Initialize the stack pointer.
__stack: .usect ".stack",
  0 MOV SP, #__stack ; Initialize the stack pointer
; Initialize the device for running in C28x mode.
          ; Select C28x object mode
   C28OBJ
   C28ADDR : Select C27x/C28x addressing
   C28MAP
           ; Set blocks MO/M1 for C28x mode
   CLRC PAGE0 ; Always use stack addressing mode
   MOVW DP,#0 ; Initialize DP to point to the low 64 K
```
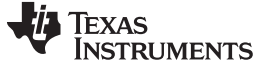

```
CLRC OVM
; Set PM shift of 0
     SPM 0
; Decide which boot mode to use
    LCR _SelectBootMode
; Cleanup and exit. At this point the EntryAddr
; is located in the ACC register
     BF _ExitBoot,UNC
;-----------------------------------------------
; _ExitBoot
;-----------------------------------------------
;-----------------------------------------------
;This module cleans up after the boot loader
;
; 1) Make sure the stack is deallocated.
    SP = 0x400 after exiting the boot
; loader
; 2) Push 0 onto the stack so RPC will be
; 0 after using LRETR to jump to the
    entry point
; 3) Load RPC with the entry point
; 4) Clear all XARn registers
; 5) Clear ACC, P and XT registers
; 6) LRETR - this will also clear the RPC
    register since 0 was on the stack
;-----------------------------------------------
_ExitBoot:
;-----------------------------------------------
; Insure that the stack is deallocated
;-----------------------------------------------
   MOV SP,#__stack
;-----------------------------------------------
; Clear the bottom of the stack. This will end up
; in RPC when you are finished
;-----------------------------------------------
   MOV *SP++,#0
   MOV * SP++, #0;-----------------------------------------------
; Load RPC with the entry point as determined
; by the boot mode. This address will be returned
; in the ACC register.
;-----------------------------------------------
   PUSH ACC
   POP RPC
;-----------------------------------------------
; Put registers back in their reset state.
;
; Clear all the XARn, ACC, XT, and P and DP
; registers
;
; NOTE: Leave the device in C28x operating mode
; (OBJMODE = 1, AMODE = 0)
```
[www.ti.com](http://www.ti.com) **Bootloader Code Overview** 

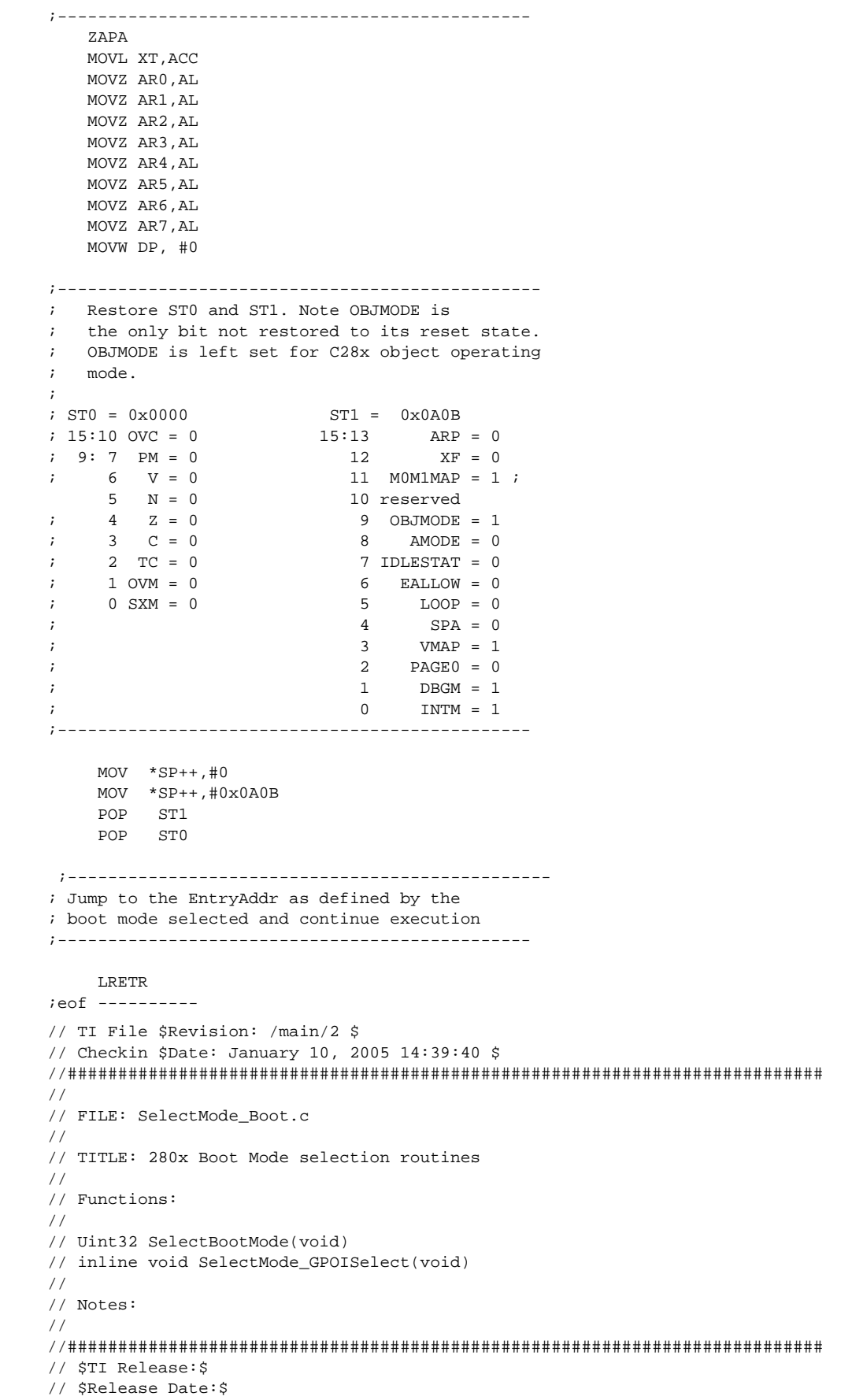

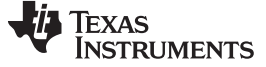

```
//###########################################################################
#include "DSP280x_Device.h"
#include "280x_Boot.h"
extern Uint32 SCI_Boot(void);
extern Uint32 SPI_Boot(void);
extern Uint32 Parallel_Boot(void);
extern Uint32 I2C Boot(void);
extern Uint32 CAN_Boot();
// GPIO18 GPIO29 GPIO34
// SPICLKA SCITXDA
// SCITXB
//Flash 1 1 1
//SCI \qquad \qquad 1 \qquad \qquad 1 \qquad \qquad 0//SPI 1 0 1
1 / I2C 1 0 0
\hspace{1.6cm} {\rm //ECAN} \hspace{1.2cm} 0 \hspace{1.2cm} 1 \hspace{1.2cm} 1\begin{array}{ccccccccc}\n//RAM & & & 0 & & 1 & & 0 \\
//OTP & & & 0 & & 0 & & 1\n\end{array}// OTP 0 0 1
1/I/0 0 0 0
#define FLASH_BOOT 7
#define SCI_BOOT 6
#define SPI_BOOT 5
#define I2C_BOOT 4
#define CAN_BOOT 3
#define RAM_BOOT 2
#define OTP_BOOT 1
#define PARALLEL_BOOT 0
Uint32 SelectBootMode()
{
 Uint32 EntryAddr;
 Uint16 BootMode;
 EALLOW;
  // Set MUX for BOOT Select
 GpioCtrlRegs.GPAMUX2.bit.GPIO18 = 0;
 GpioCtrlRegs.GPAMUX2.bit.GPIO29 = 0;
 GpioCtrlRegs.GPBMUX1.bit.GPIO34 = 0;
  // Set DIR for BOOT Select
 GpioCtrlRegs.GPADIR.bit.GPIO18 = 0;
 GpioCtrlRegs.GPADIR.bit.GPIO29 = 0;
 GpioCtrlRegs.GPBDIR.bit.GPIO34 = 0;
 EDIS;
  //Form BootMode from BOOT select pins
 BootMode = GpioDataRegs.GPADAT.bit.GPIO18 << 2;
 BootMode | = GpioDataRegs.GPADAT.bit.GPIO29 << 1;
 BootMode | = GpioDataRegs.GPADAT.bit.GPIO34;
  // Read the password locations - this will unhlock the
  // CSM only if the passwords are erased; otherwise it
  // will not have an effect.
 CsmPwl.PSWD0;
 CsmPwl.PSWD1;
  CsmPwl.PSWD2;
 CsmPwl.PSWD3;
 CsmPwl.PSWD4;
 CsmPwl.PSWD5;
 CsmPwl.PSWD6;
```
CsmPwl.PSWD7;

```
// First check for modes which do not require
  // a boot loader (Flash/RAM/OTP)
  if(BootMode == FLASH_BOOT) return FLASH_ENTRY_POINT;
 if(BootMode == RAM_BOOT) return RAM_ENTRY_POINT;
 if(BootMode == OTP_BOOT) return OTP_ENTRY_POINT;
 // Otherwise, disable the watchdog and check for the
  // other boot modes that requre loaders
 EALLOW;
 SysCtrlRegs.WDCR = 0x0068;
 EDIS;
 if(footMode == SCI_BOOT) EntryAddr = SCI_Boot();
 else if(BootMode == SPI_BOOT) EntryAddr = SPI_Boot();
 else if(BootMode == I2C_BOOT) EntryAddr = I2C_Boot();
 else if(BootMode == CAN_BOOT) EntryAddr = CAN_Boot();
 else if(BootMode == PARALLEL_BOOT) EntryAddr = Parallel_Boot();
 else return FLASH_ENTRY_POINT;
 EALLOW;
 SysCtrlRegs.WDCR = 0x0028; // Enable watchdog module
 SysCtrlRegs.WDKEY = 0x55; // Clear the WD counter
 SysCtrlRegs.WDKEY = 0xAA;
 EDIS;
return EntryAddr;
```
}

Texas **RUMENTS** 

www.ti.com

## **Bootloader Code Overview**

```
// TI File $Revision: /main/2 $
// Checkin $Date: January 10, 2005 14:39:44 $
\frac{1}{2}// FILE: SysCtrl_Boot.c
\frac{1}{2}// TITLE: F2810/12 Boot Rom System Control Routines
\frac{1}{2}// Functions:
\frac{1}{2}\frac{1}{2}void WatchDogDisable(void)
\frac{1}{2}void WatchDogEnable(void)
\frac{1}{2}// Notes:
\frac{1}{2}// $TI Release:$
// $Release Date:$
#include "DSP280x_Device.h"
// This module disables the watchdog timer.
void WatchDogDisable()
\{EALLOW;
  SysCtrlRegs.WDCR = 0x0068; // Disable watchdog module
  EDIS;
\}// This module enables the watchdog timer.
//---------------------------------
                            --------------------------
void WatchDogEnable()
\{EALLOW;
  SysCtrlRegs.WDCR = 0x0028; // Enable watchdog module
  SysCtrlRegs.WDKEY = 0x55; // Clear the WD counter
  System1Regs. WDKEY = 0xAA;EDIS;
\}// EOF -------
```
### **Bootloader Code Overview**

```
Texas
    RUMENTS
```
www.ti.com

```
// TI File $Revision: /main/2 $
// Checkin $Date: January 10, 2005 14:39:41 $
\frac{1}{2}// FILE: Shared Boot.c
\frac{1}{2}// TITLE: 280x Boot loader shared functions
\frac{1}{2}// Functions:
\frac{1}{2}\frac{1}{2}void CopyData(void)
     Uint32 GetLongData(void)
\frac{1}{2}\frac{1}{2}void ReadReservedFn(void)
\frac{1}{2}// STI Release: $
// $Release Date:$
#include "DSP280x_Device.h"
#include "280x_Boot.h"
// GetWordData is a pointer to the function that interfaces to the peripheral.
// Each loader assigns this pointer to it's particular GetWordData function.
uint16fptr GetWordData;
// Function prototypes
Uint32 GetLongData();
void CopyData(void);
void ReadReservedFn(void);
// void CopyData(void)
//___________________
                            ______________________
// This routine copies multiple blocks of data from the host
// to the specified RAM locations. There is no error
// checking on any of the destination addresses.
// That is it is assumed all addresses and block size
// values are correct.
\frac{1}{2}// Multiple blocks of data are copied until a block
// size of 00 00 is encountered.
\frac{1}{2}void CopyData()
\{struct HEADER {
   Uint16 BlockSize;
   Uint32 DestAddr;
  } BlockHeader;
  Uint16 wordData;
  Uint16 I;
  // Get the size in words of the first block
  BlockHeader.BlockSize = (*GetWordData)();
  // While the block size is > 0 copy the data
  // to the DestAddr. There is no error checking
  // as it is assumed the DestAddr is a valid
  // memory location
  while(BlockHeader.BlockSize != (Uint16)0x0000)
\{BlockHeader.DestAddr = GetLongData();
```
for( $I = 1$ ;  $I$  /= BlockHeader.BlockSize;  $I++$ )

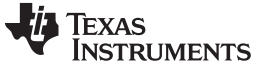

```
{
     wordData = (*GetWordData)();
     *(Uint16 *)BlockHeader.DestAddr++ = wordData;
   }
   // Get the size of the next block
  BlockHeader.BlockSize = (*GetWordData)();
}
return;
}
//#################################################
// Uint32 GetLongData(void)
//-----------------------------------------------------
// This routine fetches a 32-bit value from the peripheral
// input stream.
//-----------------------------------------------------
Uint32 GetLongData()
{
   Uint32 longData;
    // Fetch the upper ? of the 32-bit value
    longData = ( (Uint32)(*GetWordData)() << 16);
    // Fetch the lower ? of the 32-bit value
    longData |= (Uint32)(*GetWordData)();
   return longData;
}
//#################################################
// void Read_ReservedFn(void)
//-------------------------------------------------
// This function reads 8 reserved words in the header.
// None of these reserved words are used by the
// this boot loader at this time, they may be used in
// future devices for enhancements. Loaders that use
// these words use their own read function.
//-------------------------------------------------
void ReadReservedFn()
{
   Hint16 T;
    // Read and discard the 8 reserved words.
   for(I = 1; I \le 8; I++){
     GetWordData();
   }
   return;
}
```
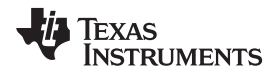

www.ti.com

```
// TI File $Revision: /main/3 $
// Checkin $Date: January 10, 2005 15:57:54 $
\frac{1}{2}// FILE: SPI Boot.c
\frac{1}{2}// TITLE: 280x SPI Boot mode routines
\frac{1}{2}// Functions:
\frac{1}{2}\frac{1}{2}Uint32 SPI_Boot(void)
     inline void SPIA_Init(void)
\frac{1}{2}\frac{1}{2}inline void SPIA_Transmit(u16 cmdData)
     inline void SPIA_ReservedFn(void);
\frac{1}{2}\frac{1}{2}Uint32 SPIA_GetWordData(void)
\frac{1}{2}// Notes:
\frac{1}{2}// $TI Release:$
// $Release Date:$
#include "DSP280x_Device.h"
#include "280x Boot.h"
// Private functions
inline void SPIA_Init(void);
inline Uint16 SPIA_Transmit(Uint16 cmdData);
inline void SPIA_ReservedFn(void);
Uint16 SPIA GetWordData(void);
// External functions
extern void CopyData(void);
Uint32 GetLongData(void);
// Uint32 SPI_Boot(void)
//-----------------------
// This module is the main SPI boot routine.
// It will load code via the SPI-A port.
\frac{1}{2}// It will return a entry point address back
// to the ExitBoot routine.
//---------------------------
Uint32 SPI_Boot()
\{Uint32 EntryAddr;
  // Assign GetWordData to the SPI-A version of the
  // function. GetWordData is a pointer to a function.
  GetWordData = SPIA_GetWordData;
  // 1. Init SPI-A and set
  // EEPROM chip enable - low
  SPIA_Init();
  // 2. Enable EEPROM and send EEPROM Read Command
  SPIA Transmit (0x0300);
  // 3. Send Starting for the EEPROM address 16bit
  // Sending 0x0000,0000 will work for address and data packets
  SPIA_GetWordData();
  // 4. Check for 0x08AA data header, else go to flash
  if(SPIA GetWordData() != 0x08AA) return FLASH ENTRY POINT;
  // 5. Check for Clock speed change and reserved words
```
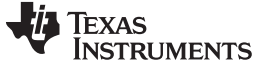

```
Bootloader Code Overview www.ti.com
```

```
SPIA_ReservedFn();
   // 6. Get point of entry address after load
   EntryAddr = GetLongData();
   // 7. Receive and copy one or more code sections to destination addresses
   CopyData();
   // 8. Disable EEPROM chip enable - high
   // Chip enable - high
  GpioDataRegs.GPASET.bit.GPIO19 = 1;
 return EntryAddr;
}
//#################################################
// void SPIA_Init(void)
//----------------------------------------------
// Initialize the SPI-A port for communications
// with the host.
//----------------------------------------------
inline void SPIA_Init()
\mathcal{L}// Enable SPI-A clocks
   EALLOW;
   SysCtrlRegs.PCLKCR0.bit.SPIAENCLK = 1;
   SysCtrlRegs.LOSPCP.all = 0x0002;
   // Enable FIFO reset bit only
   SpiaRegs.SPIFFTX.all=0x8000;
   // 8-bit character
   SpiaRegs.SPICCR.all = 0x0007;
   // Use internal SPICLK master mode and Talk mode
   SpiaRegs.SPICTL.all = 0x000E;
   // Use the slowest baud rate
   SpiaRegs.SPIBRR = 0x007f;
   // Relinquish SPI-A from reset
   SpiaRegs.SPICCR.all = 0x0087;
   // Enable SPISIMO/SPISOMI/SPICLK pins
   // Enable pull-ups on SPISIMO/SPISOMI/SPICLK/SPISTE pins
   // GpioCtrlRegs.GPAPUD.bit.GPIO16 = 0;
   // GpioCtrlRegs.GPAPUD.bit.GPIO17 = 0;
   // GpioCtrlRegs.GPAPUD.bit.GPIO18 = 0;
   // GpioCtrlRegs.GPAPUD.bit.GPIO19 = 0;
   GpioCtrlRegs.GPAPUD.all &= 0xFFF0FFFF;
   // GpioCtrlRegs.GPAMUX2.bit.GPIO16 = 1;
   // GpioCtrlRegs.GPAMUX2.bit.GPIO17 = 1;
   // GpioCtrlRegs.GPAMUX2.bit.GPIO18 = 1;
   GpioCtrlRegs.GPAMUX2.all |= 0x00000015;
   // SPI-A pins are asynch
   // GpioCtrlRegs.GPAQSEL2.bit.GPIO16 = 3;
   // GpioCtrlRegs.GPAQSEL2.bit.GPIO17 = 3;
   // GpioCtrlRegs.GPAQSEL2.bit.GPIO18 = 3;
   GpioCtrlRegs.GPAQSEL2.all |= 0x0000003F;
   // IOPORT as output pin instead of SPISTE
   GpioCtrlRegs.GPAMUX2.bit.GPIO19 = 0;
   GpioCtrlRegs.GPADIR.bit.GPIO19 = 1;
   // Chip enable - low
   GpioDataRegs.GPACLEAR.bit.GPIO19 = 1;
   EDIS;
  return;
}
//#################################################
// Uint16 SPIA_Transmit(Uint16 cmdData)
//------------------------------------------------
// Send a byte/words through SPI transmit channel
//------------------------------------------------
inline Uint16 SPIA_Transmit(Uint16 cmdData)
```
{

Texas

**RUMENTS** 

```
Uint16 recvData;
   // Send Read command/dummy word to EEPROM to fetch a byte
   SpiaRegs.SPITXBUF = cmdData;
  while( (SpiaRegs.SPISTS.bit.INT_FLAG) !=1);
  // Clear SPIINT flag and capture received byte
  recvData = SpiaRegs.SPIRXBUF;
  return recvData;
}
//#################################################
// void SPIA_ReservedFn(void)
//-------------------------------------------------
// This function reads 8 reserved words in the header.
// The first word has parameters for LOSPCP
// and SPIBRR register 0xMSB:LSB, LSB = is a three
// bit field for LOSPCP change MSB = is a 6bit field
// for SPIBRR register update
//
// If either byte is the default value of the register
// then no speed change occurs. The default values
// are LOSPCP = 0x02 and SPIBRR = 0x7F// The remaining reserved words are read and discarded
// and then returns to the main routine.
//-------------------------------------------------
inline void SPIA_ReservedFn()
{
  Uint16 speedData;
  Uint16 I;
   // update LOSPCP register
   speedData = SPIA_Transmit((Unit16)0x0000);EALLOW;
   SysCtrlRegs.LOSPCP.all = speedData;
   EDIS;
   asm(" RPT #0x0F ||NOP");
   // update SPIBRR register
   speedData = SPIA_Transmit((Unit16)0x0000);SpiaRegs.SPIBRR = speedData;
   asm(" RPT #0x0F ||NOP");
   // Read and discard the next 7 reserved words.
   for(I = 1; I < I = 7; I++){
     SPIA_GetWordData();
   }
  return;
}
//#################################################
// Uint16 SPIA_GetWordData(void)
//-----------------------------------------------
// This routine fetches two bytes from the SPI-A
// port and puts them together to form a single
// 16-bit value. It is assumed that the host is
// sending the data in the form MSB:LSB.
//-----------------------------------------------
Uint16 SPIA_GetWordData()
{
  Uint16 wordData;
   // Fetch the LSB
   wordData = SPIA_Transmit(0x0000);
   // Fetch the MSB
```
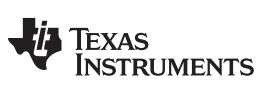

```
wordData = (SPIA_Transmit(0x0000) << 8);
  return wordData;
}
```
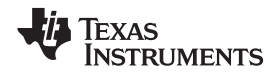

www.ti.com

```
// TI File $Revision: /main/3 $
// Checkin $Date: January 10, 2005 15:06:37 $
\frac{1}{2}// FILE: SCI Boot.c
\frac{1}{2}// TITLE: 280x SCI Boot mode routines
\frac{1}{2}// Functions:
\frac{1}{2}// Uint32 SCI_Boot(void)
// inline void SCIA_Init(void)
// inline void SCIA_AutobaudLock(void)
// Uint32 SCIA_GetWordData(void)
\frac{1}{2}// Notes:
\frac{1}{2}// STI Release: $
// SRelease Date:S
#include "DSP280x_Device.h"
#include "280x_Boot.h"
// Private functions
inline void SCIA Init(void);
inline void SCIA_AutobaudLock(void);
Uint16 SCIA_GetWordData(void);
// External functions
extern void CopyData(void);
Uint32 GetLongData(void);
extern void ReadReservedFn(void);
// Uint32 SCI_Boot(void)
//------------------------
                       --------------------
// This module is the main SCI boot routine.
// It will load code via the SCI-A port.
\frac{1}{2}// It will return a entry point address back
// to the InitBoot routine which in turn calls
// the ExitBoot routine.
Uint32 SCI_Boot()
\{Uint32 EntryAddr;
  // Assign GetWordData to the SCI-A version of the
  // function. GetWordData is a pointer to a function.
  GetWordData = SCIA_GetWordData;
  \texttt{SCIA\_Init}() ;
  SCIA_AutobaudLock();
  // If the KeyValue was invalid, abort the load
  // and return the flash entry point.
  if (SCIA_GetWordData() != 0x08AA) return FLASH_ENTRY_POINT;
  ReadReservedFn();
```
 $EntryAddr = GetLongData()$ 

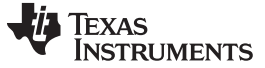

```
CopyData();
  return EntryAddr;
}
//#################################################
// void SCIA_Init(void)
//----------------------------------------------
// Initialize the SCI-A port for communications
// with the host.
//----------------------------------------------
inline void SCIA_Init()
{
   // Enable the SCI-A clocks
   EALLOW;
   SysCtrlRegs.PCLKCR0.bit.SCIAENCLK=1;
   SysCtrlRegs.LOSPCP.all = 0x0002;
   SciaRegs.SCIFFTX.all=0x8000;
   // 1 stop bit, No parity, 8-bit character
   // No loopback
   SciaRegs.SCICCR.all = 0x0007;
   // Enable TX, RX, Use internal SCICLK
   SciaRegs.SCICTL1.all = 0x0003;
   // Disable RxErr, Sleep, TX Wake,
   // Disable Rx Interrupt, Tx Interrupt
   SciaRegs.SCICTL2.all = 0x0000;
   // Relinquish SCI-A from reset
   SciaRegs.SCICTL1.all = 0x0023;
   // Enable pull-ups on SCI-A pins
   // GpioCtrlRegs.GPAPUD.bit.GPIO28 = 0;
   // GpioCtrlRegs.GPAPUD.bit.GPIO29 = 0;
   GpioCtrlRegs.GPAPUD.all &= 0xCFFFFFFF;
   // Enable the SCI-A pins
   // GpioCtrlRegs.GPAMUX2.bit.GPIO28 = 1;
   // GpioCtrlRegs.GPAMUX2.bit.GPIO29 = 1;
   GpioCtrlRegs.GPAMUX2.all |= 0x05000000;
   // Input qual for SCI-A RX is asynch
   GpioCtrlRegs.GPAQSEL2.bit.GPIO28 = 3;
  EDIS;
  return;
}
//#################################################
// void SCIA_AutobaudLock(void)
//------------------------------------------------
// Perform autobaud lock with the host.
// Note that if autobaud never occurs
// the program will hang in this routine as there
// is no timeout mechanism included.
//------------------------------------------------
inline void SCIA_AutobaudLock()
{
   Uint16 byteData;
   // Must prime baud register with >= 1
   SciaRegs.SCILBAUD = 1;
   // Prepare for autobaud detection
   // Set the CDC bit to enable autobaud detection
   // and clear the ABD bit
   SciaRegs.SCIFFCT.bit.CDC = 1;
   SciaRegs.SCIFFCT.bit.ABDCLR = 1;
```
Texas **JMENTS** 

```
// Wait until you correctly read an
   // 'A' or 'a' and lock
   while(SciaRegs.SCIFFCT.bit.ABD != 1) {}
   // After autobaud lock, clear the CDC bit
   SciaRegs.SCIFFCT.bit.CDC = 0;
  while(SciaRegs.SCIRXST.bit.RXRDY != 1) { }
  byteData = SciaRegs.SCIRXBUF.bit.RXDT;
  SciaRegs.SCITXBUF = byteData;
return;
}
//#################################################
// Uint16 SCIA_GetWordData(void)
//-----------------------------------------------
// This routine fetches two bytes from the SCI-A
// port and puts them together to form a single
// 16-bit value. It is assumed that the host is
// sending the data in the order LSB followed by MSB.
//-----------------------------------------------
Uint16 SCIA_GetWordData()
{
  Uint16 wordData;
  Uint16 byteData;
   wordData = 0x0000;byteData = 0x0000;
   // Fetch the LSB and verify back to the host
   while(SciaRegs.SCIRXST.bit.RXRDY != 1) { }
   wordData = (Uint16)SciaRegs.SCIRXBUF.bit.RXDT;
   SciaRegs.SCITXBUF = wordData;
   // Fetch the MSB and verify back to the host
   while(SciaRegs.SCIRXST.bit.RXRDY != 1) { }
  byteData = (Uint16)SciaRegs.SCIRXBUF.bit.RXDT;
   SciaRegs.SCITXBUF = byteData;
   // form the wordData from the MSB:LSB
   wordData |= (byteData << 8);
  return wordData;
}
// EOF-------
```
Texas **TRUMENTS** 

### **Bootloader Code Overview**

www.ti.com

```
// TI File $Revision: /main/2 $
// Checkin $Date: January 10, 2005 14:39:37 $
\frac{1}{2}// FILE: Parallel Boot.c
\frac{1}{2}// TITLE: 280x Parallel Port I/O boot routines
\frac{1}{2}// Functions:
\frac{1}{2}\frac{1}{2}Uint32 Parallel_Boot(void)
     inline void Parallel_GPIOSelect(void)
\frac{1}{2}\frac{1}{2}inline Uint16 Parallel_CheckKeyVal(void)
    Uint16 Parallel_GetWordData_8bit()
\frac{1}{2}\frac{1}{2}Uint16 Parallel_GetWordData_16bit()
     void Parallel_WaitHostRdy(void)
\frac{1}{2}void Parallel_HostHandshake(void)
\frac{1}{2}// Notes:
\frac{1}{2}// STI Release:S
// $Release Date:$
#include "DSP280x Device.h"
#include "280x Boot.h"
// Private function definitions
inline void Parallel_GPIOSelect(void);
inline Uint16 Parallel CheckKeyVal(void);
Uint16 Parallel_GetWordData_8bit(void);
Uint16 Parallel_GetWordData_16bit(void);
void Parallel_WaitHostRdy(void);
void Parallel_HostHandshake(void);
// External function definitions
extern void CopyData(void);
extern Uint32 GetLongData(void);
extern void ReadReservedFn(void);
                       GPI027 // GPI027 is the host control signal
#define HOST CTRL
#define DSP_CTRL
                       GPIO26 // GPIO26 is the DSP's control signal
#define HOST_DATA_NOT_RDY GpioDataRegs.GPADAT.bit.HOST_CTRL!=0
#define WAIT_HOST_ACK GpioDataRegs.GPADAT.bit.HOST_CTRL!=1
// Set (DSP_ACK) or Clear (DSP_RDY) GPIO 17
#define DSP_ACK GpioDataRegs.GPASET.bit.DSP_CTRL = 1;
#define DSP_RDY
                      GpioDataRegs.GPACLEAR.bit.DSP_CTRL = 1;
#define DATA
                      GpioDataRegs.GPADAT.all
// Uint32 Parallel_Boot(void)
//------------------------
// This module is the main Parallel boot routine.
// It will load code via GP I/O port B.
\frac{1}{2}// This boot mode accepts 8-bit or 16-bit data.
// 8-bit data is expected to be the order LSB
```
Texas

**RUMENTS** 

```
// followed by MSB.
//
// This function returns a entry point address back
// to the InitBoot routine which in turn calls
// the ExitBoot routine.
//--------------------------------------------
Uint32 Parallel_Boot()
{
  Uint32 EntryAddr;
   // Setup for Parallel boot
   Parallel_GPIOSelect();
    // Check for the key value. Based on this the data will
    // be read as 8-bit or 16-bit values.
   if (Parallel_CheckKeyVal() == ERROR) return FLASH_ENTRY_POINT;
   // Read and discard the reserved words
   ReadReservedFn();
    // Get the entry point address
   EntryAddr = GetLongData();
   // Load the data
   CopyData();
   return EntryAddr;
}
//#################################################
// void Parallel_GPIOSelect(void)
//------------------------------------------
// Enable I/O pins for input GPIO 15:0. Also
// enable the control pins for HOST_CTRL and
// DSP_CTRL.
//------------------------------------------
inline void Parallel_GPIOSelect()
{
   EALLOW;
    // Enable pull-ups for GPIO Port A 15:0
    // GPIO Port 15:0 are all I/O pins
   // and DSP_CTRL/HOST_CTRL
    // GpioCtrlRegs.GPAPUD.bit.GPIO15 = 0;
    // GpioCtrlRegs.GPAPUD.bit.GPIO14 = 0;
    // GpioCtrlRegs.GPAPUD.bit.GPIO13 = 0;
    // GpioCtrlRegs.GPAPUD.bit.GPIO12 = 0;
    // GpioCtrlRegs.GPAPUD.bit.GPIO11 = 0;
    // GpioCtrlRegs.GPAPUD.bit.GPIO10 = 0;
    // GpioCtrlRegs.GPAPUD.bit.GPIO9 = 0;
    // GpioCtrlRegs.GPAPUD.bit.GPIO8 = 0;
    // GpioCtrlRegs.GPAPUD.bit.GPIO7 = 0;
    // GpioCtrlRegs.GPAPUD.bit.GPIO6 = 0;
    // GpioCtrlRegs.GPAPUD.bit.GPIO5 = 0;
    // GpioCtrlRegs.GPAPUD.bit.GPIO4 = 0;
    // GpioCtrlRegs.GPAPUD.bit.GPIO3 = 0;
    // GpioCtrlRegs.GPAPUD.bit.GPIO2 = 0;
    // GpioCtrlRegs.GPAPUD.bit.GPIO1 = 0;
    // GpioCtrlRegs.GPAPUD.bit.GPIO0 = 0;
    // GpioCtrlRegs.GPAPUD.bit.DSP_CTRL = 0;
    // GpioCtrlRegs.GPAPUD.bit.HOST_CTRL = 0;
   GpioCtrlRegs.GPAPUD.all &= 0xF3FF0000;
    // 0 = I/O pin 1 = Peripheral pin
   GpioCtrlRegs.GPAMUX1.all = 0x0000;
   GpioCtrlRegs.GPAMUX2.bit.DSP_CTRL = 0;
```
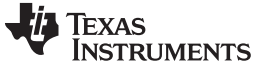

```
GpioCtrlRegs.GPAMUX2.bit.HOST_CTRL = 0;
    // HOST_CTRL is an input control
    // from the Host
   // to the DSP Ack/Rdy
   // DSP_CTRL is an output from the DSP Ack/Rdy
   // 0 = input 1 = outputGpioCtrlRegs.GPADIR.bit.DSP_CTRL = 1;
    GpioCtrlRegs.GPADIR.bit.HOST_CTRL = 0;
    EDIS;
}
//#################################################
// void Parallel_CheckKeyVal(void)
//-----------------------------------------
// Determine if the data you are loading is in
// 8-bit or 16-bit format.
// If neither, return an error.
//
// Note that if the host never responds then
// the code will be stuck here. That is there
// is no timeout mechanism.
//------------------------------------------
inline Uint16 Parallel_CheckKeyVal()
{
   Uint16 wordData;
    // Fetch a word from the parallel port and compare
    // it to the defined 16-bit header format, if not check
    // for a 8-bit header format.
    wordData = Parallel_GetWordData_16bit();
    if(wordData == SIXTEEN_BIT_HEADER)
    {
    // Assign GetWordData to the parallel 16bit version of the
    // function. GetWordData is a pointer to a function.
      GetWordData = Parallel_GetWordData_16bit;
       eturn SIXTEEN_BIT;
    }
    // If not 16-bit mode, check for 8-bit mode
    // Call Parallel_GetWordData with 16-bit mode
    // so you only fetch the MSB of the KeyValue and not
    // two bytes. You will ignore the upper 8-bits and combine
    // the result with the previous byte to form the
    // header KeyValue.
    wordData = wordData & 0x00FF;
    wordData |= Parallel_GetWordData_16bit() << 8;
    if(wordData == EIGHT_BIT_HEADER)
    {
    // Assign GetWordData to the parallel 8bit version of the
   // function. GetWordData is a pointer to a function.
      GetWordData = Parallel_GetWordData_8bit;
     return EIGHT_BIT;
    }
    // Didn't find a 16-bit or an 8-bit KeyVal header so return an error.
    else return ERROR;
}
//#################################################
// Uint16 Parallel_GetWordData_16bit()
// Uint16 Parallel_GetWordData_8bit()
//-----------------------------------------------
// This routine fetches a 16-bit word from the
// GP I/O port. The 16bit function is used if the
// input 16-bits and the function fetches a
// single word and returns it to the host.
```
Texas **RUMENTS** 

//

```
// The _8bit function is used if the input stream is
// an 8-bit input stream and the upper 8-bits of the
// GP I/O port are ignored. In the 8-bit case the
// first fetches the LSB and then the MSB from the
// GPIO port. These two bytes are then put together to
// form a single 16-bit word that is then passed back
// to the host. Note that in this case, the input stream
// from the host is in the order LSB followed by MSB
//-----------------------------------------------
Uint16 Parallel_GetWordData_8bit()
{
    Uint16 wordData;
    // Get LSB.
   Parallel_WaitHostRdy();
    wordData = DATA;
    Parallel_HostHandshake();
    // Fetch the MSB.
    wordData = wordData & 0x00FF;
    Parallel_WaitHostRdy();
    wordData | = (DATA << 8);Parallel_HostHandshake();
    return wordData;
}
Uint16 Parallel_GetWordData_16bit()
{
   Uint16 wordData;
    // Get a word of data. If you are in
    // 16-bit mode then you are done.
   Parallel_WaitHostRdy();
   wordData = DATA;
   Parallel_HostHandshake();
   return wordData;
}
//#################################################
// void Parallel_WaitHostRdy(void)
//-----------------------------------------------------
// This routine tells the host that the DSP is ready to
// receive data. The DSP then waits for the host to
// signal that data is ready on the GP I/O port.e
//-----------------------------------------------------
void Parallel_WaitHostRdy()
{
    DSP_RDY;
    while(HOST_DATA_NOT_RDY) { }
}
//#################################################
// void Parallel_HostHandshake(void)
//-----------------------------------------------------
// This routine tells the host that the DSP has received
// the data. The DSP then waits for the host to acknowledge
// the receipt before continuing.
//-----------------------------------------------------
void Parallel_HostHandshake()
{
    \mathtt{DSP\_ACK} ;
    while(WAIT_HOST_ACK) { }
```
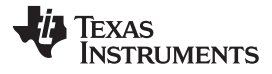

} // EOF --------

# Texas **RUMENTS**

```
// TI File $Revision: /main/4 $
// Checkin $Date: January 10, 2005 15:57:47 $
//###########################################################################
//
// FILE: I2C_Boot.c
//
// TITLE: 280x I2C Boot mode routines
//
// Functions:
//
// Uint32 I2C_Boot(void)
// inline void I2C_Init(void)
// inline Uint16 I2C_CheckKeyVal(void)
// inline void I2C_ReservedFn(void)
// Uint16 I2C_GetWord(void)
//
// Notes:
// The I2C code contained here is specifically streamlined for the F280x
// bootloader. It can be used to load code via the I2C port into the
// 280x RAM and jump to an entry point within that code.
//
// Features/Limitations:
// - The I2C boot loader code is written to communicate with an EEPROM
// device at address 0x50. The EEPROM must adhere to conventional I2C
// EEPROM protocol (see the boot rom documentation) with a 16-bit
// base address architecture (as opposed to 8-bits). The base address
// of the code should be contained at address 0x0000 in the EEPROM.
// - The input frequency to the F280x device must be between 14Mhz and
// 24Mhz, creating a 7Mhz to 12Mhz system clock. This is due to a
// requirement that the I2C clock be between 7Mhz and 12Mhz to meet all
// of the I2C specification timing requirements. The I2CPSC default value
// is hardcoded to 0 so that the I2C clock will not be divided down from
// the system clock. The I2CPSC value can be modified after receiving
// the first few bytes from the EEPROM (see the boot rom documentation),
// but it is advisable not to, as this can cause the I2C to operate out
// of specification with a system clock between 7Mhz and 12Mhz.
// - The bit period prescalers (I2CCLKH and I2CCLKL) are configured to
// run the I2C at 50% duty cycle at 100kHz bit rate (standard I2C mode)
// when the system clock is 12Mhz. These registers can be modified after
// receiving the first few bytes from the EEPROM (see the boot rom
// documentation). This allows the communication to be increased up to
// a 400kHz bit rate (fast I2C mode) during the remaining data reads.
// - Arbitration, bus busy, and slave signals are not checked. Therefore,
// no other master is allowed to control the bus during this
// initialization phase. If the application requires another master
// during I2C boot mode, that master must be configured to hold off
// sending any I2C messages until the F280x application software
// signals that it is past the bootloader portion of initialization.
// - The non-acknowledgement bit is only checked during the first message
// sent to initialize the EEPROM base address. This ensures that an
// EEPROM is present at address 0x50 before continuing on. If an EEPROM
// is not present, code will jump to the Flash entry point. The
// non-acknowledgement bit is not checked during the address phase of
// the data read messages (I2C_GetWord). If a non-acknowledge is
// received during the data read messages, the I2C bus will hang.
//
//###########################################################################
// $TI Release:$
// $Release Date:$
//###########################################################################
#include "DSP280x_Device.h" // DSP280x Headerfile Include File
#include "280x_Boot.h"
// Private functions
inline void I2C_Init(void);
```
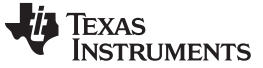

```
inline Uint16 I2C CheckKeyVal(void);
inline void I2C_ReservedFn(void);
      Uint16 I2C_GetWord(void);
// External functions
extern void CopyData(void);
extern Uint32 GetLongData(void);
//#################################################
// Uint32 I2C_Boot(void)
//--------------------------------------------
// This module is the main I2C boot routine.
// It will load code via the I2C-A port.
//
// It will return an entry point address back
// to the ExitBoot routine.
//--------------------------------------------
Uint32 I2C_Boot(void)
{
   Uint32 EntryAddr;
    // Assign GetWordData to the I2C-A version of the
    // function. GetWordData is a pointer to a function.
   GetWordData = I2C_GetWord;
    // Init I2C pins, clock, and registers
   I2C_Init();
   // Check for 0x08AA data header, else go to flash
    if (I2C_CheckKeyVal() == ERROR) { return FLASH_ENTRY_POINT; }
    // Check for clock and prescaler speed changes and reserved words
   I2C_ReservedFn();
    // Get point of entry address after load
   EntryAddr = GetLongData();
   // Receive and copy one or more code sections to destination addresses
   CopyData();
   return EntryAddr;
}
//#################################################
// void I2C_Init(void)
//----------------------------------------------
// Initialize the I2C-A port for communications
// with the host.
//----------------------------------------------
inline void I2C_Init(void)
{
    // Configure I2C pins and turn on I2C clock
   EALLOW;
   GpioCtrlRegs.GPBMUX1.bit.GPIO32 = 1; // Configure as SDA pin
   GpioCtrlRegs.GPBMUX1.bit.GPIO33 = 1; // Configure as SCL pin
   GpioCtrlRegs.GPBPUD.bit.GPIO32 = 0; // Turn SDA pullup on
   GpioCtrlRegs.GPBPUD.bit.GPIO33 = 0; // Turn SCL pullup on
   GpioCtrlRegs.GPBQSEL1.bit.GPIO32 = 3; // Asynch
   GpioCtrlRegs.GPBQSEL1.bit.GPIO33 = 3; // Asynch
   SysCtrlRegs.PCLKCR0.bit.I2CAENCLK = 1; // Turn I2C module clock on
   EDIS;
    // Initialize I2C in master transmitter mode
   I2caRegs.I2CSAR = 0x0050; // Slave address - EEPROM control code
```

```
www.ti.com Bootloader Code Overview Bootloader Code Overview
         I2caRegs.I2CPSC.all = 0x0; // I2C clock should be between 7Mhz-12Mhz
         I2caRegs.I2CCLKL = 0x0035; // Prescalers set for 100kHz bit rate
         I2caRegs.I2CCLKH = 0x0035; // at a 12Mhz I2C clock
         I2caRegs.I2CMDR.all = 0x0620; // Master transmitter
                                       // Take I2C out of reset
                                       // Stop when suspended
         I2caRegs.I2CFFTX.all = 0x6000; // Enable FIFO mode and TXFIFO
         I2caRegs.I2CFFRX.all = 0x2000; // Enable RXFIFO
         return;
      }
      //#################################################
      // Uint16 I2C_CheckKeyVal(void)
      //-----------------------------------------------
      // This routine sets up the starting address in the
      // EEPROM by writing two bytes (0x0000) via the
      // I2C-A port to slave address 0x50. Without
      // sending a stop bit, the communication is then
      // restarted and two bytes are read from the EEPROM.
      // If these two bytes read do not equal 0x08AA
      // (little endian), an error is returned.
      //-----------------------------------------------
      inline Uint16 I2C_CheckKeyVal(void)
      {
         // To read a word from the EEPROM, an address must be given first in
         // master transmitter mode. Then a restart is performed and data can
         // be read back in master receiver mode.
         I2caRegs.I2CCNT = 0x02; // Setup how many bytes to send
         I2caRegs.I2CDXR = 0x00; // Configure fifo data for byte
         I2caRegs.I2CDXR = 0x00i // address of 0x0000I2caRegs.I2CMDR.all = 0x2620; // Send data to setup EEPROM address
         while (I2caRegs.I2CSTR.bit.ARDY == 0) // Wait until communication
                                              // complete and registers ready
      }
         if (I2caRegs.I2CSTR.bit.NACK == 1) // Set stop bit & return error if
                                              { // NACK received
         I2caRegs.I2CMDR.bit.STP = 1;
         return ERROR;
      }
         // Check to make sure key value received is correct
         if (IC\_GetWord() := 0x08AA) {return ERROR;}
         return NO_ERROR;
      }
      //#################################################
      // void I2C_ReservedFn(void)
      //-------------------------------------------------
      // This function reads 8 reserved words in the header.
      // 1st word - parameters for I2CPSC register
      // 2nd word - parameters for I2CCLKH register
      // 3rd word - parameters for I2CCLKL register
      //
      // The remaining reserved words are read and discarded
      // and then program execution returns to the main routine.
      //-------------------------------------------------
      inline void I2C_ReservedFn(void)
      {
```

```
Uint16 I2CPrescaler;
```
Texas

**RUMENTS** 

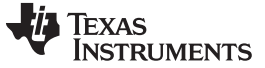

```
Uint16 I2cClkHData;
   Uint16 I2cClkLData;
   Uint16 I;
    // Get I2CPSC, I2CCLKH, and I2CCLKL values
   I2CPrescaler = I2C_GetWord();
   I2cClkHData = I2C_GetWord();
   I2cClkLData = I2C_GetWord();
   // Store I2C clock prescalers
   I2caRegs.I2CMDR.bit.IRS = 0;
   I2caRegs.I2CCLKL = I2cClkLData;
   I2caRegs.I2CCLKH = I2cClkHData;
   I2caRegs.I2CPSC.all = I2CPrescaler;
   I2caRegs.I2CMDR.bit.IRS = 1;
   // Read and discard the next 5 reserved words
   for (I=1; I<=5; I++)
    {
      I2cClkHData = I2C_GetWord();
   }
   return;
}
//#################################################
// Uint16 I2C_GetWord(void)
//-----------------------------------------------
// This routine fetches two bytes from the I2C-A
// port and puts them together little endian style
// to form a single 16-bit value.
//-----------------------------------------------
Uint16 I2C_GetWord(void)
{
   Uint16 LowByte;
   I2caRegs.I2CCNT = 2; // Setup how many bytes to expect
   I2caRegs.I2CMDR.all = 0x2C20; // Send start as master receiver
   // Wait until communication done
   while (I2caRegs.I2CMDR.bit.STP == 1) \{\}// Combine two bytes to one word & return
   LowByte = I2caRegs.I2CDRR;
   return (LowByte | (I2caRegs.I2CDRR <<8));
}
//===========================================================================
// No more.
```
//===========================================================================
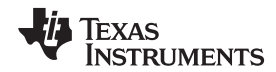

www.ti.com

```
// TI File $Revision: /main/7 $
// Checkin $Date: January 20, 2005 10:05:26 $
\frac{1}{2}// FILE: CAN Boot.c
\frac{1}{2}// TITLE: 280x CAN Boot mode routines
\frac{1}{2}// Functions:
\frac{1}{2}// Uint32 CAN_Boot(void)
// void CAN_Init(void)
// Uint32 CAN_GetWordData(void)
\frac{1}{2}// Notes:
// BRP = 2, Bit time = 10. This would yield the following bit rates with the
// default PLL setting:
// XCLKIN = 40 MHz SYSCLKOUT = 20 MHz Bit rate = 1 Mbits/s
// XCLKIN = 20 MHz SYSCLKOUT = 10 MHz Bit rate = 500 kbits/s
// XCLKIN = 10 MHz SYSCLKOUT = 5 MHz Bit rate = 250 kbits/s
// XCLKIN = 5 MHz SYSCLKOUT = 2.5MHz Bit rate = 125 kbits/s
// $TI Release:$
// $Release Date:$
#include "DSP280x_Device.h"
#include "280x_Boot.h"
// Private functions
void CAN Init(void);
Uint16 CAN_GetWordData(void);
// External functions
extern void CopyData(void);
extern Uint32 GetLongData(void);
extern void ReadReservedFn(void);
// Uint32 CAN_Boot(void)
// This module is the main CAN boot routine.
// It will load code via the CAN-A port.
\frac{1}{2}// It will return a entry point address back
// to the InitBoot routine which in turn calls
// the ExitBoot routine.
Uint32 CAN_Boot()
\{Uint32 EntryAddr;
   // If the missing clock detect bit is set, just
   // loop here.
   if(SysCtrlReqs. PLLSTS. bit. MCLKSTS == 1)\{for(i; j);
   \left\{ \right\}// Assign GetWordData to the CAN-A version of the
   // function. GetWordData is a pointer to a function.
   GetWordData = CAN_GetWordData;
```

```
CAN_Init();
    // If the KeyValue was invalid, abort the load
    // and return the flash entry point.
   if (CAN_GetWordData() != 0x08AA) return FLASH_ENTRY_POINT;
   ReadReservedFn();
   EntryAddr = GetLongData();
   CopyData();
   return EntryAddr;
}
//#################################################
// void CAN_Init(void)
//----------------------------------------------
// Initialize the CAN-A port for communications
// with the host.
//----------------------------------------------
void CAN_Init()
{
/* Create a shadow register structure for the CAN control registers. This is
needed, since, only 32-bit access is allowed to these registers. 16-bit access
to these registers could potentially corrupt the register contents. This is
especially true while writing to a bit (or group of bits) among bits 16 - 31 */
   struct ECAN_REGS ECanaShadow;
   EALLOW;
/* Enable CAN clock */
   SysCtrlRegs.PCLKCR0.bit.ECANAENCLK=1;
/* Configure eCAN-A pins using GPIO regs*/
   GpioCtrlRegs.GPAMUX2.bit.GPIO30 = 1; // GPIO30 is CANRXA
   GpioCtrlRegs.GPAMUX2.bit.GPIO31 = 1; // GPIO31 is CANTXA
/* Configure eCAN RX and TX pins for eCAN transmissions using eCAN regs*/
   ECanaRegs.CANTIOC.bit.TXFUNC = 1;
   ECanaRegs.CANRIOC.bit.RXFUNC = 1;
/* Enable internal pullups for the CAN pins */
   GpioCtrlRegs.GPAPUD.bit.GPIO30 = 0;
   GpioCtrlRegs.GPAPUD.bit.GPIO31 = 0;
/* Asynch Qual */
   GpioCtrlRegs.GPAQSEL2.bit.GPIO30 = 3;
/* Initialize all bits of 'Master Control Field' to zero */
// Some bits of MSGCTRL register come up in an unknown state. For proper operation,
// all bits (including reserved bits) of MSGCTRL must be initialized to zero
     ECanaMboxes.MBOX1.MSGCTRL.all = 0x00000000;
// RMPn, GIFn bits are all zero upon reset and are cleared again
// as a matter of precaution.
/* Clear all RMPn bits */
   ECanaRegs.CANRMP.all = 0xFFFFFFFF;
```
### [www.ti.com](http://www.ti.com) **Bootloader Code Overview Bootloader Code Overview**

```
Texas
      JMENTS
```

```
/* Clear all interrupt flag bits */
    ECanaRegs.CANGIF0.all = 0xFFFFFFFF;
ECanaRegs.CANGIF1.all = 0xFFFFFFFF;
/* Configure bit timing parameters for eCANA*/
   ECanaShadow.CANMC.all = ECanaRegs.CANMC.all;
   ECanaShadow.CANMC.bit.CCR = 1 ; // Set CCR = 1
   ECanaRegs.CANMC.all = ECanaShadow.CANMC.all;
   while(ECanaRegs.CANES.bit.CCE != 1) \{\} // Wait for CCE bit to be set..
   ECanaShadow.CANBTC.all = 0;
   ECanaShadow.CANBTC.bit.BRPREG = 1;
   ECanaShadow.CANBTC.bit.TSEG2REG = 2;
   ECanaShadow.CANBTC.bit.TSEG1REG = 5;
   ECanaShadow.CANBTC.bit.SAM = 1;
   ECanaRegs.CANBTC.all = ECanaShadow.CANBTC.all;
   ECanaShadow.CANMC.all = ECanaRegs.CANMC.all;
   ECanaShadow.CANMC.bit.CCR = 0 ; // Set CCR = 0
   ECanaRegs.CANMC.all = ECanaShadow.CANMC.all;
   while(ECanaRegs.CANES.bit.CCE == !0) {} // Wait for CCE bit to be cleared..
/* Disable all Mailboxes */
   ECanaRegs.CANME.all = 0; // Required before writing the MSGIDs
/* Assign MSGID to MBOX1 */
   ECanaMboxes.MBOX1.MSGID.all = 0x00040000;
/* Configure MBOX1 to be a receive MBOX */
   ECanaRegs.CANMD.all = 0x0002;
/* Enable MBOX1 */
   ECanaleqs.CANME.all = <math>0x0002i</math>EDIS;
    return;
}
//#################################################
// Uint16 CAN_GetWordData(void)
//-----------------------------------------------
// This routine fetches two bytes from the CAN-A
// port and puts them together to form a single
// 16-bit value. It is assumed that the host is
// sending the data in the order LSB followed by MSB.
//-----------------------------------------------
```
#### Bootloader Code Overview [www.ti.com](http://www.ti.com)

```
Uint16 CAN_GetWordData()
{
    Uint16 wordData;
    Uint16 byteData;
    wordData = 0x0000byteData = 0x0000;
// Fetch the LSB
    while(ECanaRegs.CANRMP.all == 0) { }
    wordData = (Uint16) ECanaMboxes.MBOX1.MDL.byte.BYTE0; // LS byte
   // Fetch the MSB
    byteData = (Uint16)ECanaMboxes.MBOX1.MDL.byte.BYTE1; // MS byte
    // form the wordData from the MSB:LSB
    wordData | = (byteData << 8);
/* Clear all RMPn bits */
    ECanaRegs.CANRMP.all = 0xFFFFFFFF;
    return wordData;
}
/*
Data frames with a Standard MSGID of 0x1 should be transmitted to the ECAN-A bootloader.
This data will be received in Mailbox1, whose MSGID is 0x1. No message filtering is employed.
Transmit only 2 bytes at a time, LSB first and MSB next. For example, to transmit
the word 0x08AA to the 280x, transmit AA first, followed by 08. Following is the
order in which data should be transmitted:
AA 08 - Keyvalue
00 00 - Part of 8 reserved words stream
00 00 - Part of 8 reserved words stream
00 00 - Part of 8 reserved words stream
00 00 - Part of 8 reserved words stream
00 00 - Part of 8 reserved words stream
00 00 - Part of 8 reserved words stream
00 00 - Part of 8 reserved words stream
00 00 - Part of 8 reserved words stream
bb aa - MS part of 32-bit address (aabb)
dd cc - LS part of 32-bit address (ccdd) - Final Entry-point address = 0xaabbccdd
nn mm - Length of first section (mm nn)
ff ee - MS part of 32-bit address (eeff)
hh gg - LS part of 32-bit address (gghh) - Entry-point address of first section = 0xeeffgghh
xx xx - First word of first section
xx xx - Second word......
...
...
...
xxx - Last word of first section
nn mm - Length of second section (mm nn)
ff ee - MS part of 32-bit address (eeff)
hh gg - LS part of 32-bit address (gghh) - Entry-point address of second section = 0xeeffgghh
xx xx - First word of second section
xx xx - Second word......
...
...
...
xxx - Last word of second section
        (more sections, if need be)
```
## **TEXAS RUMENTS**

### [www.ti.com](http://www.ti.com) **Bootloader Code Overview Bootloader Code Overview**

```
00 00 - Section length of zero for next section indicates end of data.
*/
/*
Notes:
------
Summary of changes in ver 2.0, as compared to 1.0
1. Changed the statement
       ECanaMboxes.MBOX0.MSGCTRL.all = 0x00000000;
   to
       ECanaMboxes.MBOX1.MSGCTRL.all = 0x00000000;
       since it is MBOX1 that is used, not MBOX0.
2. Made BRP = 1. BRP was 0 in rev 1.0 . BT is now 10 to maintain
   the SYSCLKOUT-bitrate relationship.
3. Changed the statement
   ECanaMboxes.MBOX1.MSGID.bit.STDMSGID = 1;
   to
   ECanaMboxes.MBOX1.MSGID.all = 0x00040000;
   since IDE,AME bits are not initialized in the previous version.
4. Employed Shadow writes to CANBTC register
*/
```

```
// EOF-------
```
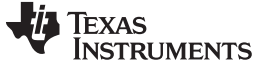

www.ti.com

```
Bootloader Code Overview
```

```
/*
// TI File $Revision: /main/5 $
// Checkin $Date: April 21, 2005 15:59:42 $
\frac{1}{2}// FILE: F280x_boot_rom_lnk.cmd
\frac{1}{2}// TITLE: F280x boot rom linker command file
\frac{1}{2}\frac{1}{2}// STI Release: $
// $Release Date:$
\star /
MEMORY
PAGE 0:
            : origin = 0x3FF000, length = 0x000b50TABLES
            : origin = 0x3FFB50, length = 0x000386BOOT
    RSVD1
            : origin = 0x3FFED6, length = 0x0000E3FLASH_API : origin = 0x3FFFB9, length = 0x000001
    VERSION : origin = 0x3FFFBA, length = 0x000002CHECKSUM : origin = 0x3FFFBC, length = 0x000004VECS
             : origin = 0x3FFFC0, length = 0x000040PAGE 1 :
    EBSS
            : origin = 0x400, length = 0x002: origin = 0x402, length = 0x200STACK
\}SECTIONS
\{IQmathTables : load = TABLES, PAGE = 0
    . InitBoot : load = BOOT, PAGE = 0: load = BOOT, PAGE = 0
    .text
    .BootVecs : load = VECS, PAGE = 0
    . Checksum : load = CHECKSUM, PAGE = 0.Version
              : load = VERSION, PAGE = 0: load = STACK, PAGE = 1.stack
              : load = EBSS, PAGE = 1
    .ebss
    rsvd1
              : load = RSVD1, PAGE = 0
\}
```
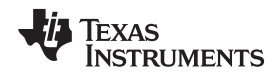

www.ti.com

#### <span id="page-78-0"></span>**Bootloader Code Listing (V4.0)** 4.4

This section only shows the code that was modified from V3.0 to V4.0. ;; TI File \$Revision: /main/7 \$ :: Checkin \$Date: May 2, 2006 20:49:39 \$  $\mathbf{r}$  $77$  FILE: Init\_Boot.asm  $\mathbf{i}$ ;; TITLE: 280x Boot Rom Initialization and Exit routines.  $\cdots$ *ii* Functions:  $\mathbf{r}$  $_$ InitBoot  $\cdots$  $\cdots$ \_ExitBoot  $\mathbf{r}$ ;; Notes:  $\mathbf{H}$ ;; \$TI Release:\$ *i*; \$Release Date:\$ .def \_InitBoot .ref \_SelectBootMode .sect ".Flash" ; Flash API checks this for .word OxFFFE ; silicon compatability .sect ".Version" .word 0x0004 ; 280x Boot ROM Version 4 .word  $0x0406$  ; Month/Year:  $(4/06 =$  April 2006) .sect ".Checksum"; 64-bit Checksum .long 0x7F1F1DE5 ; least significant 32-bits .long 0x000003B3 ; most significant 32-bits .sect ".InitBoot" ; InitBoot ; This function performs the initial boot routine ; for the boot ROM. ; This module performs the following actions:  $\ddot{i}$ 1) Initalizes the stack pointer 2) Sets the device for C28x operating mode 3) Calls the main boot functions  $\cdot$ ; 4) Calls an exit routine  $\mathcal{I} =$  $_$ InitBoot: ; Initalize the stack pointer. stack: .usect ".stack", 0 MOV SP, #\_\_stack ; Initalize the stack pointer ; Initalize the device for running in C28x mode.  $C280BJ$ ; Select C28x object mode C28ADDR : Select C27x/C28x addressing C28MAP ; Set blocks MO/M1 for C28x mode

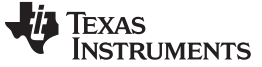

Bootloader Code Overview [www.ti.com](http://www.ti.com)

```
CLRC PAGE0 ; Always use stack addressing mode
    MOVW DP,#0 ; Initialize DP to point to the low 64 K
     CLRC OVM
; Set PM shift of 0
     SPM 0
; Decide which boot mode to use
    LCR _SelectBootMode
; Cleanup and exit. At this point the EntryAddr
; is located in the ACC register
   BF _ExitBoot,UNC
;-----------------------------------------------
; _ExitBoot
;-----------------------------------------------
;-----------------------------------------------
;This module cleans up after the boot loader
;
; 1) Make sure the stack is deallocated.
; SP = 0x400 after exiting the boot loader
; 2) Push 0 onto the stack so RPC will be
    0 after using LRETR to jump to the entry point
; 2) Load RPC with the entry point
; 3) Clear all XARn registers
; 4) Clear ACC, P and XT registers
; 5) LRETR - this will also clear the RPC
; register since 0 was on the stack
;-----------------------------------------------
_ExitBoot:
;-----------------------------------------------
; Insure that the stack is deallocated
;-----------------------------------------------
   MOV SP,#__stack
;-----------------------------------------------
; Clear the bottom of the stack. This will endup
; in RPC when we are finished
;-----------------------------------------------
  MOV * SP++, #0MOV * SP++, #0;-----------------------------------------------
; Load RPC with the entry point as determined
; by the boot mode. This address will be returned
; in the ACC register.
;-----------------------------------------------
  PUSH ACC
   POP RPC
;-----------------------------------------------
; Put registers back in their reset state.
;
; Clear all the XARn, ACC, XT, and P and DP
; registers
;
; NOTE: Leave the device in C28x operating mode
; (OBJMODE = 1, AMODE = 0);-----------------------------------------------
   ZAPA
```
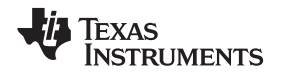

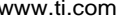

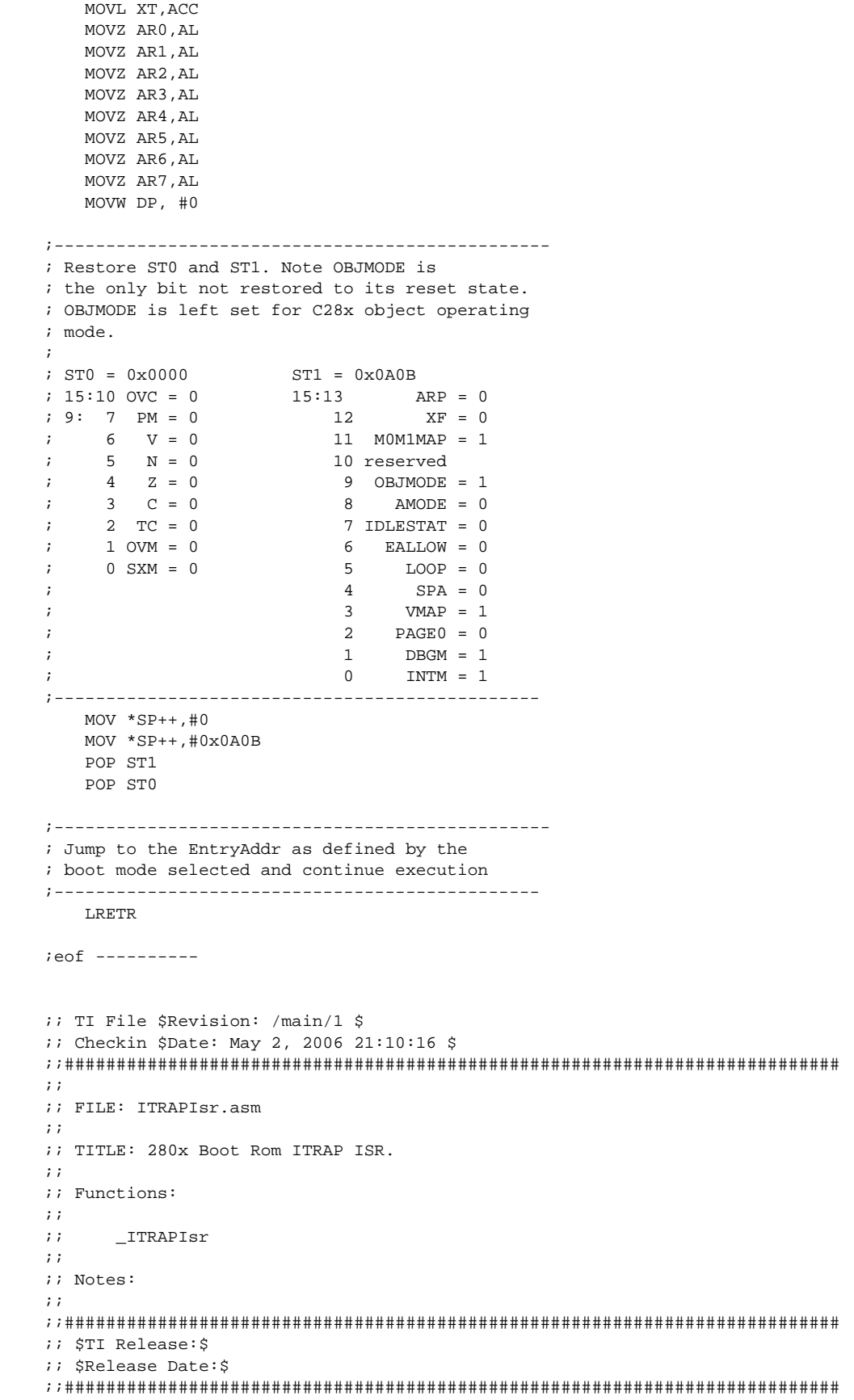

Texas **TRUMENTS** 

.def \_ITRAPIsr

```
;-----------------------------------------------
; _ITRAPIsr
;-----------------------------------------------
;-----------------------------------------------
; This is the ITRAP interrupt service routine for
; thet boot ROM CPU vector table. This routine
; would be called should an ITRAP be encoutered
; before the PIE module was initalized and enabled.
;
; This module performs the following actions:
;
     1) enables the watchdog
; 2) loops forever
;-----------------------------------------------
   .sect ".Isr"
_ITRAPIsr:
   SETC OBJMODE : Set OBJMODE for 28x object code
   EALLOW ;Enable EALLOW protected register access
   MOVZ DP, #7029h>>6 ;Set data page for WDCR register
   MOV @7029h, #0028h ;Clear WDDIS bit in WDCR to enable Watchdog
   EDIS ;Disable EALLOW protected register access
   SB 0, UNC ;Loop forever
;eof ----------
;; TI File $Revision: /main/3 $
;; Checkin $Date: May 2, 2006 20:49:30 $
;;###########################################################################
;;
;; FILE: Vectors_Boot.h
;;
;; TITLE: Boot Rom vector table.
;;
;; Functions:
;;
;; This section of code populates the vector table in the boot ROM. The reset
;; vector at 0x3FFFC0 points to the entry into the boot loader functions (InitBoot())
;; The rest of the vectors are populated for test purposes only.
;;
;;###########################################################################
;; $TI Release:$
;; $Release Date:$
;;###########################################################################
;-----------------------------------------------------------
; The vector table located in boot ROM at 0x3F FFC0 - 0x3F FFFF
; will be filled with the following data.
;
; Only the reset vector, which points to the InitBoot
; routine will be used during normal operation. The remaining
; vectors are set for internal testing purposes and will not be
; fetched from this location during normal operation.
;
; On the 280x reset is always fetched from this table.
;
;----------------------------------------------------------
    .ref _InitBoot
   .ref _ITRAPIsr
   .sect ".BootVecs"
   .long _InitBoot ;Reset
    .long 0x000042
```
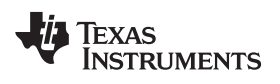

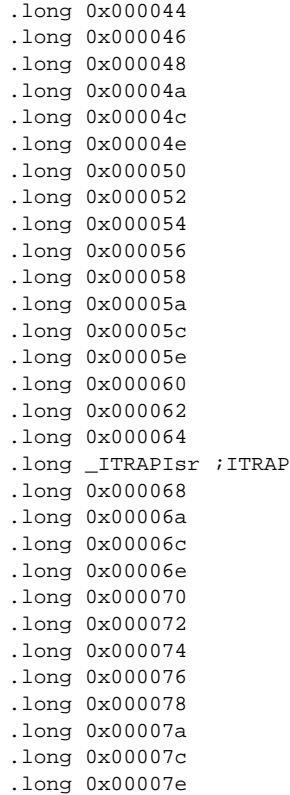

# **Appendix A Revision History**

This document was revised to SPRU722C from SPRU722B. This appendix lists only revisions made in the most recent version. The scope of the revisions was limited to technical changes as shown in [Table](#page-83-0) 15.

<span id="page-83-0"></span>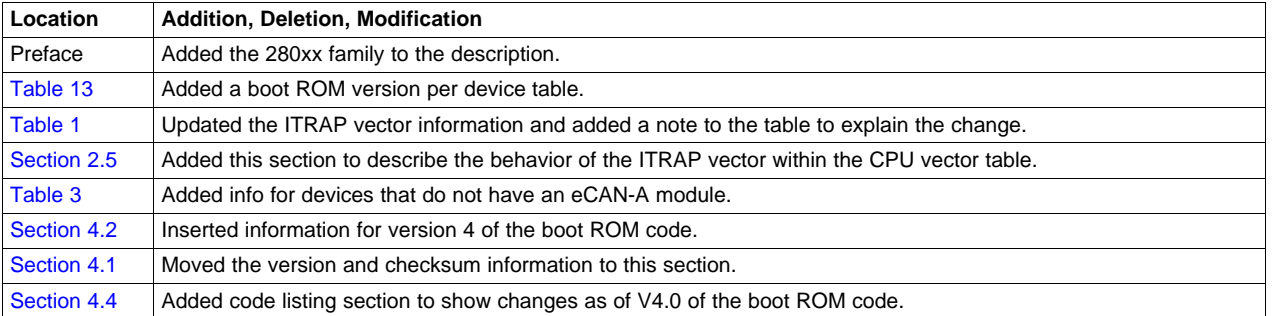

## **Table 15. Changes for Revision C**

## **IMPORTANT NOTICE**

Texas Instruments Incorporated and its subsidiaries (TI) reserve the right to make corrections, enhancements, improvements and other changes to its semiconductor products and services per JESD46, latest issue, and to discontinue any product or service per JESD48, latest issue. Buyers should obtain the latest relevant information before placing orders and should verify that such information is current and complete. All semiconductor products (also referred to herein as "components") are sold subject to TI's terms and conditions of sale supplied at the time of order acknowledgment.

TI warrants performance of its components to the specifications applicable at the time of sale, in accordance with the warranty in TI's terms and conditions of sale of semiconductor products. Testing and other quality control techniques are used to the extent TI deems necessary to support this warranty. Except where mandated by applicable law, testing of all parameters of each component is not necessarily performed.

TI assumes no liability for applications assistance or the design of Buyers' products. Buyers are responsible for their products and applications using TI components. To minimize the risks associated with Buyers' products and applications, Buyers should provide adequate design and operating safeguards.

TI does not warrant or represent that any license, either express or implied, is granted under any patent right, copyright, mask work right, or other intellectual property right relating to any combination, machine, or process in which TI components or services are used. Information published by TI regarding third-party products or services does not constitute a license to use such products or services or a warranty or endorsement thereof. Use of such information may require a license from a third party under the patents or other intellectual property of the third party, or a license from TI under the patents or other intellectual property of TI.

Reproduction of significant portions of TI information in TI data books or data sheets is permissible only if reproduction is without alteration and is accompanied by all associated warranties, conditions, limitations, and notices. TI is not responsible or liable for such altered documentation. Information of third parties may be subject to additional restrictions.

Resale of TI components or services with statements different from or beyond the parameters stated by TI for that component or service voids all express and any implied warranties for the associated TI component or service and is an unfair and deceptive business practice. TI is not responsible or liable for any such statements.

Buyer acknowledges and agrees that it is solely responsible for compliance with all legal, regulatory and safety-related requirements concerning its products, and any use of TI components in its applications, notwithstanding any applications-related information or support that may be provided by TI. Buyer represents and agrees that it has all the necessary expertise to create and implement safeguards which anticipate dangerous consequences of failures, monitor failures and their consequences, lessen the likelihood of failures that might cause harm and take appropriate remedial actions. Buyer will fully indemnify TI and its representatives against any damages arising out of the use of any TI components in safety-critical applications.

In some cases, TI components may be promoted specifically to facilitate safety-related applications. With such components, TI's goal is to help enable customers to design and create their own end-product solutions that meet applicable functional safety standards and requirements. Nonetheless, such components are subject to these terms.

No TI components are authorized for use in FDA Class III (or similar life-critical medical equipment) unless authorized officers of the parties have executed a special agreement specifically governing such use.

Only those TI components which TI has specifically designated as military grade or "enhanced plastic" are designed and intended for use in military/aerospace applications or environments. Buyer acknowledges and agrees that any military or aerospace use of TI components which have **not** been so designated is solely at the Buyer's risk, and that Buyer is solely responsible for compliance with all legal and regulatory requirements in connection with such use.

TI has specifically designated certain components as meeting ISO/TS16949 requirements, mainly for automotive use. In any case of use of non-designated products, TI will not be responsible for any failure to meet ISO/TS16949.

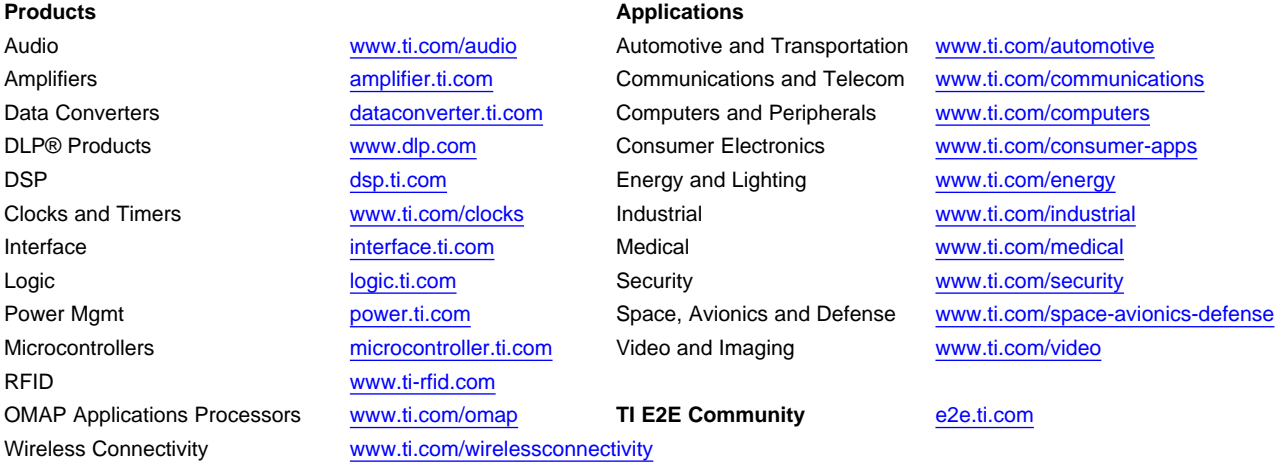

Mailing Address: Texas Instruments, Post Office Box 655303, Dallas, Texas 75265 Copyright © 2013, Texas Instruments Incorporated